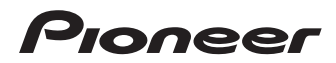

 $\textbf{BDP-3220K} \parallel_{\text{Blurray 3D}^{T M P L A Y E R}}$ 

操作手冊 [Operating Instructions](#page-3-0)

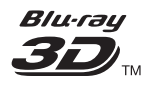

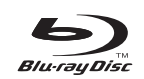

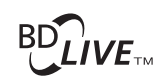

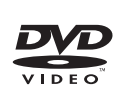

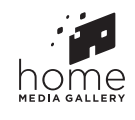

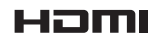

*Thank you for buying this Pioneer product. Please read through these operating instructions so you will know how to operate your model properly. After you have finished reading the instructions, put them away in a safe place for future reference.*

### **CAUTION**

TO PREVENT THE RISK OF ELECTRIC SHOCK, DO NOT REMOVE COVER (OR BACK). NO USER-SERVICEABLE PARTS INSIDE. REFER SERVICING TO QUALIFIED SERVICE PERSONNEL.

### **CAUTION**

This product is a class 1 laser product classified under the Safety of laser products, IEC 60825-1:2007, but this product contains a laser diode higher than Class 1. To ensure continued safety, do not remove any covers or attempt to gain access to the inside of the product.

Refer all servicing to qualified personnel.

## CLASS 1 LASER PRODUCT

The following caution label appears on your unit. Location: inside of the unit

> CAUTION - CLASS 2 LASER RADIATION WHEN OPEN DO NOT STARE INTO THE BEAM

> > **D58-5-2-2b\*\_B1\_En**

### **WARNING**

To prevent a fire hazard, do not place any naked flame sources (such as a lighted candle) on the equipment. **D3-4-2-1-7a\_A1\_En**

### **VENTILATION CAUTION**

When installing this unit, make sure to leave space around the unit for ventilation to improve heat radiation (at least 10 cm at top, 10 cm at rear, and 10 cm at each side).

### **WARNING**

Slots and openings in the cabinet are provided for ventilation to ensure reliable operation of the product, and to protect it from overheating. To prevent fire hazard, the openings should never be blocked or covered with items (such as newspapers, table-cloths, curtains) or by operating the equipment on thick carpet or a bed.

**D3-4-2-1-7b\*\_A1\_En**

### **Operating Environment**

Operating environment temperature and humidity: +5 °C to +35 °C (+41 °F to +95 °F); less than 85 %RH (cooling vents not blocked)

Do not install this unit in a poorly ventilated area, or in locations exposed to high humidity or direct sunlight (or strong artificial light)

#### **D3-4-2-1-7c\*\_A1\_En**

This product is for general household purposes. Any failure due to use for other than household purposes (such as long-term use for business purposes in a restaurant or use in a car or ship) and which requires repair will be charged for even during the warranty period.

**K041\_A1\_En**

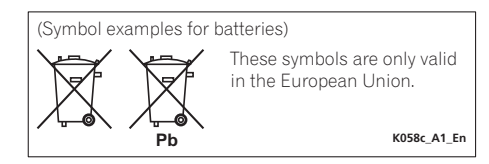

### **POWER-CORD CAUTION**

Handle the power cord by the plug. Do not pull out the plug by tugging the cord and never touch the power cord when your hands are wet as this could cause a short circuit or electric shock. Do not place the unit, a piece of furniture, etc., on the power cord, or pinch the cord. Never make a knot in the cord or tie it with other cords. The power cords should be routed such that they are not likely to be stepped on. A damaged power cord can cause a fire or give you an electrical shock. Check the power cord once in a while. When you find it damaged, ask your nearest PIONEER authorized service center or your dealer for a replacement.

**S002\*\_A1\_En**

### **WARNING**

This equipment is not waterproof. To prevent a fire or shock hazard, do not place any container filled with liquid near this equipment (such as a vase or flower pot) or expose it to dripping, splashing, rain or moisture.

**D3-4-2-1-3\_A1\_En**

### **CAUTION**

The  $\circ$  **STANDBY/ON** switch on this unit will not completely shut off all power from the AC outlet. Since the power cord serves as the main disconnect device for the unit, you will need to unplug it from the AC outlet to shut down all power. Therefore, make sure the unit has been installed so that the power cord can be easily unplugged from the AC outlet in case of an accident. To avoid fire hazard, the power cord should also be unplugged from the AC outlet when left unused for a long period of time (for example, when on vacation).

**D3-4-2-2-2a\*\_A1\_En**

### **Condensation**

If the player is moved suddenly from a cold place into a warm room (in winter, for example) or if the temperature in the room in which the player is installed rises suddenly due to a heater, etc., water droplets (condensation) may form inside (on operating parts and the lens). When condensation is present, the player will not operate properly and playback is not possible. Let the player stand at room temperature for 1 or 2 hours with the power turned on (the time depends on the extent of condensation). The water droplets will dissipate and playback will become possible. Condensation can also occur in the summer if the player is exposed to the direct wind from an air-conditioner. If this happens, move the player to a different place.

**S005\_A1\_En**

### **Cautions on 3D Viewing**

- **Cautions on 3D Viewing If you should experience any fatigue or discomfort while viewing 3D images, stop viewing them.**
- **Children, particularly those under 6, may be more prone to sensitivity, so guardians should watch for any signs of fatigue or discomfort.**
- **When viewing 3D images, rest periodically.** Extended viewing of 3D images without rest periods could cause fatigue or discomfort.

# <span id="page-3-0"></span>**Contents**

### 01 Before you start

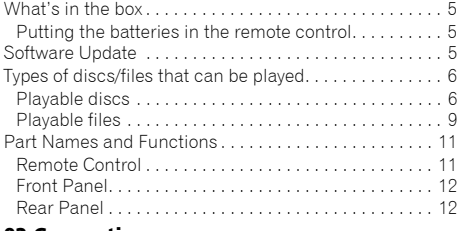

### 02 Connecting up

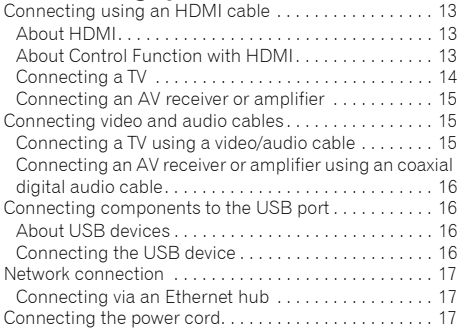

### 03 Getting Started

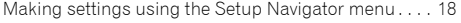

### 04 Playback

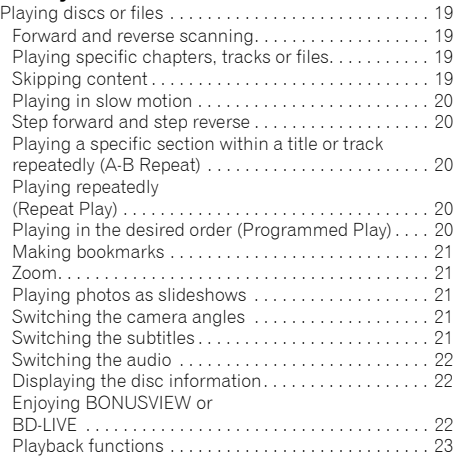

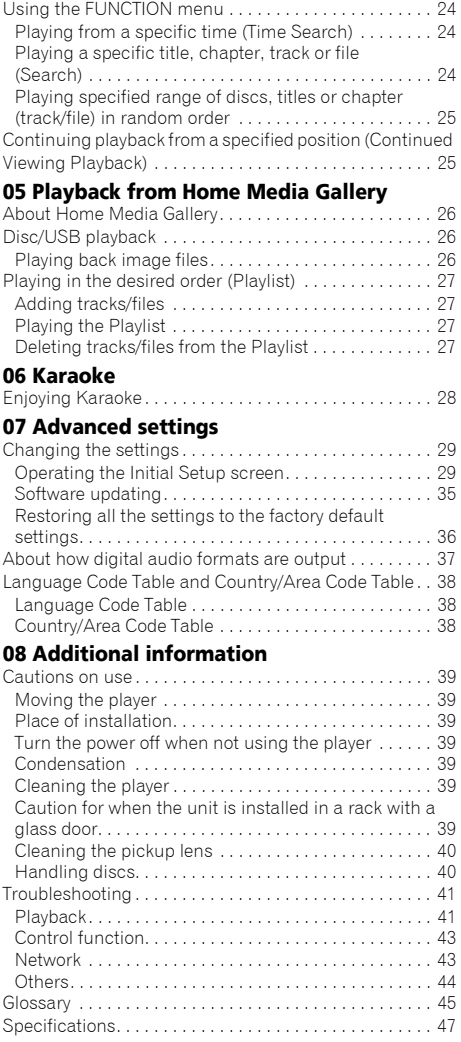

## <span id="page-4-0"></span>chapter 1 and 2 and 2 and 2 and 2 and 2 and 2 and 2 and 2 and 2 and 2 and 2 and 2 and 2 and 2 and 2 and 2 and 2 and 2 and 2 and 2 and 2 and 2 and 2 and 2 and 2 and 2 and 2 and 2 and 2 and 2 and 2 and 2 and 2 and 2 and 2 an Before you start What's in the box

- Remote control x 1
- Video/audio cable (yellow/white/red plugs) x 1
- AAA/R03 dry cell batteries x 2
- Power cord
- Software license notice
- Operating instructions (this document)
- Warranty card

## Putting the batteries in the remote control

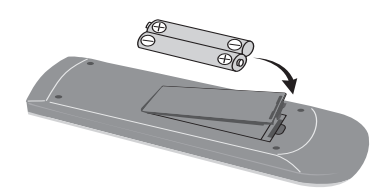

### **1 Open the rear cover.**

### **2 Insert the batteries (AAA/R03 x 2).**

Insert as indicated by the  $\bigoplus/\bigoplus$  marks into the battery compartment.

### **3 Close the rear cover.**

Close securely (a click should be heard).

The batteries included with the player have been provided to allow you to check product operation and may not last long. We recommend using alkaline batteries that have a longer life.

## **A** WARNING

• Do not use or store batteries in direct sunlight or other excessively hot place, such as inside a car or near a heater. This can cause batteries to leak, overheat, explode or catch fire. It can also reduce the life or performance of batteries.

## Caution

- Do not use any batteries other than the ones specified. Also, do not use a new battery together with an old one.
- When loading the batteries into the remote control, set them in the proper direction, as indicated by the polarity marks ( $\oplus$  and  $\ominus$ ).
- When inserting the batteries, make sure not to damage the springs on the battery's  $(\ominus)$  terminals. This can cause batteries to leak or overheat.
- Do not heat batteries, disassemble them, or throw them into flames or water.
- Batteries may have different voltages, even if they look similar. Do not use different kinds of batteries together.
- To prevent leakage of battery fluid, remove the batteries if you do not plan to use the remote control for a long period of time (1 month or more). If the fluid should leak, wipe it carefully off the inside of the case, then insert new batteries. If a battery should leak and the fluid should get on your skin, flush it off with large quantities of water.
- When disposing of used batteries, please comply with governmental regulations or environmental public institution's rules that apply in your country/area.

## Software Update

Product information on this player is provided on the Pioneer website. Check this website for update and service information on your Blu-ray disc player. *IN Hong Kong:*

**http://www.pioneerhongkong.com.hk/**

*IN Singapore:*

**http://www.pioneer.com.sg/firmwaredownload**

## <span id="page-5-0"></span>Playable discs

**Discs with the logo marks below indicated on the disc label, package or jacket can be played.**

## **A** Caution

**• Only the discs that have been finalized can be played.**

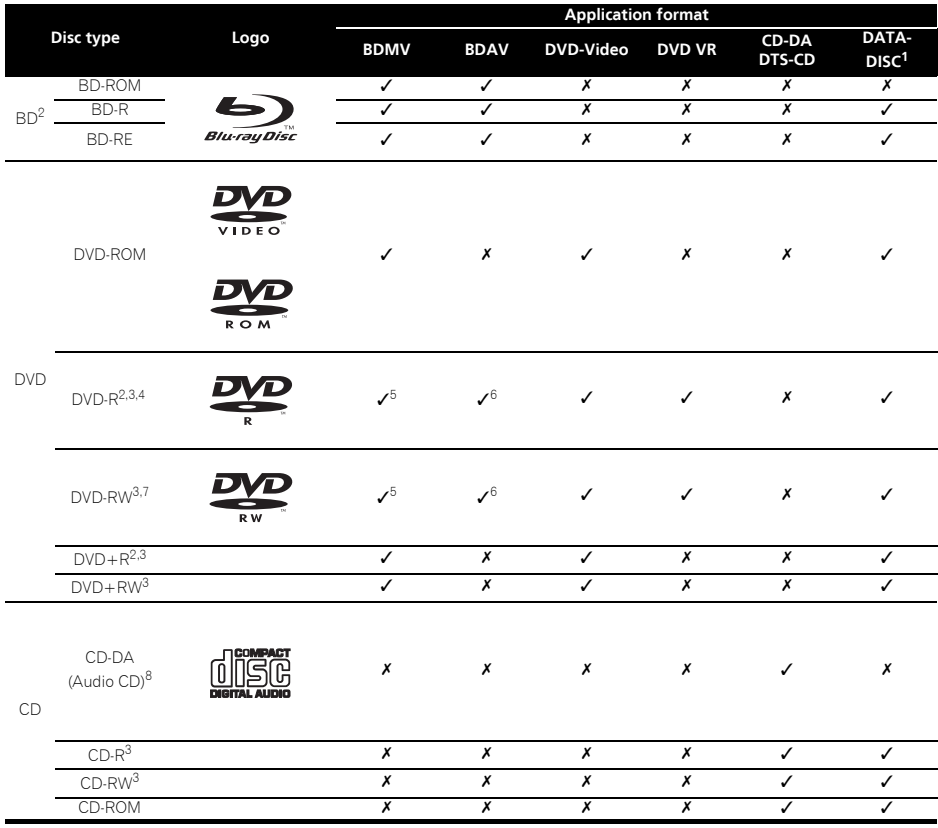

1. Discs on which video, image or audio files are recorded. This player does not support multisession discs or multiborder recording.

2. Including dual-layered discs.

3. Including the AVCHD format.

4. DVD-R for Authoring discs (3.95 and 4.7 GB) cannot be played. 5. Including the AVCHD format.

6. Including the AVCREC format.

7. Version 1.0 DVD-RW discs cannot be played.

8. Including Video CDs.

- "Blu-ray Disc", "Blu-ray" and "Blu-ray Disc" logo are **•** DTS-HD High Resolution Audio *trademarks of Blu-ray Disc Association.*
- *is a trademark of DVD Format/Logo Licensing Corporation.*

### Discs that cannot be played

- HD DVDs
- DVD-RAM discs

It is possible that some discs other than the ones listed above may not be playable either.

## **Z** Note

- Some discs cannot be played, even if one of the logo marks on the previous page is indicated.
- To play 8 cm discs, set the disc in the 8 cm disc depression in the center of the disc tray. No adapter is necessary. 8 cm BD-ROMs cannot be played.

### About playback of unauthorized copies

### **Cinavia Notice**

This product uses Cinavia technology to limit the use of unauthorized copies of some commercially-produced film and videos and their soundtracks. When a prohibited use of an unauthorized copy is detected, a message will be displayed and playback or copying will be interrupted.

More information about Cinavia technology is provided at the Cinavia Online Consumer Information Center at http:/ /www.cinavia.com. To request additional information about Cinavia by mail, send a postcard with your mailing address to: Cinavia Consumer Information Center, P.O. Box 86851, San Diego, CA, 92138, USA.

*Copyright 2004-2010 Verance Corporation. Cinavia™ is a Verance Corporation trademark. Protected by U.S. Patent 7,369,677 and worldwide patents issued and pending under license from Verance Corporation. All rights reserved.*

### About copyright protection

Copyright protection technology is used for some Blu-ray

DiscsTM, DVDs and contents played over the Internet or other networks. Copyright protection technology restricts playback and analog output. Due to updates in copyright protection provisions, the restrictions may differ depending on the date this product was purchased. Furthermore, the restrictions may be updated when the software is updated after purchase.

### About audio formats

The following audio formats are supported on this player:

- Dolby TrueHD
- Dolby Digital Plus
- Dolby Digital
- DTS-HD Master Audio
- DTS-HD High Resolution Audio
- DTS Digital Surround
- MPEG audio (AAC)
- Linear PCM

To enjoy the surround sound of Dolby TrueHD, Dolby Digital Plus, DTS-HD Master Audio and DTS-HD High Resolution Audio, it is recommended to connect the player to an AV receiver or amplifier compatible with these audio formats using an HDMI cable. After loading a BD containing sound in one of these audio formats, select the audio format on the menu screen.

*Manufactured under license from Dolby Laboratories. "Dolby" and the double-D symbol are trademarks of Dolby Laboratories.*

*Manufactured under license under U.S. Patent Nos: 5,956,674; 5,974,380; 6,226,616; 6,487,535; 7,392,195; 7,272,567; 7,333,929; 7,212,872 & other U.S. and worldwide patents issued & pending. DTS-HD, the Symbol, & DTS-HD and the Symbol together are registered trademarks & DTS-HD Master Audio | Essential is a trademark of DTS, Inc. Product includes software. © DTS, Inc. All Rights Reserved.*

### **❖ Playing BDs**

- BDs (BDMV) compatible with the formats below can be played.
	- Blu-ray Disc Read-Only (ROM) Format Version 2
	- Blu-ray Disc Recordable (R) Format Version 2
	- Blu-ray Disc Rewritable (RE) Format Version 3

This player supports BD-ROM Profile 5.

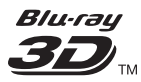

*"Blu-ray 3D" and "Blu-ray 3D" logo are trademarks of Blu-ray Disc Association.*

BONUSVIEW functions such as playback of secondary video (Picture-in-Picture) and secondary audio can be used. The data used with the BONUSVIEW functions (the secondary video (Picture-in-Picture) and secondary audio data) may be stored in the storage. For details on secondary video and secondary audio playback, refer to the disc's instructions.

## **BONUS VIEW™**

*"BONUSVIEW" is trademark of Blu-ray Disc Association.*

7 En 01

BD-LIVE functions such as downloading movie trailers or additional audio and subtitle languages and playing on-line games can be enjoyed over the Internet. The data downloaded with the BD-LIVE function (trailers, etc.) is stored in the storage. Refer to the disc's instructions for details about BD-LIVE functions.

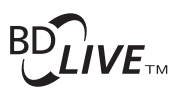

*"BD-LIVE" logo is trademark of Blu-ray Disc Association.*

With BD-ROMs, it is possible to use BD-J (Java) applications to create highly interactive titles, for example including games.

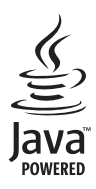

*Oracle and Java are registered trademarks of Oracle and/or its affiliates. Other names may be trademarks of their respective owners.*

- BDs (BDAV) compatible with the formats below can be played.
	- Blu-ray Disc Recordable (R) Format Version 1
	- Blu-ray Disc Rewritable (RE) Format Version 2

### Playing DVDs

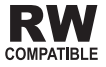

*This label indicates playback compatibility with DVD-RW discs recorded in VR format (Video Recording format). However, for discs recorded with a record-only-once encrypted program, playback can only be achieved using a CPRM compatible device.*

The AVCHD is a high definition (HD) digital video camera recorder format recording high-definition onto certain media by using highly efficient codec technologies.

## **AVCHD**

*"AVCHD" and the "AVCHD" logo are trademarks of Panasonic Corporation and Sony Corporation.*

### About region numbers

Blu-ray Disc Player and BD-ROM or DVD-Video discs are assigned region numbers according to the region in which they are sold.

This player's region numbers are:

- BD-ROM: A
- DVD-Video: 3

Discs not including these numbers cannot be played. Discs playable on this player are as shown below.

- BDs: A (including A) and ALL
- DVDs: 3 (including 3) and ALL

### Playing CDs

Regarding copy protected CDs: This player is designed to conform to the specifications of the Audio CD format. This player does not support the playback or function of discs that do not conform to these specifications.

### DualDisc playback

A DualDisc is a two-sided disc, one side of which contains DVD content — video, audio, etc. — while the other side contains non-DVD content such as digital audio material.

The DVD side of a DualDisc can be played on this player.

The non-DVD, audio side of the disc is not compatible with this player.

It is possible that when loading or ejecting a DualDisc, the opposite side to that being played will be scratched. Scratched discs may not be playable.

For more detailed information on the DualDisc specification, please refer to the disc manufacturer or disc retailer.

### Playing discs created on computers or BD/DVD recorders

- It may not be possible to play discs recorded using a computer due to the application settings or computer's environment settings. Record discs in a format playable on this player. For details, contact the dealer.
- It may not be possible to play discs recorded using a computer or a BD/DVD recorder, if burn quality is not good due to characteristics of the disc, scratches, dirt on the disc, dirt on the recorder's lens, etc.

### <span id="page-8-0"></span>**About video, audio, and image files** ABOUT DIVX VIDEO-ON-DEMAND: This DivX and folders

Audio and image files can be played on this player when the folders on the disc or USB device are created as described below.

Example of folder structure:

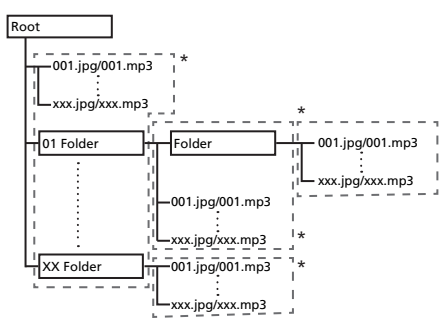

\* The number of folders and files within a single folder (including the root directory) is limited to a maximum of 256. Also, keep the number of folder layers to a maximum of 5.

## Note

• The file and folder names displayed on this player may differ from those displayed on a computer.

## Playable files

Video, image and audio files recorded on BDs, DVDs, CDs or USB devices can be played.

### Supported video file formats

• **Real RMVB**

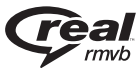

*Real RMVB logo is a trademark or a registered trademark of RealNetworks, Inc.*

### **• DivX Plus HD**

DivX Certified<sup>®</sup> to play DivX<sup>®</sup> and DivX Plus<sup>™</sup> HD (H.264/MKV) video up to 1080p HD including premium content.

ABOUT DIVX VIDEO: DivX $^{\circledR}$  is a digital video format created by DivX, LLC, a subsidiary of Rovi Corporation.

This is an official DivX Certified<sup>®</sup> device that plays DivX video. Visit divx.com for more information and software tools to convert your files into DivX videos.

### ABOUT DIVX VIDEO-ON-DEMAND: This DivX

Certified $^{\circledR}$  device must be registered in order to play purchased DivX Video-on-Demand (VOD) movies. To obtain your registration code, locate the DivX VOD section in your device setup menu. Go to vod.divx.com for more information on how to complete your registration.

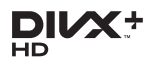

*DivX®, DivX Certified®, DivX PlusTM HD and associated logos are trademarks of Rovi Corporation or its subsidiaries and are used under license.*

## **Z** Note

- This DivX<sup>®</sup> Certified device must be registered in order to play DivX Video-on-Demand (VOD) content. First generate the DivX VOD registration code for your device and submit it during the registration process. Important: DivX VOD content is protected by a DivX DRM (Digital Rights Management) system that restricts playback to registered DivX Certified devices. If you try to play DivX VOD content not authorized for your device, the message **Authorization Error** will be displayed and your content will not be played. Learn more at www.divx.com/vod.
	- This player's DivX VOD registration code can be checked at **HOME MENU Initial Setup Playback DivX® VOD DRM Registration Code** (page 32).
	- The number of views is restricted for some DivX VOD files. When such files are played on this player, the remaining number of views is displayed. Files for which the remaining number of views has reached 0 cannot be played (**This DivX rental has expired** is displayed). Files for which the number of views is not restricted can be played as many times as you like (the remaining number of views is not displayed).

### Table of Playable Files

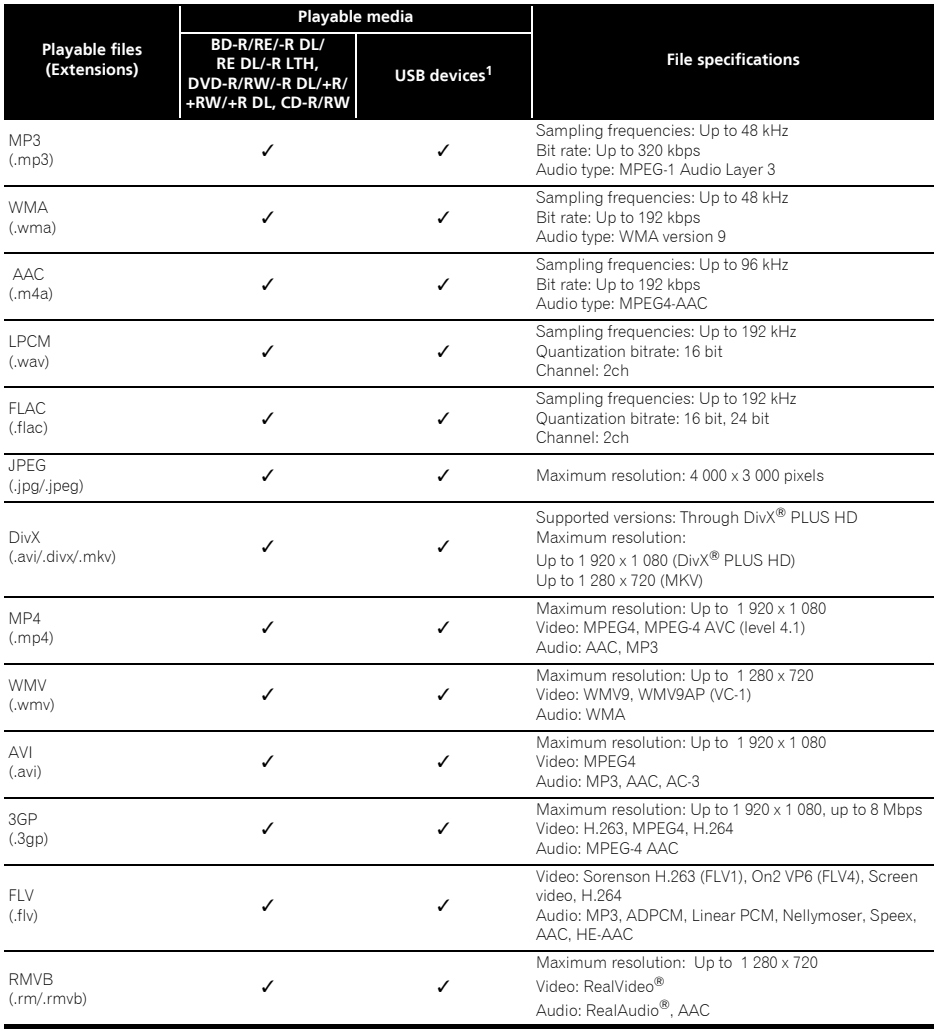

1. This unit supports FAT16, FAT32 and NTFS file systems.

## **2** Note

• Depending on the file structure and server capacity, it may not be possible to play certain files, even for files indicated on the table of playable files above.

10 En

## <span id="page-10-0"></span>**Part Names and 6 6 A HOME MENU** – Visit or exit setup menu. **Functions**

## Remote Control

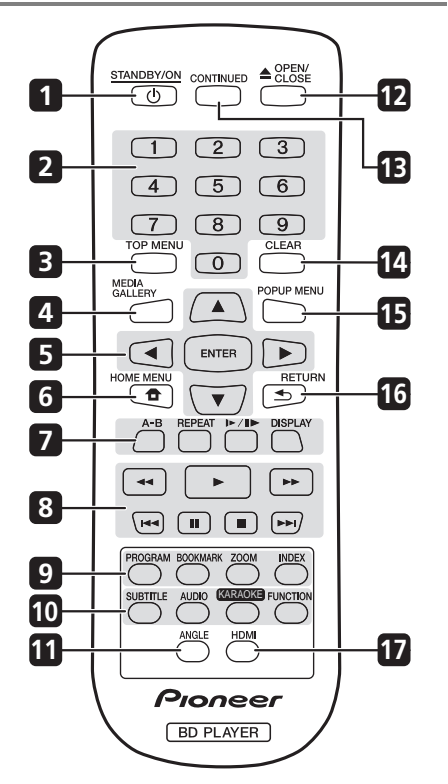

- 1 **b STANDBY/ON** Press to turn the power on and off.
- **2 Number buttons** Use these to select and play the title/chapter/track you want to view or listen to and to select items from menus.
- **3 TOP MENU** Press to display the top menu of the BD-ROM or DVD-Video.
- **4 MEDIA GALLERY** Visit or exit HomeMedia Gallery menu.
- **5 ///** Use to select items, change settings and move the cursor.

**ENTER** – Press to execute the selected item or enter a setting that has been changed, etc.

- **f** HOME MENU Visit or exit setup menu.
- **7 A-B** To repeat from A to B.

**REPEAT** – Selects various repeat mode.

 $\blacktriangleright$ / $\blacktriangleright$  – To farward playback frame by frame.

**DISPLAY** – To display a window to locate a title, chapter or track.

- **8** – Start playback.
	- - PAUSE/STOP playback.
	- PAUSE playback.

– Press to skip to the beginning of the previous title/chapter/track/file.

– Press to skip to the beginning of the next title/ chapter/track/file.

/– Press to scan Fast Reverse/Forward search.

**9 PROGRAM** – To set track/chapter in a favourite order during CD/DVD/VCD playback.

**BOOK MARK** – To bookmark at any point during playback.

**ZOOM** – During playback to zoom out/in.

Press repeatedly to select different picture available in your player.

**INDEX** – During playback a JPEG disc, press to view a page of 12 thumbnail images. This button is only available in JPEG mode.

**10 SUBTITLE** – Press repeatedly to select different subtitles available in your disc.

**AUDIO** – Press repeatedly to select different audio streams availble in your disc.

**KARAOKE** – Press to display the Karaoke Settings screen.

**FUNCTION** – To display a window to control information.

- **11 ANGLE** Switch the camera angle during playback.
- **12 ▲ OPEN/CLOSE** Open/Close the disc tray.
- **13 CONTINUED**  Start a playback from a marked point.
- **14 CLEAR** Press to clear the numeric number, etc.
- **15 POP UP MENU/MENU**  Press to display the BD-ROM or DVD-Video menus.
- **16**  $\triangle$  **RETURN** Press to return to the previous screen.
- **17 HDMI** To change resolution of HDMI video output to fit TV.

#### <span id="page-11-0"></span>01 Front Panel

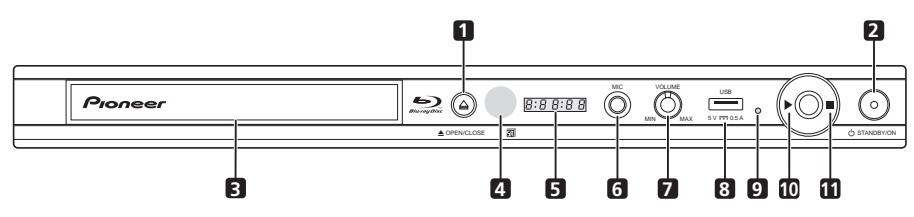

- **1**  $\triangle$  **OPEN/CLOSE** Press to open and close the disc tray.
- **2 STANDBY/ON** Press to turn the power on and off.
- **3 Disc tray**
- **4 Remote control sensor** Point the remote control to this, then operate it within approximately 7 m. The player may have trouble capturing remote control signals if there is a fluorescent light nearby. If this happens, move the player away from the fluorescent light.
- **5 Front panel display**
- **6 MIC**
- **7** Volume Use to adjust the microphone volume.
- **8 USB port**  (page 16)
- **9 Reset button** If the power cannot be turned off (set to standby), use a thin rod to press this button. The unit restarts, at which point it is again operable.
- **10 ►** Press to start playback.
- **11** – Press to stop playback.

## Rear Panel

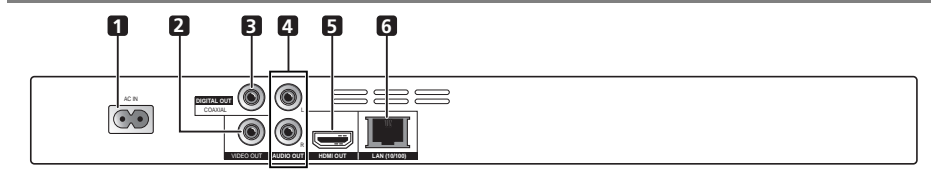

- **1 AC IN connector** Connect the supplied power cord.
- **2 VIDEO OUT terminal**  (page 15)
- **3 DIGITAL OUT (COAXIAL) terminal** (page 16)
- **4 AUDIO OUT terminals** (page 15)
- **5 HDMI OUT terminal** (page 13)
- **6 LAN (10/100) terminal** (page 17)

12 En

## <span id="page-12-0"></span>Chapter 2 and 2 and 2 and 2 and 2 and 2 and 2 and 2 and 2 and 2 and 2 and 2 and 2 and 2 and 2 and 2 and 2 and 2 Connecting up

Be sure to turn off the power and unplug the power cord from the power outlet whenever making or changing connections.

After connecting, make the settings at the **Setup Navigator** or **Initial Setup** menu according to the type of cable connected (page 18).

Also refer to the operating instructions for the device being connected.

## Connecting using an HDMI cable

The audio and video signals can be transferred to HDMIcompatible devices as digital signals with no loss of sound or video quality.

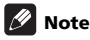

- Make the settings at the **Setup Navigator** menu according to the connected HDMI-compatible device (page 18).
- 1080p video signals may not be output, depending on the HDMI cable being used.

## About HDMI

This player incorporates the High-Definition Multimedia Interface (HDMI®) technology.

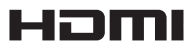

*The terms HDMI and HDMI High-Definition Multimedia Interface, and the HDMI Logo are trademarks or registered trademarks of HDMI Licensing, LLC in the United States and other countries.*

The player supports Deep Color.

The conventional players can transmit a video signal with 8 bit color depth in the YCbCr 4:4:4 or RGB format; the players supporting Deep Color can transmit a video signal with a color bit depth of greater than 8 bits per color component. Subtle color gradations can be reproduced when this player is connected to a TV that supports Deep Color.

This product is compatible with "x.v.Color" that have the capability to realize a wide-gamut color space based on the xvYCC specifications.

Playing video signals conforming to "xvYCC" standards on this player when this player is connected to an "x.v.Color"-compatible TV, etc., expands color reproduction capabilities, allowing natural colors to be reproduced more faithfully than ever.

"x.v.Color" is a promotion name given to the products that have the capability to realize a wide-gamut color space based on the international standard specifications defined as xvYCC.

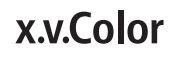

*"x.v.Color" and are trademarks of Sony Corporation.*

### Playable audio signals through the HDMI OUT terminal

- Dolby TrueHD
- Dolby Digital Plus
- Dolby Digital
- DTS-HD Master Audio
- DTS-HD High Resolution Audio
- DTS Digital Surround
- Linear PCM Linear PCM audio signals meeting the following conditions can be output:
	- Sampling frequency: 32 kHz to 192 kHz
	- Number of channels: Up to 8 (up to 6 for a 192 kHz sampling frequency)

### When connected to a DVI device

- **It is not possible to connect DVI devices (computer displays, for example) that are not compatible with HDCP.** HDCP is a specification to protect audiovisual content across the DVI/HDMI interface.
- No audio signals are output. Connect using an audio cable, etc.
- This player is designed for connection with HDMIcompatible devices. When connected to a DVI device, it may not operate properly depending on the DVI device.

## About Control Function with HDMI

The functions work when a control function with HDMIcompatible Pioneer Flat Screen TV or AV system (AV receiver or amplifier, etc.) is connected to the player using an HDMI cable.

Also refer to the operating instructions for the Flat Screen TV and AV system (AV receiver or amplifier, etc.).

### <span id="page-13-0"></span> To use the control function with HDMI

- The control function with HDMI operates when control function with HDMI is set to On for all devices connected with HDMI cables.
- Once the connections and the settings of all the devices are finished, be sure to check that the player's picture is output to the Flat Screen TV. (Also check after changing the connected devices and reconnecting HDMI cables.) The control function with HDMI may not operate properly if the player's picture is not properly output to the Flat Screen TV.
- Use High Speed HDMI®/<sup>TM</sup> Cables when using the control function with HDMI. The control function with HDMI may not operate properly if other HDMI cables are used.
- For some models, the control function with HDMI may be referred to as "KURO LINK" or "HDMI Control".
- The control function with HDMI does not work with devices of other brands, even if this player is connected with an HDMI cable.

### What the control function with HDMI can do

**• Outputting the optimum picture quality to a Flat Screen TV compatible with the control function with HDMI.**

When the control function with HDMI is enabled video signals with the optimum picture quality for control function with HDMI are output from the player's HDMI terminal.

**• Operating the player with the Flat Screen TV's remote control.**

Such player operations as starting and stopping playback and displaying the menus can be performed from the Flat Screen TV.

**• The player's playback picture is displayed on the Flat Screen TV's screen. (Auto-select function)**

The input switches automatically on the Flat Screen TV and AV system (AV receiver or amplifier, etc.) when playback is started on the player or the HOME MENU is displayed. When the input is switched, the playback picture, the HOME MENU appears on the Flat Screen TV.

### **• The power of the Flat Screen TV and the player turns on and off automatically. (Simultaneous power function)**

When playback on the player is started or the HOME MENU is displayed, if the Flat Screen TV's power was off, its power turns on automatically. When the Flat Screen TV's power is turned off, the player's power automatically turns off.

## Connecting a TV

See *Connecting an AV receiver or amplifier* on the right column to connect an AV receiver or amplifier using an HDMI cable.

### A Caution

- Hold the plug when connecting and disconnecting the cable.
- Placing a load on the plug could result in faulty contact and no video signals being output.

Player's rear panel

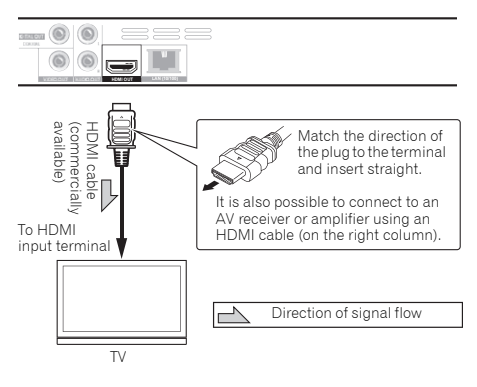

# <span id="page-14-0"></span>amplifier

Connect to an AV receiver or amplifier in order to enjoy the surround sound of Dolby TrueHD, Dolby Digital Plus, Dolby Digital, DTS-HD Master Audio, DTS-HD High Resolution Audio or DTS Digital Surround. For instructions on connecting the TV and speakers to the AV receiver or amplifier, refer to the operating instructions for AV receiver or amplifier.

## Caution

- Hold the plug when connecting and disconnecting the cable.
- Placing a load on the plug could result in faulty contact and no video signals being output.

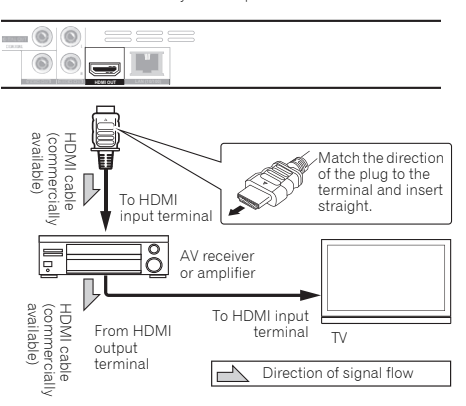

Player's rear panel

## Connecting an AV receiver or  $\,$  Connecting video and  $\,$   $_{\odot 2}$ audio cables

## **Z** Note

- Make the settings in the **Setup Navigator** menu according to the type of cable connected (page 18).
- To output video signals from this player, connect using a video cable (not including when connected using an HDMI cable).

## Connecting a TV using a video/audio cable

## Caution

• **Connect the player's video output directly to your TV.**

This player supports the analog copy protection technology. Therefore, the picture may not be displayed properly if this player is connected to a TV via a DVD recorder/video deck or when playing the player's output material that is recorded by a DVD recorder/video deck. Furthermore, the picture may not be displayed properly due to the copy protection when the player is connected to a TV with a built-in video deck. For details, contact the manufacturer of your TV.

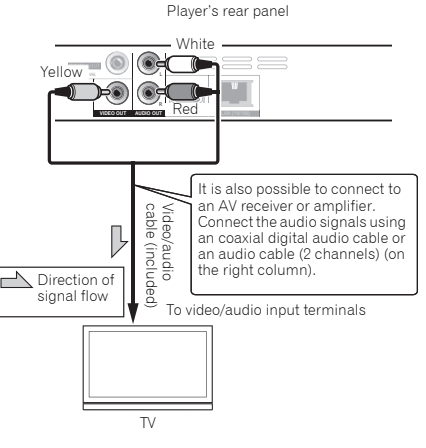

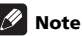

• Depending on the output video resolution setting, the picture may not be output.

## <span id="page-15-0"></span>Connecting an AV receiver or amplifier using an coaxial digital audio cable

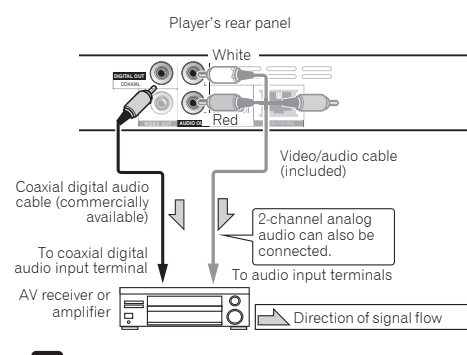

### Note

02

• To switch the video from the AV receiver or amplifier, also connect the video output terminals.

## Connecting components to the USB port

## About USB devices

The USB devices that can be connected to the player are as shown below.

- USB 2.0-compatible USB flash drive (capacity of 1 GB or greater, 2 GB or greater recommended) or HDD (capacity 2 TB or less)
- File system: FAT16, FAT32 or NTFS

## Note

- Devices formatted with a file system other than the above cannot be used.
- USB devices may not be recognized if they contain multiple partitions.
- Some USB devices may not operate with this player.
- Operation of USB devices is not guaranteed.

## Connecting the USB device

## $\mathbf \Omega$  Caution

- Be sure to turn the player's power off before connecting or disconnecting USB devices.
- Use empty USB devices (on which nothing is stored).
- When using an external hard disk as the external storage device, be sure to turn on the hard disk's power before turning on the player's power.
- If the USB device is write-protected, be sure to disable the write-protection.
- When connecting the USB cable, hold onto the plug set the plug in the proper direction for the port and insert it horizontally.
- Placing excessive loads on the plug may result in poor contact, making it impossible to write data on the USB device.
- When a USB device is connected and the player's power is turned on, do not unplug the power cord.

Player's front panel

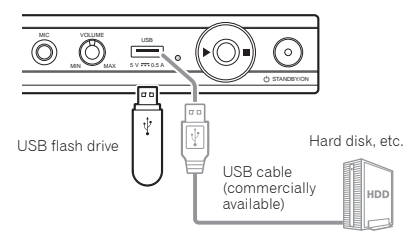

## Note

- Devices may not work if connected to the **USB** port via a memory card reader or USB hub.
- Use a USB cable with a length of 2 meters or less.

BD-LIVE functions such as downloading movie trailers or additional audio and subtitle languages and playing online games can be enjoyed over the Internet.

Be sure to use a 10BASE-T/100BASE-TX compatible Ethernet hub or router.

## Connecting via an Ethernet hub

The player can be connected to an Ethernet hub using a LAN cable.

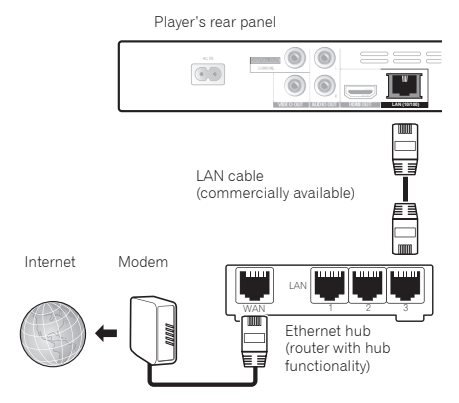

## Note

- If there is an available DHCP server in your local area network, the IP address is obtained automatically. Otherwise, set IP address manually.
- For some Internet service providers, you may have to set the individual network configuration manually.
- Pioneer is not responsible for any malfunction of the player due to communication error/malfunctions associated with your network connection and/or your connected equipment. Please contact your Internet service provider or network device manufacturer.

## <span id="page-16-0"></span>Network connection Connecting the power @2 cord

Connect the power cord after all the connections between devices have been completed.

Player's rear panel

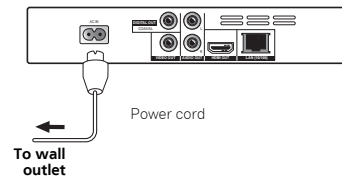

## Chapter 3 Getting Started

## Making settings using the Setup Navigator menu

Be sure to perform these settings when using the player in the following situations.

- When you use the player for the first time.
- After **Initial Setup** format.
- After updating the player's software.

## Caution

- Before turning on the power, check that the connections between the player and other devices are correct. Also, turn on the power of the devices connected to the player before turning on the player's power.
- When using a Pioneer Flat Screen TV or front projector compatible with the Control function, set Control to On on the connected device before turning on the player's power.

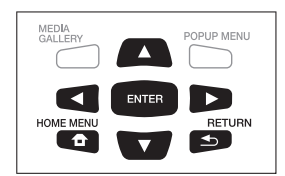

## **1 Turn on the TV's power and switch the input.**

See the TV's operating instructions for the details of operating the TV.

### **2 Turn on the player's power.**

Press (b) **STANDBY/ON**.

Check that the **Setup Navigator** menu is displayed.

### $\div$  If the Setup Navigator menu is not displayed

**Press f** HOME MENU to display the Home **Menu, select Initial Setup → Setup Navigator → Start, then press ENTER.**

### **3 Start Setup Navigator.**

Press **ENTER**.

- **Setup Navigator** starts.
- **4 Select the OSD language.**

Use  $\triangle/\blacktriangledown$  to select, then press **ENTER**.

When a Pioneer Flat Screen TV that is compatible with Control function is connected to this player's **HDMI OUT** terminal, language settings are imported from the Pioneer Flat Screen TV's language settings before **Setup Navigator** begins.

### **5 Select the appropriate output resolution for the connected TV.**

Use  $\triangle$ /**v** to select, then press **ENTER**.

### **6 Select the appropriate aspect for the connected TV.**

Use  $\triangle$ / $\nabla$  to select, then press **ENTER**.

### **7 Close the Setup Navigator menu.** Press **ENTER**.

- **Setup Navigator** finishes and the setting is stored.
- Press <br /> **RETURN** to go back to the previous screen.

<span id="page-17-0"></span>03

## <span id="page-18-0"></span>Chapter 4 and 2012 and 2012 and 2012 and 2012 and 2012 and 2012 and 2012 and 2012 and 2012 and 2012 and 2012 and 2012 Playback Playing discs or files

This section describes the player's main operations.

For the types of discs and files that can be played, see page 6. Video, image and audio files recorded on discs are played with the Home Media Gallery (page 26).

### 1 Press  $\circlearrowleft$  STANDBY/ON to turn on the power.

Turn the TV's power on and switch its input beforehand.

### **2 Press OPEN/CLOSE to open the disc tray and load the disc.**

## Note

- Load the disc with the printed side facing up.
- Several dozen seconds are required to read the disc. Once reading is completed, the type of disc is displayed on the player's front panel display.
- When a BD with usage restrictions set by a BD recorder is loaded, the PIN code input screen appears. In this case, input your PIN code.

### **3 Press to play the disc.**

- To pause, press II during playback.
- To stop, press during playback.

## Note

- Some discs start playing automatically when the disc tray is closed.
- BD-ROM/DVD-Video discs have parental lock features. Input the password registered in the player's settings to unlock the parental lock. For details, see page 34.
- With some BD-R/RE discs, viewing restrictions are set for the entire disc or certain titles. To cancel the viewing restrictions, input the password set for the disc.

### $\div$  If the disc menu is displayed

For some discs, the disc menu is displayed automatically when playback starts. The contents of the disc menu and the way to operate depend on the disc.

### $\triangleleft$  Resuming playback from where it was stopped (resume playback function)

- $\bullet$  When  $\blacksquare$  is pressed during playback, the point at which the disc stopped is stored in the memory. When  $\blacktriangleright$  is pressed after that, playback resumes from that point.
- To cancel the resume playback function, press  $\blacksquare$ while playback is stopped.

## **B** Note

- The resume playback function is canceled automatically in the following cases:
	- When the disc tray is opened.
	- When the file list window is switched.
	- When the power is turned off. (For BDs and DVDs this does not cancel the resume playback function.)
- When you want to continue playback from a position you specify to be played next time, see *Continuing playback from a specified position (Continued Viewing Playback)* on page 25.
- The resume playback function cannot be used for some discs.

## Forward and reverse scanning

- **During playback, press**  $\blacktriangleleft$  **or**  $\blacktriangleright$ **.**
- The scanning speed switches each time the button is pressed. The speed steps depend on the disc or file (the speed is displayed on the TV screen).

### To resume normal playback

**Press .**

## Playing specific chapters, tracks or files

### **During playback, input the number of the chapter/track/file you want to select.**

- Use the number buttons (0 to 9) to input the number, then press **ENTER**.
- Press **CLEAR** to clear the values you have input.

## Skipping content

- **During playback, press**  $\blacktriangleright\blacktriangleleft\blacktriangleleft$  **or**  $\blacktriangleright\blacktriangleright\blacktriangleright\blacktriangleright\blacktriangleleft$ **.**
- When  $\rightarrow$  is pressed, the playback skips ahead to the beginning of the next chapter/track/file.
- When  $\blacktriangleleft$  is pressed while a video or audio file is playing, the playback skips back to the beginning of the currently playing chapter/track/file. Press twice to skip back to the beginning of the previous chapter/ track/file.
- When  $\blacktriangleleft$  is pressed while an image file is playing. playback returns to the previous file.

#### <span id="page-19-0"></span>04 Playing in slow motion

### **During playback, press /.**

- The slow forward speed mode switches each time the button is pressed.
- Following sequence:  $1/16X \rightarrow 1/8X \rightarrow 1/4X \rightarrow 1/2X$  $\rightarrow$  normal.

### To resume normal playback

**Press .**

## Step forward and step reverse

 **While playback is paused, press /.** • The step playback switches each time the button is pressed.

### To resume normal playback

**Press .**

## Playing a specific section within a title or track repeatedly (A-B Repeat)

Use this procedure to play a specific section within a title or track repeatedly.

### **1 During playback, press A-B to select the starting point.**

• **A-** is displayed on the TV screen.

### **2 During playback, press A-B to select the ending point.**

• A-B Repeat playback starts.

### To cancel A-B Repeat play

• Press **A-B** during the A-B Repeat play.

## **Mote**

- A-B Repeat play is canceled in the following cases:
	- When you search outside of the repeat range.
	- When you start other Repeat Play or Random Play.

## Playing repeatedly (Repeat Play)

Use this procedure to play the currently playing disc, title, chapter, track or file repeatedly.

### **During playback, press REPEAT.**

• Each time you press **REPEAT** the type of repeat modes changes as shown below.

### **BD**

Current chapter → Current title

### **DVD**

Current chapter  $\rightarrow$  Current title  $\rightarrow$  All titles

### **CD/Video file/Audio file/Image file**

Current track/file  $\rightarrow$  All tracks/All files in folder

### To cancel Repeat Play

• Press **REPEAT** several times during Repeat Play.

## **M** Note

- Repeat Play is canceled in the following cases:
	- When you search outside the repeat range.
	- When you start other Repeat Play or Random Play.

## Playing in the desired order (Programmed Play)

- **1 During playback, press PROGRAM.**
- The program screen is displayed.
- **2 Select the program number.**

Use  $\triangle$ / $\nabla$  to select, then press **ENTER**.

### **3 Select the title you want to play.**

Use  $\blacktriangle/\blacktriangledown$  to select, then press  $\blacktriangleright$ .

### **4 Select the chapter you want to play.**

Use  $\triangle/\blacktriangledown$  to select, then press **ENTER**.

- **5 Press .**
- Playback starts.

### $\div$  Editing the program

### **1 Select the program number you want to edit, then press ENTER.**

**2 Select title/chapter, then press ENTER.**

### **Select the program number you want to delete, then press CLEAR.**

• To delete all the programs, press **< RETURN**.

## Note

- When you use audio CDs for Programmed Play, enter the track number in step 3.
- This function does not work with BDs.

## Making bookmarks

You can make bookmarks on the video currently playing and play back the scene later.

- **During playback, press BOOKMARK.**
	- The bookmark is made.
- Maximum number of bookmarks are 12.

### Playing the bookmarked scene

### **1 Press and hold BOOKMARK for a few seconds.**

• The list of bookmarks is displayed.

**2 Select the bookmark you want to play.** Use  $\blacktriangleleft$  / $\blacktriangleright$  to select, then press **ENTER**.

### Deleting the bookmark

### **Select the bookmark you want to delete, then press CLEAR.**

- Bookmarks may not be allowed to make for some discs.
- Bookmarks are canceled in the following cases:
	- When the player's power turned off.
	- When the disc tray is opened.

## Zoom

### **During playback, press ZOOM.**

• Each time you press **ZOOM**, the zoom level changes as shown below.

 $[Zoom 2x] \rightarrow [Zoom 3x] \rightarrow [Zoom 4x] \rightarrow [Zoom 1/2]$  $\rightarrow$  [Zoom 1/3]  $\rightarrow$  [Zoom 1/4]  $\rightarrow$  Normal (not displayed)

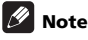

This function does not work with some discs.

## <span id="page-20-0"></span> $\diamond$  Deleting the program **Playing photos as slideshows**

This function plays the photos, switching them automatically.

- **During playback, press INDEX.**
	- Display the thumbnail of image files. The maximum number is 12 at once.
	- If you select one of the image and press **ENTER**, slideshow will start from the image you selected.

### Rotating/inverting photos

When a slideshow is playing or paused, the display switches as shown below when the  $\triangle/\blacktriangledown/\blacktriangle/\blacktriangleright$  buttons are pressed.

- button: Rotates 90° clockwise
- button: Rotates 90° counterclockwise
- ▲ button: Flips horizontally
- **v** button: Flips vertically

## Switching the camera angles

For BD-ROM and DVD-Video discs on which multiple angles are recorded, the angles can be switched during playback.

- **During playback, press ANGLE.**
	- The current angle and total number of recorded angles are displayed on the TV screen. To switch the angles, press **ANGLE** again.
	- The angles can also be switched by selecting **Angle** from the **FUNCTION** menu.
	- If the angles are not switched when **ANGLE** is pressed, switch them from the disc menu screen.

## Switching the subtitles

For discs or files on which multiple subtitles are recorded, the subtitles can be switched during playback.

## **A** Caution

• The subtitles cannot be switched for discs recorded by a DVD or BD recorder. Also refer to the operating instructions for the device used for recording.

### **During playback, press SUBTITLE.**

- The current subtitle and total number of recorded subtitles are displayed on the TV screen. To switch the subtitle, press **SUBTITLE** again.
- The subtitles can also be switched by selecting **Subtitle** from the **FUNCTION** menu.
- If the subtitles are not switched when **SUBTITLE** is pressed, switch them from the disc menu screen.

### <span id="page-21-0"></span>Turning the subtitles off

 **Press SUBTITLE several times or select Subtitle from the FUNCTION menu to switch the setting to Off.**

### About displaying external subtitle files while playing DivX media files

In addition to the subtitles recorded in DivX media files, this player also supports the display of external subtitle files. If a file has the same name as that of a DivX media file aside from the file extension and the extension is one of the extensions listed below, the file is treated as an external subtitle file. Note that DivX media files and external subtitle files must be located in the same folder. Only one external subtitle file can be displayed on this player. Use a computer, etc., to delete any external subtitle files you do not want to display from the disc.

Text files with the extensions ".smi", ".srt", ".sub" and ".txt" are supported.

## Note

• Depending on the file, the external subtitles may not be displayed properly.

## Switching the audio

For discs or files on which multiple audio streams/ channels are recorded, audio streams/channels can be switched during playback.

- **During playback, press AUDIO.**
- The current audio and total number of recorded audio streams are displayed on the TV screen. To switch the audio, press **AUDIO** again.
- The audio can also be switched by selecting **Audio** from the **FUNCTION** menu.
- If the audio is not switched when **AUDIO** is pressed, switch it from the disc menu screen.

## Displaying the disc information

### **Press DISPLAY.**

22 En

The disc information appears on the TV screen. To switch off the information display, press **DISPLAY** again.

The information display differs between during playback and when playback is stopped.

## Enjoying BONUSVIEW or BD-LIVE

This player is compatible with BD-Video BONUSVIEW and BD-LIVE.

When using BD-Video discs compatible with BONUSVIEW, you can enjoy such functions as secondary video (picture in picture) (page 24) and secondary audio (page 24). With BD-Video discs supporting BD-LIVE, special video images and other data can be downloaded from the Internet.

Data recorded on BD video and downloaded from BD-LIVE is stored on the USB flash drive (external memory). To enjoy these functions, connect a USB flash drive (minimum 1 GB capacity, 2 GB or greater recommended) supporting USB 2.0 High Speed (480 Mbit/s) to the USB port.

- When you insert or remove a USB flash drive, be sure to turn the player's power off.
- To recall data stored in the USB flash drive, first insert the disc media that was being used at the time the data was downloaded (if a different disc is loaded, the data stored on the USB flash drive cannot be played).
- If a USB flash drive containing other data (previously recorded) is used, the video and audio may not play back properly.
- Do not disconnect the USB flash drive while playback is in progress.
- Some time may be required for the data to load (read/ write).

## **A** Caution

• It may not be possible to use the BONUSVIEW and BD-LIVE functions if there is insufficient space on the USB flash drive. In this case, refer to *Erasing data that has been added to BDs and application data* on page 34 for erasing the Virtual Package data and the BD-LIVE data in the USB flash drive.

## Note

- Operation of USB flash drives is not guaranteed.
- Playback of BD-LIVE function data differs depending on the disc used. For details, consult the user instructions supplied with the disc.
- To enjoy the BD-LIVE function, a network connection and settings are required (pages 17 and 33).
- BD-LIVE is a function that provides for connection to the Internet. Discs supporting the BD-LIVE function may send ID codes identifying this player and the disc to the contents provider via the Internet.

## <span id="page-22-0"></span>Playback functions and the contract of the contract of the contract of the contract of the contract of the contract of the contract of the contract of the contract of the contract of the contract of the contract of the con

The functions that can be used differ according to the type of disc and file. In some cases, some of the functions cannot be used. Check the usable functions on the table below.

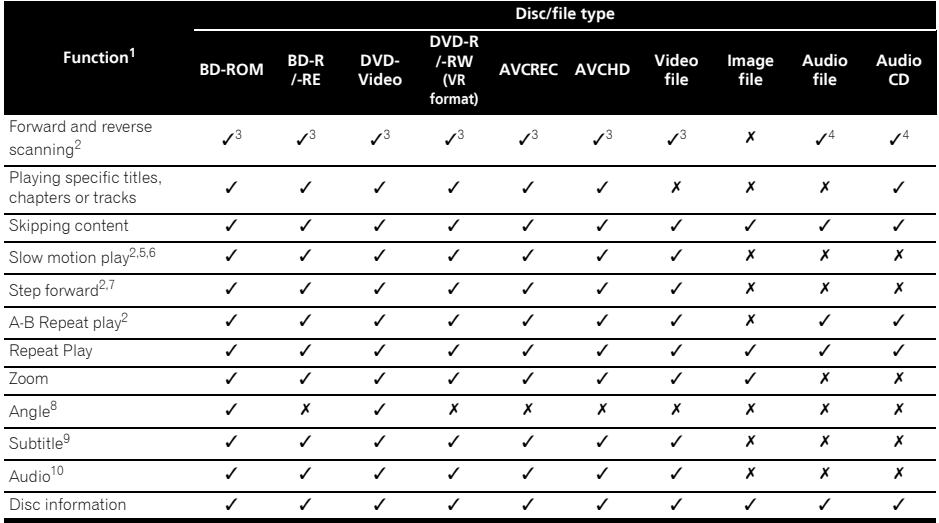

1. Some functions may not work for some discs or files, even if indicated  $|J|$  on the table.

2. For some discs, normal playback resumes automatically when the chapter switches.

3. No sound is produced during forward and reverse scanning.

4. Sound is produced during forward and reverse scanning.

5. No sound is output during slow motion playback.

6. Reverse slow motion playback is not possible.

7. Reverse step playback is not possible.

8. Angle mark is displayed for scenes at which multiple angles are recorded if **Angle Mark** is set to **On** (page 32).

9. • The types of recorded subtitles depend on the disc and file.

• In some cases, the subtitle may switch or the switching screen provided on the disc may be displayed immediately, without the current subtitle or the total number of subtitles recorded on the disc being displayed.

10. The types of recorded audio streams depend on the disc and file.

## <span id="page-23-0"></span>04 Using the FUNCTION menu

Various functions can be called out according to the player's operating status.

**1 Display the FUNCTION menu.**

Press **FUNCTION** during playback.

### **2 Select and set the item.**

Use  $\triangle$ / $\nabla$  to select, then press **ENTER**.

## **M** Note

• Items that cannot be changed are displayed in gray. The items that can be selected depend on the player's status.

### To change the setting of the selected item

Use  $\triangle$ / $\blacktriangledown$  to change.

## To close the FUNCTION menu

Press **FUNCTION**.

### FUNCTION menu item list

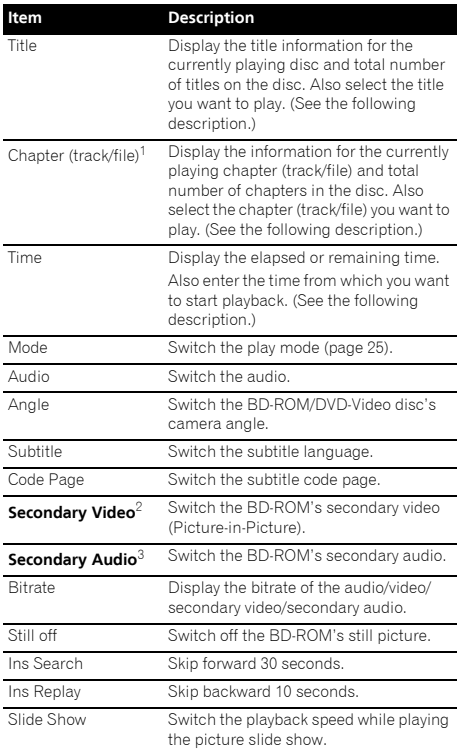

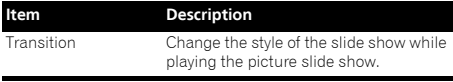

- 1. One of these types of information is displayed, depending on the type of disc.
- 2. Secondary video mark is displayed for scenes at which secondary video is recorded if **PIP Mark** is set to **On** (page 32).
- 3. Secondary audio mark is displayed for scenes at which secondary audio is recorded if **Secondary Audio Mark** is set to **On** (page 32).

## **19** Note

- Selectable items depend on the type of disc.
- The types of recorded secondary audio streams depend on the disc and file.
- Some discs do not include secondary audio/ secondary video.
- In some cases, the secondary audio/secondary video may switch or the switching screen provided on the disc may be displayed immediately, without the current secondary audio/secondary video or the total number of secondary audio/secondary video streams recorded on the disc being displayed.

### Playing from a specific time (Time Search)

### **1 Select Time.**

Use  $\triangle$ / $\nabla$  to select, then press **ENTER**.

### **2 Input the time.**

Use the number buttons (0 to 9) to input the time.

- To play from 45 minutes, input **0**, **0**, **4**, **5**, **0** and **0**, then press **ENTER**.
- To play from 1 hour 20 minutes, input **0**, **1**, **2**, **0**, **0** and **0**, then press **ENTER**.
- Press **CLEAR** to clear the values you have input.

### **3 Starting playback from the specified time.** Press **ENTER**.

## Playing a specific title, chapter, track or file (Search)

### **1 Select Title or Chapter (track/file).**

Use  $\triangle$ / $\nabla$  to select, then press **ENTER**.

### **2 Input the Title or Chapter (track/file) number.**

Use the number buttons (0 to 9) or  $\triangle/\nabla$  to input the number.

- To search for title 32, input **3** and **2**, then press **ENTER**.
- Press **CLEAR** to clear the values you have input.

### **3 Starting playback from the specified title, chapter or track.**

Press **ENTER**.

24 En

## <span id="page-24-0"></span>Playing specified range of  $\mathbf{0}^d$ discs, titles or chapter (track/ file) in random order

You can select from two types of random playback.

### **1 Select Mode.**

Use  $\triangle$ / $\nabla$  to select, then press **ENTER**.

### **2 Select the playing mode.**

Use  $\triangle/\blacktriangledown$  to select, then press **ENTER**.

### $\hat{P}$  Random play

The specified range of discs, titles or chapter (track/file) is played in random order. The same item may be played consecutively.

### Shuffle play

The specified range of discs, titles or chapter (track/file) is played in random order. Each item is played once.

## Continuing playback from a specified position (Continued Viewing Playback)

This function allows you to continue playback from a position you specify to be played next time, even after turning the power off.

### Setting

### **During playback, press CONTINUED at the position from which you want to start continued viewing playback.**

The elapsed playing time at the specified position is displayed on the TV screen.

### Playing

### **1 Press to play the title for which you have set continued viewing playback.**

The continued viewing playback confirmation screen appears.

### **2 Use / to select Yes, then press ENTER.**

Playback starts from the specified position.

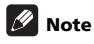

- The continued viewing playback setting is canceled when  $\triangle$  **OPEN/CLOSE** is pressed.
- Continued viewing playback may not work properly with some discs.

### <span id="page-25-0"></span>05 Chapter 5 Playback from Home Media Gallery

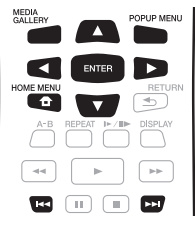

## About Home Media **Gallery**

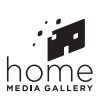

- The Home Media Gallery lets you display a list of the titles, tracks or files recorded on the disc. The discs that can be played from the Home Media Gallery are as shown below (see also page 6).
- BD-R/-RE discs
- DVD-R/-RW (VR format) discs
- Audio CD (CD-DA and DTS-CD)
- DVDs/CDs on which only data files of video, image or audio files, etc. are recorded.

## **19** Note

• Depending on the connected devices and conditions, some time may be required for playback to start and for the image to switch.

## Disc/USB playback

### **1 Press HOME MEDIA GALLERY to display the Home Media Gallery.**

The Home Media Gallery can also be displayed by selecting Home Media Gallery from Home Menu, then pressing **ENTER**.

### **2 Select Disc or USB.**

Use  $\triangle/\blacktriangledown$  to select, then press **ENTER**.

### **3 Select Photo/Music/Video/AVCHD.**

Use  $\triangle/\blacktriangledown$  to select, then press **ENTER**.

- This step is not for the discs that have been recorded with BDAV/VR/AVCREC format.
- To play files in AVCHD format on a USB device, create a folder named "AVCHD" on the USB device, then copy the "BDMV" folder containing which the files to be played into the "AVCHD" folder.

### **4 Select the title/track or file you want to play.** Use  $\triangle/\blacktriangledown$  to select, then press **ENTER**.

Playback starts from the selected title/track or file.

• If the file you want to play is in the folder, select the folder that contains the file first.

## Playing back image files

### About Slideshow

A display of the files on the disc or in the folder switches automatically.

## $\mathscr{D}% _{T}=\mathscr{D}_{T}\!\left( a,b\right) ,\mathscr{D}_{T}$  Note

- When playing an audio CD (CD-DA/DTS-CD), the Now Playing screen is displayed.
- Some BD-R/-RE discs have playback protection. To cancel the protection, input the password set for the disc.
- It may take a few seconds before playback starts. This is normal.
- It may not be possible to play some files properly.
- The number of views may be restricted.
- Depending on the connected devices and conditions, some time may be required for playback to start and for the image to switch.

## <span id="page-26-0"></span>Playing in the desired **DESIRIAL CONSTRUSSION** order (Playlist)

The discs that can add tracks and files to the **Playlist** are as shown below.

• DVDs/CDs/USB devices on which audio files are recorded

## Adding tracks/files

Use this procedure to add tracks and files, and create the **Playlist**.

### **1 Press HOME MEDIA GALLERY to display the Home Media Gallery.**

The Home Media Gallery can also be displayed by selecting Home Media Gallery from Home Menu, then pressing **ENTER**.

### **2 Select Disc or USB.**

Load the disc beforehand.

Use  $\triangle$ / $\nabla$  to select, then press **ENTER**.

### **3 Select the track/file to be added.**

Use  $\blacktriangleright$  to select.

### **4 Press POP UP MENU to display the POP UP MENU menu.**

### **5 Select Add to Playlist to add to Playlist.**

Use  $\triangle$ / $\nabla$  to select, then press **ENTER**.

The track or file selected in step 3 is added to the **Playlist**.

• To add more tracks or files, repeat steps 3 to 5.

## Playing the Playlist

### **1 Press HOME MEDIA GALLERY to display the Home Media Gallery.**

The Home Media Gallery can also be displayed by selecting Home Media Gallery from Home Menu, then pressing **ENTER**.

### **2 Select Playlist.**

Use  $\triangle/\blacktriangledown$  to select, then press **ENTER**.

#### **3 Select the track/file to be played.** Use  $\triangle$ / $\nabla$  to select, then press **ENTER**.

Playback starts from the selected track/file and continues until the end of the list is reached. Use  $\leftarrow$   $\rightarrow$  to play the previous or next track/file. The Now Playing screen is displayed.

## Deleting tracks/files from the Playlist

**1 Select the track/file to be deleted, then press POP UP MENU to display the POP UP MENU menu.**

**2 Use / to select Remove from Playlist, then press ENTER.**

## Chapter 6 Karaoke Enjoying Karaoke

<span id="page-27-0"></span>06

### **1 Press KARAOKE on the remote control.**

**Karaoke Setup** under **Initial Setup** will be displayed on the TV screen.

### **2 Turn the Karaoke Switch on.**

Select [Karaoke Setup] → [Karaoke Switch] → [On] using cursor **A/V/** </> and press **ENTER**.

### **3 Adjust microphone volume.**

Adjust the microphone volume using Volume on the front panel.

### **4 Adjust microphone echo.**

Select [Karaoke Setup] → [MIC ECHO] using cursor  $\triangle$ /  $\nabla/$  4/ $\nabla$  and press **ENTER**.

Use  $\blacktriangleleft/\blacktriangleright$  to adjust the microphone echo.

Press **RETURN** to finish.

### **5 Adjust Key Control.**

Select [Karaoke Setup] → [Key Control] → [Next **screen**] and press **ENTER**.

Use  $\blacktriangleleft/\blacktriangleright$  to adjust the key control.

Press **RETURN** to finish.

### **6 Switch Vocal Cancel on or off.**

Use cursor **A/V/**</>  $\blacktriangleright$  to select [**Karaoke Setup**] → [**Vocal Cancel**] [**On**] or [**Off**] and press **ENTER**.

## $\mathscr{D}$  Note

- Karaoke can only be used with disc playback or USB playback.
- Depending on the song, Voice Cancel may not be effective.
- When inserting the MIC terminal, support the top of the unit with your hand to prevent it from moving.
- If you turn off Karaoke Switch, Key control and Vocal Cancel are turned off.
- The sound may be distorted if the microphone volume is too high.
- If there is howling, move the microphone away from the speakers. Also try lowering the volume and echo level.
- Depending on the connection conditions and the disc being played, the sound of the microphone may not be output. In this case, set the **HDMI Audio Out** or **Digital Output** setting to **PCM**. The sound of the microphone is not output when the audio signals

recorded on the disc are in a format other than PCM (Dolby, DTS, etc.) and the HDMI audio output or digital audio output setting is set to something other than PCM.

# <span id="page-28-0"></span>07 Chapter 7 Advanced settings

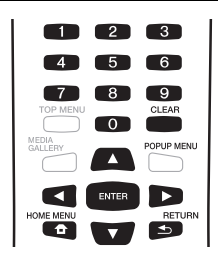

## Changing the settings Operating the Initial Setup screen

**1 When playback is stopped, display the Home Menu screen.**

Press **f** HOME MENU.

**2 Select and set Initial Setup.** Use  $\triangle/\blacktriangledown$  to select, then press **ENTER**.

**3 Select the item and change the setting.** Use  $\triangle$ / $\nabla$ / $\blacktriangleleft$ / $\blacktriangleright$  to select, then press **ENTER**.

### Closing the Initial Setup screen

Press **f** HOME MENU or **s** RETURN.

## **1** Note

- The items that can be selected depend on the player's status.
- In Options, the factory default settings are indicated in bold.

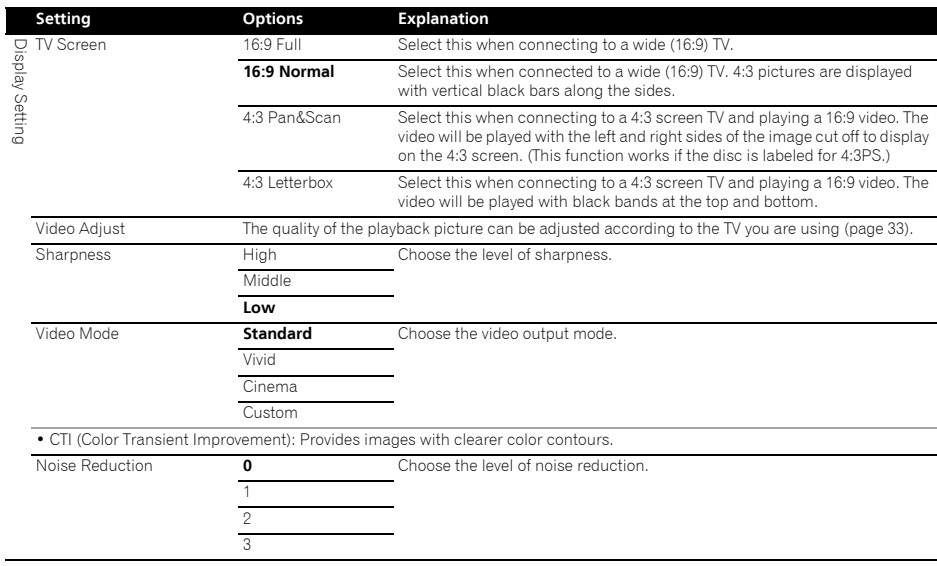

### 07<sup></sup>

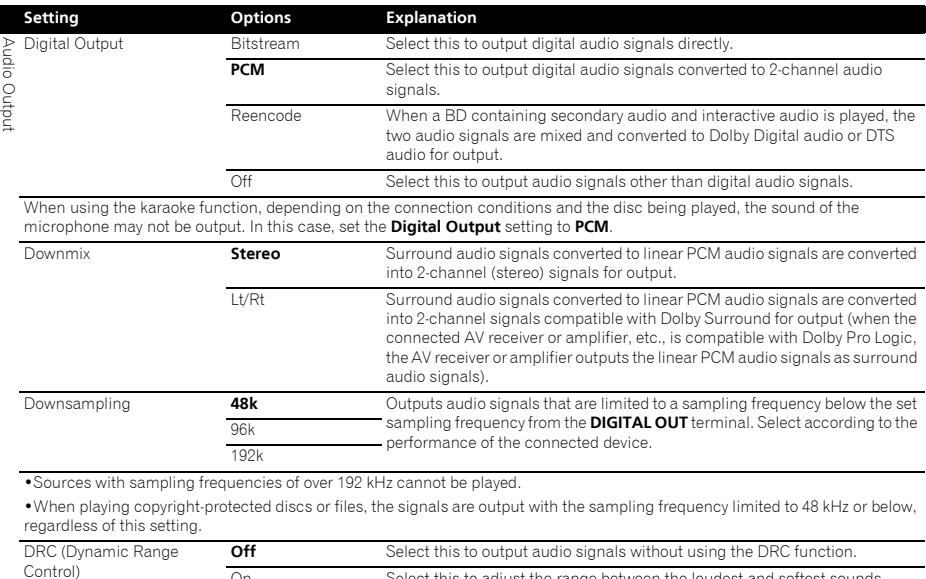

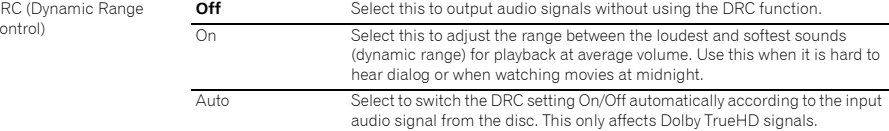

• This affects such audio signals as Dolby Digital, Dolby TrueHD, and Dolby Digital Plus.

• DRC affects audio signals output from the following audio output terminals:

– Analog audio signals output from the **AUDIO OUT** terminals

– Linear PCM audio signals output from the **DIGITAL OUT** or **HDMI OUT** terminals

• Depending on the disc, the effect may be weak.

• The effect may differ depending on the speakers, the AV amplifier settings, etc.

30 En

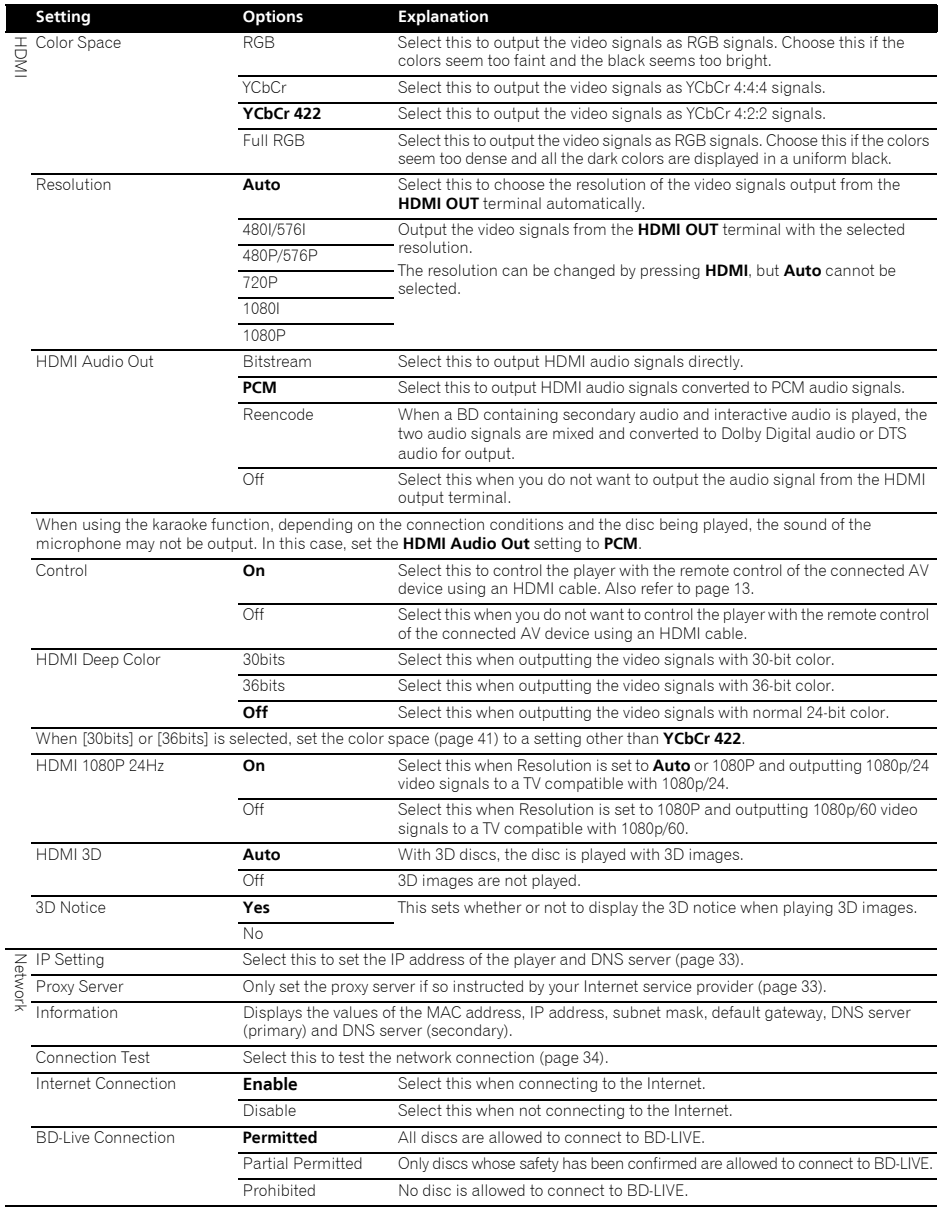

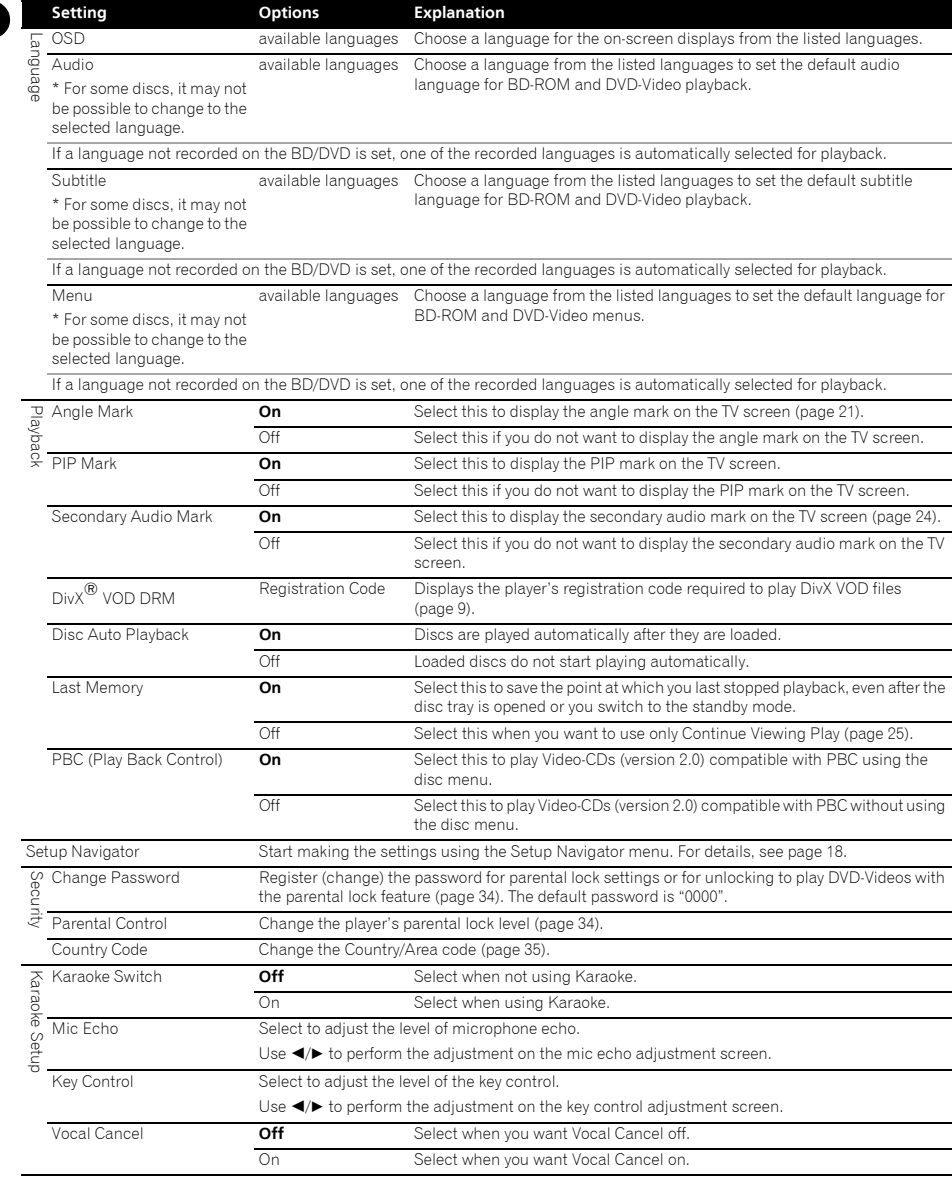

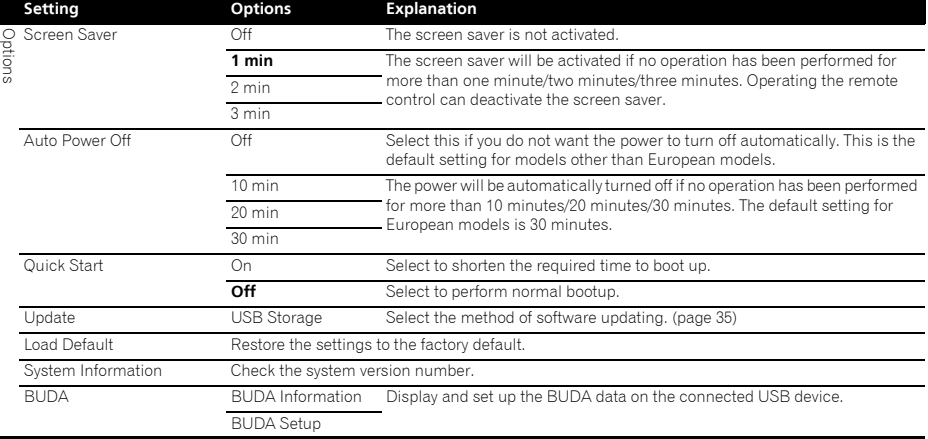

### Adjusting the video

### **1** Select and set Display Setting → Video Adjust → **Next Screen.**

Use  $\triangle/\blacktriangledown$  to select, then press **ENTER**.

### **2 Select the item and change the setting.**

Use  $\triangle/\blacktriangledown$  to select the item, then use  $\triangleleft/\blacktriangleright$  to change the setting. Once the setting is completed, press

**RETURN** to close the settings screen.

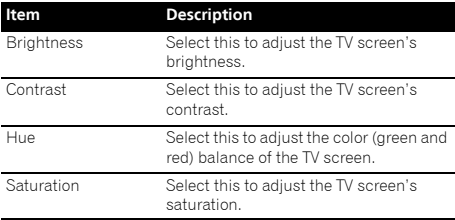

### Setting the IP address

### **1** Select and set Network  $\rightarrow$  IP Setting  $\rightarrow$  Next **Screen.**

Use  $\triangle/\blacktriangledown$  to select, then press **ENTER**.

### **2 Set IP address.**

Use  $\triangle/\blacktriangledown/\blacktriangle/\blacktriangleright$  to set the IP address of the player or DNS server, then press **ENTER**.

### • **Auto Set IP Address**

**On** – The player's IP address is obtained automatically. Select this when using a broadband router or broadband modem that has a DHCP (Dynamic Host Configuration Protocol) server function. This player's IP address will automatically be allocated from the DHCP server.

**Off** – The player's IP address must be set manually. Use the number buttons (0 to 9) to input the IP address, subnet mask and default gateway.

## **B** Note

- For information on the DHCP server function, refer to the operating instructions for the network device.
- You may need to contact your Internet service provider or network administrator when inputting the IP address manually.

### Setting the proxy server

Only set the proxy server if so instructed by your Internet service provider.

### **1 Select and set Network Proxy Server Next Screen.**

Use  $\triangle$ / $\nabla$  to select, then press **ENTER**.

#### **2 Select and set Use or Not use at Proxy Server.** Use  $\blacktriangleleft/\blacktriangleright$  to change, then press  $\nabla$ .

- **Use** Select this when using a proxy server.
- **Not use** Select this when not using a proxy server.

### 07

If you have selected **Use**, proceed to step 3.

### **3 Select and set Server Select Method.**

Use  $\blacktriangleleft/\blacktriangleright$  to change, then press  $\nabla$ .

- **IP Address** Input the IP address.
- **Server Name** Input the server name.

### **4 Input IP Address or Server Name.**

Use the number buttons (0 to 9) to input the number if you select IP address in step 3. Use  $\blacktriangleleft / \blacktriangleright$  to move the cursor.

When Server Name is selected in step 3, use the number buttons (0 to 9) to launch the software keyboard. Now use  $\triangle$ / $\nabla$ / $\triangleleft$ / $\triangleright$  to select characters and items, then press **ENTER** to input.

### **5 Input Port Number.**

Press  $\blacktriangledown$ , then use the number buttons (0 to 9) to input the number.

### **6 Press ENTER to set.**

### Displaying the network settings

### **Select and set Network Information Next Screen.**

Use  $\triangle$ / $\nabla$  to select, then press **ENTER**.

The MAC address, IP address, subnet mask, default gateway and DNS server (primary and secondary) settings are displayed.

When **Auto Set IP Address** is set to **On**, the values obtained automatically are displayed.

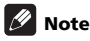

• "0.0.0.0" is displayed when each IP address has not been set.

### Testing the network connection

### **▶** Select and set Network → Connection Test → **Start.**

Use  $\triangle/\blacktriangledown$  to select, then press **ENTER**.

"Network is OK." is displayed once the test is completed. If any other message is displayed, check the connections and/or settings (pages 17 and 33).

### Changing to other language at language setting

### **1 Select and set Language.**

Use  $\triangle/\nabla$  to select, then press **ENTER**.

**2 Select and set OSD, Audio, Subtitle or Menu.** Use  $\triangle$ / $\nabla$  to select, then press **ENTER**.

**3 Select and set the desired language.** Use  $\triangle$ /**v** to select, then press **ENTER**.

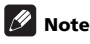

• If a language not recorded on the BD/DVD is set, one of the recorded languages is automatically selected and played.

### Erasing data that has been added to BDs and application data

Use this procedure to erase data that has been added to BDs (data downloaded with the BD-LIVE function and data used with the BONUSVIEW function) and application data.

## $\mathbf \Lambda$  Caution

- Some time is required to erase the data.
- Do not unplug the power cord while data is being erased.

### **1** Select and set BUDA → BUDA Setup.

Use  $\triangle$ / $\blacktriangledown$  to select, then press **ENTER**.

### **2 Select and set Fmt buda.** Press **ENTER**.

### Registering or Changing the password

Use this procedure to register or change the code number required for the Parental Lock settings.

### **About default password of this unit**

The default password is "0000".

- This unit might ask you to enter a password when you change the password.
- If you reset this unit, your password is simultaneously changed to the default setting.

### **1 Select and set Security Change Password Next Screen.**

Use  $\triangle$ / $\blacktriangledown$  to select, then press **ENTER**.

### **2 Input the password.**

Use the number buttons (0 to 9) to input the number, then press **ENTER** to set.

Use  $\blacktriangleleft$  / $\blacktriangleright$  to move the cursor.

### **3 Re-input the password.**

Use the number buttons (0 to 9) to input the number, then press **ENTER** to set.

Use  $\blacktriangleleft/\blacktriangleright$  to move the cursor.

• To change the password, input the previously registered password, then input the new password.

## $\mathscr{D}$  Note

- We recommend making a note of the password.
- If you have forgotten the password, reset the player to the factory default setting, then register the password again (page 36).

### Changing the Parental Lock level for viewing DVDs/BD-ROMs

Some DVD-Video discs containing scenes of violence, for example, have Parental Lock levels (check the indications on the disc's jacket or elsewhere). To restrict viewing these discs, set the player's level to the level lower than the discs.

### <span id="page-34-0"></span>07 **1 Select and set Security Parental Control**  Updating using a USB flash drive **Next Screen.**

Use  $\triangle$ / $\nabla$  to select, then press **ENTER**.

### **2 Input the password.**

Use the number buttons (0 to 9) to input the number, then press **ENTER** to set.

Use  $\blacktriangleleft/\blacktriangleright$  to move the cursor.

### **3 Change the level.**

Use  $\blacktriangleleft/\blacktriangleright$  to change, then press **ENTER** to set.

## Note

• The level can be set to **Off** or between **Level1** and **Level8**. When set to **Off**, viewing is not restricted.

### Changing the Country/Area code

### **1 Select and set Security Country Code Next Screen.**

Use  $\triangle/\blacktriangledown$  to select, then press **ENTER**.

### **2 Input the password.**

Use the number buttons (0 to 9) to input the number, then press **ENTER** to set.

Use  $\blacktriangleleft/\blacktriangleright$  to move the cursor.

### **3 Change the country/area code.**

Use  $\blacktriangleleft/\blacktriangleright$  to change, then press **ENTER** to set. Refer to page 38.

## Software updating

The player's software can be updated using a following method.

• Using a USB flash drive.

Product information on this player is provided on the Pioneer website. Check the website shown on page 5 for update and service information on your Blu-ray disc player.

## **A** Caution

- Do not unplug the power cord or remove the USB flash drive during software updating. Also, do not press the reset button during updating. Otherwise, the updating will be aborted and malfunction may occur with the player.
- The software updating process may take a certain period of time.
- Other operations are defeated during software updating. Furthermore, updating process cannot be canceled.

## **2** Note

- When an update file is provided on the Pioneer website, use your computer to download it onto a USB flash drive. Carefully read the instructions on downloading update files provided on the Pioneer website.
- Store the update file in the root directory of the USB flash drive. Do not store it within a folder.
- Do not put any files other than the update file on the USB flash drive.
- The player supports USB flash drives formatted in FAT32, FAT16 or NTFS. When formatting a USB flash drive on your computer, do so with the settings below.
- File system: FAT32
- Allocation unit size: Default allocation size
- Only store the most recent update file on the USB flash drive.
- Do not use a USB extension cable to connect a USB flash drive to the player. Using a USB extension cable may prevent the player from performing correctly.
- Steps **1** to **4** are the operations performed by the user.
- Step **5** is the operations performed (automatically) by the player (they are intended to update the software).

### **1 Plug in the USB flash drive on which the update file is stored.**

### **2 When playback is stopped, display the Home Menu screen.**

### Press **f** HOME MENU.

**3 Select and set Initial Setup.**

Use  $\triangle/\nabla$  to select, then press **ENTER**.

### **4 Select and set Options Update USB Storage**  → Start.

Use  $\triangle$ / $\nabla$ / $\triangleleft$ / $\triangleright$  to select, then press **ENTER**.

### **5 Updating starts.**

Press **ENTER**.

- Software updating may take a certain period of time.
- When updating is completed, the unit restarts automatically.

### <span id="page-35-0"></span>07 Restoring all the settings to the factory default settings

- **1 Check that the player's power is turned on.**
- **2 When playback is stopped, display the Home Menu screen.**

Press **f** HOME MENU.

**3 Select and set Initial Setup.**

Use  $\triangle/\blacktriangledown$  to select, then press **ENTER**.

**4 Select and set Options Load Default Next Screen.**

Use  $\triangle$ / $\nabla$  to select, then press **ENTER**.

### **5 Select and set OK.**

Use  $\blacktriangleleft$  to select, then press **ENTER**.

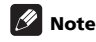

• After restoring all the settings to the factory default settings, use **Setup Navigator** to reset the player (page 18).

36 En
## About how digital audio formats are output  $\bullet$

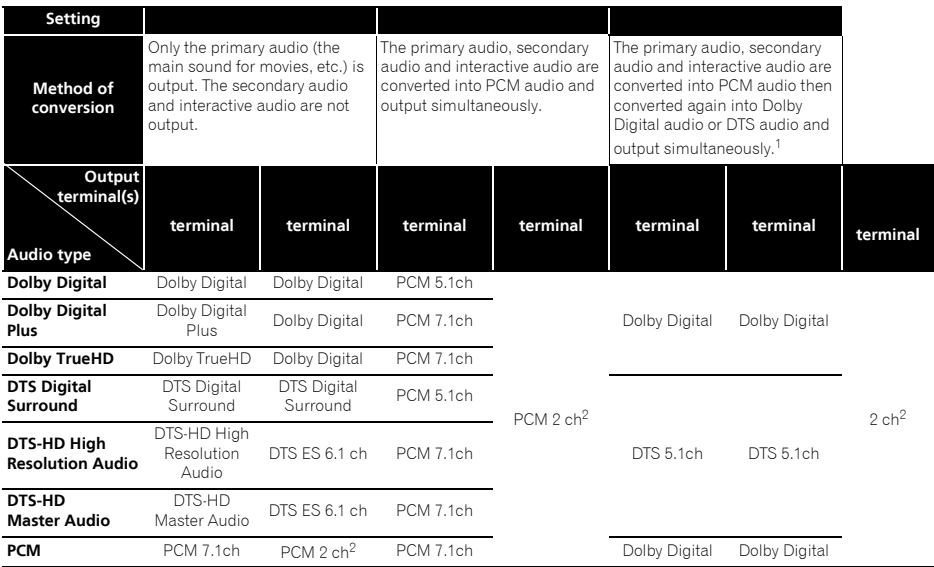

1. If there is no secondary audio or interactive audio, depending on the disc the signals may be output without being re-encoded.<br>2. For multi-channel audio, the sound is converted into 2-channel audio for output.

## **B** Note

- Depending on the disc, the number of channels may differ.
- Depending on the connected HDMI device, the HDMI output audio and number of channels may differ.
- The HDMI output audio and number of channels may differ when **Resolution** is set to **480I** or **480P**, as well as when set to **Auto** if the connected device only supports 480i/480p.
- Three types of audio are recorded on BD video discs.
- Primary audio: The main sound.
- Secondary audio: Additional sound added supplementarily, such as comments by directors, actors, etc.
- Interactive audio: Sounds such as clicks heard when operations are performed. The interactive audio differs from disc to disc.

### 07 Language Code Table and Country/Area Code **Table**

### Language Code Table

#### Language name, **language code, input code**

Abkhazian, **ab/abk, 0102** Afar, **aa/aar, 0101** Afrikaans, **af/afr, 0106** Albanian, **sq/sqi, 1917** Amharic, **am/amh, 0113** Arabic, **ar/ara, 0118** Armenian, **hy/hye, 0825** Assamese, **as/asm, 0119** Aymara, **ay/aym, 0125** Azerbaijani, **az/aze, 0126** Bashkir, **ba/bak, 0201** Basque, **eu/eus, 0521** Belarusian, **be/bel, 0205** Bengali, **bn/ben, 0214** Bihari, **bh/bih, 0208** Bislama, **bi/bis, 0209** Breton, **br/bre, 0218** Bulgarian, **bg/bul, 0207** Burmese, **my/mya, 1325** Catalan, **ca/cat, 0301** Central Khmer, **km/khm, 1113** Chinese, **zh/zho, 2608** Corsican, **co/cos, 0315** Croatian, **hr/hrv, 0818** Czech, **cs/ces, 0319** Danish, **da/dan, 0401** Dutch, **nl/nld, 1412** Dzongkha, **dz/dzo, 0426** English, **en/eng, 0514** Esperanto, **eo/epo, 0515** Estonian, **et/est, 0520** Finnish, **fi/fin, 0609** Fijian, **fj/fij, 0610** Faroese, **fo/fao, 0615**

French, **fr/fra, 0618** Galician, **gl/glg, 0712** Georgian, **ka/kat, 1101** German, **de/deu, 0405** Greek, **el/ell, 0512** Guarani, **gn/grn, 0714** Gujarati, **gu/guj, 0721** Hausa, **ha/hau, 0801** Hebrew, **iw/heb, 0923** Hindi, **hi/hin, 0809** Hungarian, **hu/hun, 0821** Icelandic, **is/isl, 0919** Indonesian, **in/ind, 0914** Interlingua, **ia/ina, 0901** Interlingue, **ie/ile, 0905** Inupiaq, **ik/ipk, 0911** Irish, **ga/gle, 0701** Italian, **it/ita, 0920** Japanese, **ja/jpn, 1001** Javanese, **jw/jav, 1023** Kalaallisut, **kl/kal, 1112** Kannada, **kn/kan, 1114** Kashmiri, **ks/kas, 1119** Kazakh, **kk/kaz, 1111** Kinyarwanda, **rw/kin, 1823** Kirghiz, **ky/kir, 1125** Korean, **ko/kor, 1115** Kurdish, **ku/kur, 1121** Lao, **lo/lao, 1215** Latin, **la/lat, 1201** Latvian, **lv/lav, 1222** Lingala, **ln/lin, 1214** Lithuanian, **lt/lit, 1220** Macedonian, **mk/mkd, 1311**

Malagasy, **mg/mlg, 1307** Malay, **ms/msa, 1319** Malayalam, **ml/mal, 1312** Maltese, **mt/mlt, 1320** Maori, **mi/mri, 1309** Marathi, **mr/mar, 1318** Mongolian, **mn/mon, 1314** Moldavian, **mo/mol, 1315** Nauru, **na/nau, 1401** Nepali, **ne/nep, 1405** Norwegian, **no/nor, 1415** Occitan, **oc/oci, 1503** Oriya, **or/ori, 1518** Oromo, **om/orm, 1513** Panjabi, **pa/pan, 1601** Persian, **fa/fas, 0601** Polish, **pl/pol, 1612** Portuguese, **pt/por, 1620** Pushto, **ps/pus, 1619** Quechua, **qu/que, 1721** Romanian, **ro/ron, 1815** Romansch, **rm/roh, 1813** Rundi, **rn/run, 1814** Russian, **ru/rus, 1821** Samoan, **sm/smo, 1913** Sango, **sg/sag, 1907** Sanskrit, **sa/san, 1901** Scottish Gaelic, **gd/gla, 0704** Serbian, **sr/srp, 1918** Serbo-Croatian, **sh/---, 1908** Shona, **sn/sna, 1914** Sindhi, **sd/snd, 1904** Sinhalese, **si/sin, 1909** Slovak, **sk/slk, 1911**

Slovenian, **sl/slv, 1912** Somali, **so/som, 1915** Sotho, Southern, **st/sot, 1920** Spanish, **es/spa, 0519** Sundanese, **su/sun, 1921** Swahili, **sw/swa, 1923** Swati, **ss/ssw, 1919** Swedish, **sv/swe, 1922** Tagalog, **tl/tgl, 2012** Tajik, **tg/tgk, 2007** Tamil, **ta/tam, 2001** Tatar, **tt/tat, 2020** Telugu, **te/tel, 2005** Thai, **th/tha, 2008** Tibetan, **bo/bod, 0215** Tigrinya, **ti/tir, 2009** Tonga (Tonga Islands), **to/ton, 2015** Tsonga, **ts/tso, 2019** Tswana, **tn/tsn, 2014** Turkmen, **tk/tuk, 2011** Turkish, **tr/tur, 2018** Twi, **tw/twi, 2023** Ukrainian, **uk/ukr, 2111** Urdu, **ur/urd, 2118** Uzbek, **uz/uzb, 2126** Vietnamese, **vi/vie, 2209** Volapük, **vo/vol, 2215** Welsh, **cy/cym, 0325** Western Frisian, **fy/fry, 0625** Wolof, **wo/wol, 2315** Xhosa, **xh/xho, 2408** Yiddish, **ji/yid, 1009** Yoruba, **yo/yor, 2515** Zulu, **zu/zul, 2621**

### Country/Area Code Table

Country/Area name, **Country/Area code, input code**

Anguilla, **ai, 0109** Antigua and Barbuda, **ag, 0107** Argentina, **ar, 0118** Armenia, **am, 0113** Australia, **au, 0121** Austria, **at, 0120** Azerbaijan, **az, 0126** Bahamas, **bs, 0219** Barbados, **bb, 0202** Belarus, **by, 0225** Belgium, **be, 0205** Belize, **bz, 0226** Bermuda, **bm, 0213** Brazil, **br, 0218** Bulgaria, **bg, 0207** Canada, **ca, 0301** Cayman Islands, **ky, 1125** Chile, **cl, 0312** China, **cn, 0314** Colombia, **co, 0315** Croatia, **hr, 0818** Cyprus, **cy, 0325** Czech Republic, **cz, 0326** Denmark, **dk, 0411** Dominica, **dm, 0413** Dominican Republic, **do, 0415**

Estonia, **ee, 0505** Finland, **fi, 0609** France, **fr, 0618** Georgia, **ge, 0705** Germany, **de, 0405** Greece, **gr, 0718** Greenland, **gl, 0712** Grenada, **gd, 0704** Guyana, **gy, 0725** Haiti, **ht, 0820** Hong Kong, **hk, 0811** Hungary, **hu, 0821** Iceland, **is, 0919** India, **in, 0914** Indonesia, **id, 0904** Ireland, **ie, 0905** Israel, **il, 0912** Italy, **it, 0920** Jamaica, **jm, 1013** Japan, **jp, 1016** Kazakhstan, **kz, 1126** Korea, Republic of, **kr, 1118** Kyrgyzstan, **kg, 1107** Latvia, **lv, 1222** Liechtenstein, **li, 1209** Lithuania, **lt, 1220**

Luxembourg, **lu, 1221** Macedonia, the Former Yugoslav Republic of, **mk, 1311** Malaysia, **my, 1325** Malta, **mt, 1320** Mexico, **mx, 1324** Moldova, Republic of, **md, 1304** Monaco, **mc, 1303** Montserrat, **ms, 1319** Netherlands, **nl, 1412** New Zealand, **nz, 1426** Norway, **no, 1415** Pakistan, **pk, 1611** Peru, **pe, 1605** Philippines, **ph, 1608** Poland, **pl, 1612** Portugal, **pt, 1620** Puerto Rico, **pr, 1618** Romania, **ro, 1815** Russian Federation, **ru, 1821** Saint Kitts and Nevis, **kn, 1114** Saint Lucia, **lc, 1203** Saint Vincent and the Grenadines, **vc, 2203** San Marino, **sm, 1913** Singapore, **sg, 1907**

Slovakia, **sk, 1911** Slovenia, **si, 1909** Spain, **es, 0519** Suriname, **sr, 1918** Sweden, **se, 1905** Switzerland, **ch, 0308** Taiwan, Province of China, **tw, 2023** Tajikistan, **tj, 2010** Thailand, **th, 2008** Trinidad and Tobago, **tt, 2020** Tunisia, **tn, 2014** Turkey, **tr, 2018** Turkmenistan, **tm, 2013** Turks and Caicos Islands, **tc, 2003** Ukraine, **ua, 2101** United Kingdom, **gb, 0702** United States, **us, 2119** Uruguay, **uy, 2125** Uzbekistan, **uz, 2126** Venezuela, **ve, 2205** Virgin Islands, British, **vg, 2207**

## chapter 8<br> **Chapter 8** Additional information

## Cautions on use

## Moving the player

If you need to move this unit, first remove the disc if there's one loaded, and close the disc tray. Next, press **STANDBY/ON** to switch the power to standby, checking that the **POWER OFF** indication on the front panel display goes off. Wait at least 10 seconds. Lastly, disconnect the power cord.

Never lift or move the unit during playback — discs rotate at a high speed and may be damaged.

## Place of installation

Select a stable place near the TV and AV system to which the unit is connected.

Do not place the player on top of a TV or color monitor. Keep it away from cassette decks or other components easily affected by magnetism.

Avoid the following types of places:

- Places exposed to direct sunlight
- Humid or poorly ventilated places
- Extremely hot or cold places
- Places subject to vibration
- Places in which there is much dust or cigarette smoke
- Places exposed to soot, steam or heat (in kitchens, etc.)

### Do not place objects on top

Do not place objects on top of the player.

### Do not obstruct the ventilation holes

Do not use the player on a shaggy rug, bed, or sofa, and do not cover the player with a cloth, etc. Doing so will prevent heat dissipation and could lead to damage.

### $\div$  Keep away from heat

Do not place the player on top of an amplifier or other device generating heat. When installing in a rack, to avoid the heat generated by the amplifier and other devices, place it on a shelf below the amplifier whenever possible.

### Turn the power off when not using the player

Depending on the conditions of the TV broadcast signals, striped patterns may appear on the screen when the TV is turned on while the player's power is turned on. This is not a malfunction with the player or TV. If this happens, turn the player's power off. In the same way, noise may be heard in the sound of a radio.

## Condensation

If the player is moved suddenly from a cold place into a warm room (in winter, for example) or if the temperature in the room in which the player is installed rises suddenly due to a heater, etc., water droplets (condensation) may form inside (on operating parts and the lens). When condensation is present, the player will not operate properly and playback is not possible. Let the player stand at room temperature for 1 or 2 hours with the power turned on (the time depends on the extent of condensation). The water droplets will dissipate and playback will become possible.

Condensation can also occur in the summer if the player is exposed to the direct wind from an air-conditioner. If this happens, move the player to a different place.

## Cleaning the player

Normally, wipe the player with a soft cloth. For tough dirt, apply some neutral detergent diluted in 5 to 6 parts water to a soft cloth, wring out thoroughly, wipe off the dirt, then wipe again with a dry cloth.

Note that getting alcohol, thinner, benzene or insecticide on the player could cause the print and coating to peel off. Also, avoid leaving rubber or vinyl products in contact with the player for long periods of time, as this could damage the cabinet.

When using chemical-impregnated wipes, etc., read the wipe's cautions carefully.

Unplug the power cord from the power outlet when cleaning the player.

### Caution for when the unit is installed in a rack with a glass door

Do not press the **▲ OPEN/CLOSE** on the remote control to open the disc tray while the glass door is closed. The door will hamper the movement of the disc tray, and the unit could be damaged.

#### 08 Cleaning the pickup lens

The player's lens should not become dirty in normal use but if for some reason it should malfunction due to dust or dirt, consult your nearest Pioneer authorized service center. Although lens cleaners for players are commercially available, we advise against using them since some may damage the lens.

### Handling discs

Do not use damaged (cracked or warped) discs.

Do not scratch the disc's signal surface or let it get dirty.

Do not load more than one disc into the player at a time.

Do not glue paper or put stickers onto the disc, or use a pencil, ball-point pen or other sharp-tipped writing instrument. These could all damage the disc.

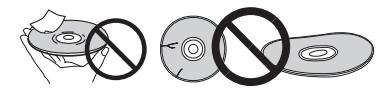

### Storing discs

Always store discs in their cases, and place the cases vertically, avoiding places exposed to high temperatures or humidity, direct sunlight or extremely low temperatures.

Be sure to read the cautions included with the disc.

### Cleaning discs

It may not be possible to play the disc if there are fingerprints or dust on it. In this case, using a cleaning cloth, etc., to wipe the disc gently from the center toward the outer edge. Do not use a dirty cleaning cloth.

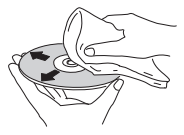

Do not use benzene, thinner or other volatile chemicals. Also do not use record spray or antistatic agents.

For tough dirt, apply some water to a soft cloth, wring out thoroughly, wipe off the dirt, then wipe off the moisture with a dry cloth.

### Specially shaped discs

Specially shaped discs (heart-shaped, hexagonal, etc.) cannot be used on this player. Never use such discs, as they will damage the player.

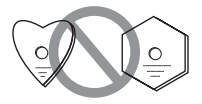

### Condensation on discs

If the disc is moved suddenly from a cold place into a warm room (in winter, for example), water droplets (condensation) may form on the disc surface. Discs will not play properly if there is condensation on them. Carefully wipe off the water droplets from the disc surface before using the disc.

# Troubleshooting and the contract of the contract of the contract of the contract of the contract of the contract of the contract of the contract of the contract of the contract of the contract of the contract of the contra

Incorrect operation is often mistaken for trouble or malfunction. If you think that there is something wrong with this component, check the points below. Sometimes the trouble may lie in another component. Inspect the other components and electrical appliances being used. If the trouble cannot be rectified even after checking the points below, ask your nearest Pioneer authorized service center or your dealer to carry out repair work.

## Playback

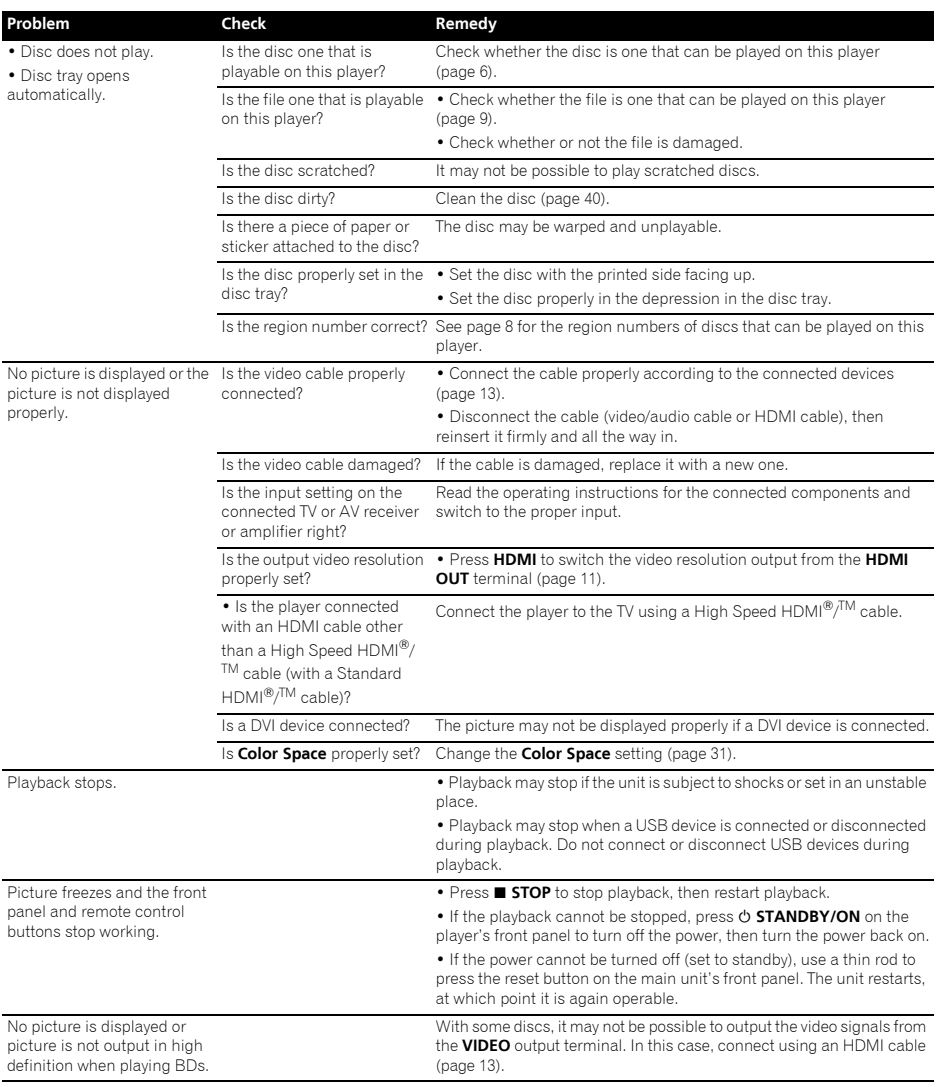

41 En

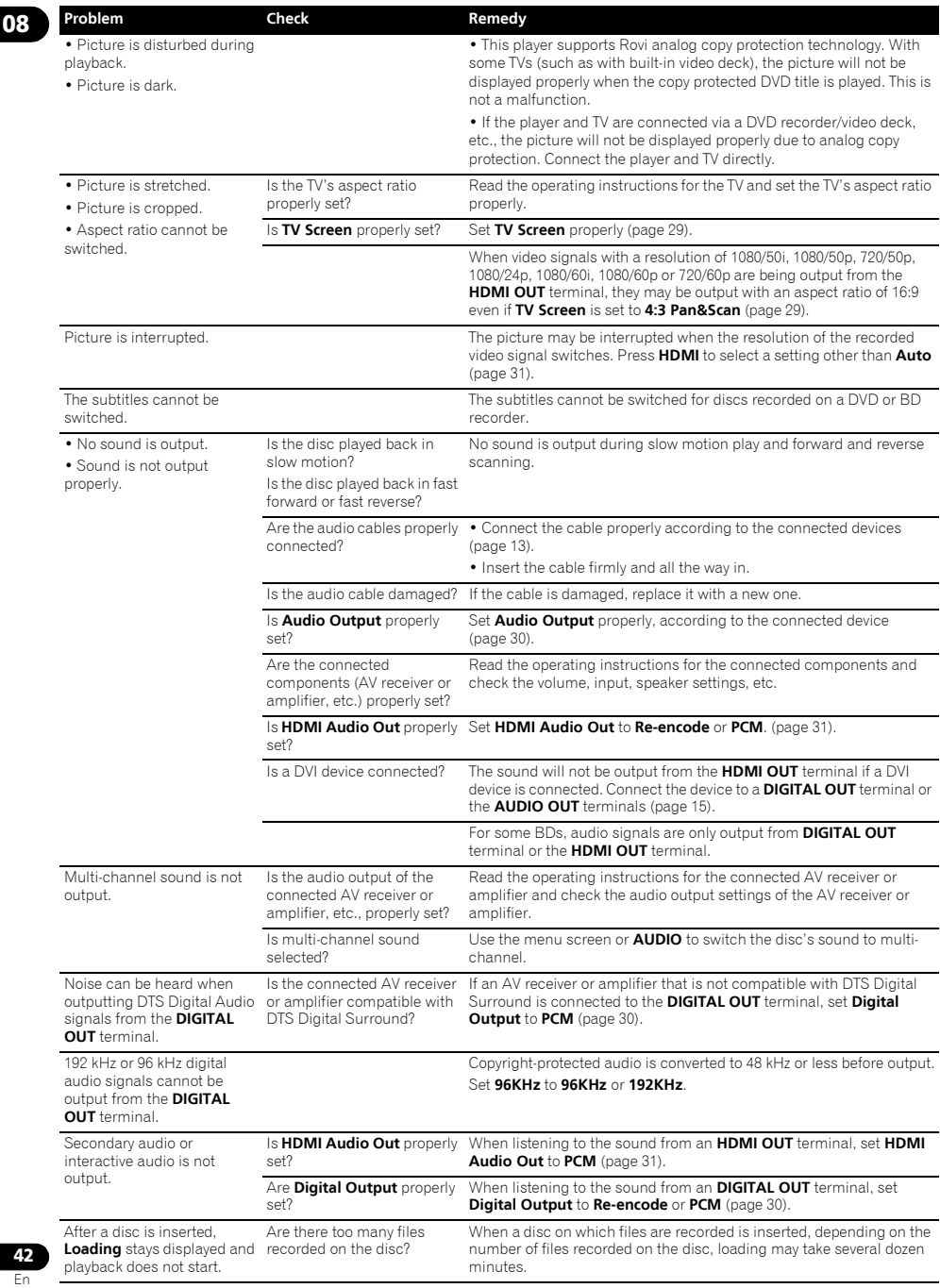

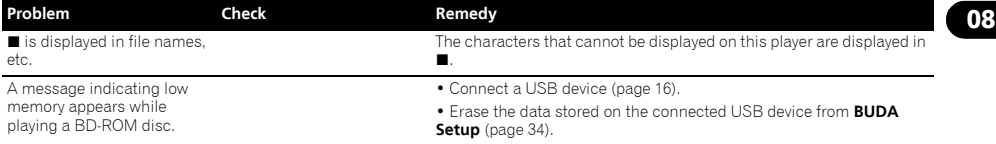

## Control function

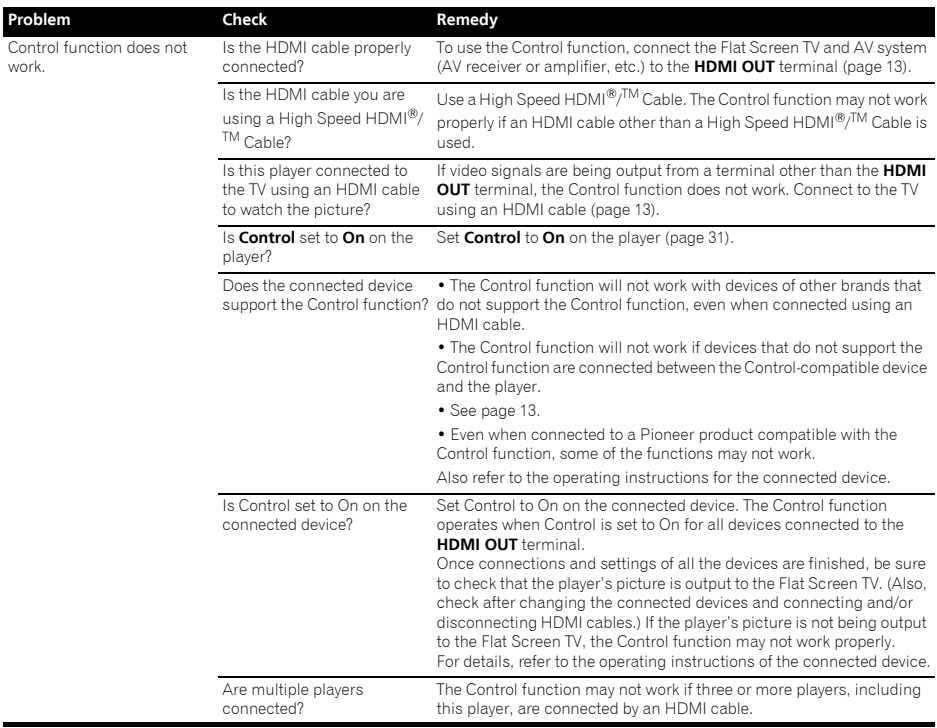

### Network

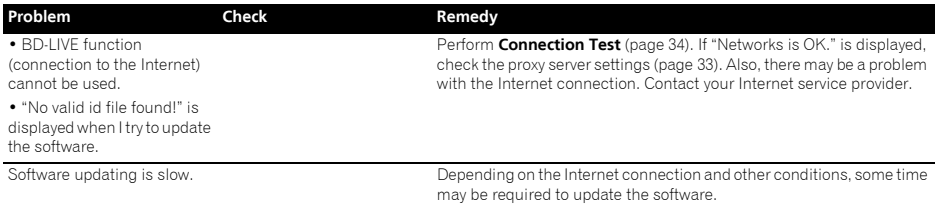

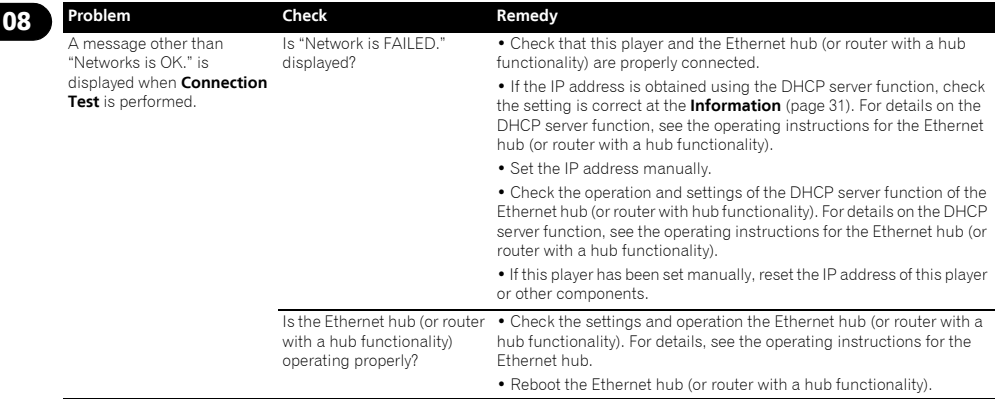

### **Others**

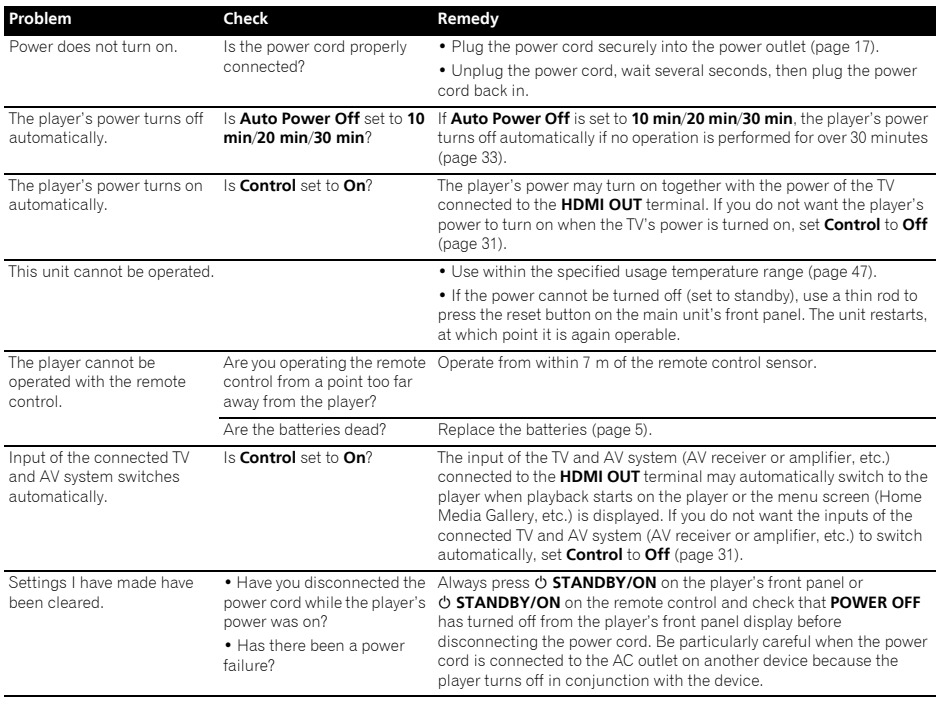

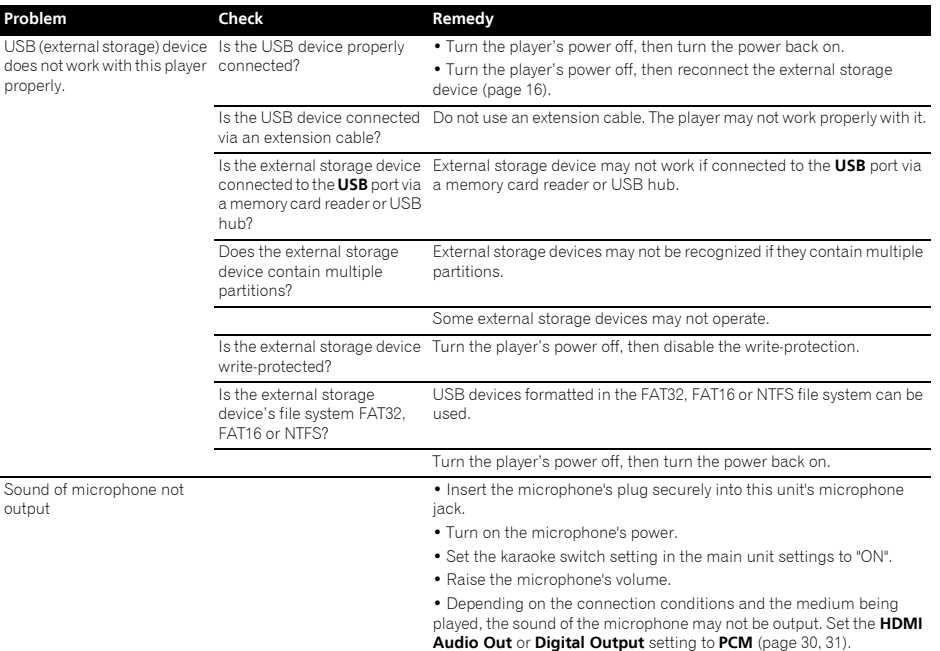

## Glossary

### Angle (Multi angle)

Up to 9 camera angles can be recorded simultaneously on BD-ROM or DVD-Video discs, letting you view the same scene from different angles.

### AVCHD (Advanced Video Codec High Definition)

See page 8.

### $\triangle$  RDAV

Of the BD format, the Audio Visual Format Specifications for HD digital broadcast recording is referred to as BDAV on this player and in these operating instructions.

#### BD-J

See page 8.

### BD-LIVE

See page 8.

### **↑ BDMV**

Of the BD format, the Audio Visual Format Specifications designed for pre-packaged high definition (HD) movie contents is referred to as BDMV on this player and in these operating instructions.

### **& RONUSVIEW**

See page 7.

### Deep Color

See page 13.

### Default Gateway

A default gateway is a communication device such as a router which passes data between networks. It is used to direct data to networks on which the destination gateway is not explicitly specified.

### DHCP (Dynamic Host Configuration Protocol)

This protocol provides configuration parameters (IP address, etc.) for computers and other devices connected to the network.

### DivX

See page 9.

#### DNS (Domain Name System)

This is a system for associating Internet host names with IP addresses.

### Dolby Digital

Dolby Digital is an audio format to record the sound in up to 5.1 channels with a fraction of the amount of data as compared to linear PCM audio signals.

### Dolby Digital Plus

Dolby Digital Plus is an audio format for high-definition media. Built on Dolby Digital, it combines the efficiency and flexibility to provide high quality multi-channel audio. With BD-ROMs, up to 7.1 channels of digital sound can be recorded.

08

#### Dolby TrueHD

Dolby TrueHD is an audio format using lossless coding. With BD-ROMs, up to 8 channels can be recorded at 96 kHz/24 bits, or up to 6 channels at 192 kHz/24 bits.

#### **↑ DRM**

A technology for protecting copyrighted digital data. Digitized videos, images and audio retain the same quality even when they are copied or transferred repeatedly. DRM is a technology for restricting the distribution or playback of such digital data without the authorization of the copyright holder.

#### DTS Digital Surround

DTS Digital Surround is an audio format to record 48 kHz/24 bits audio signals in 5.1 channels.

#### DTS-HD High Resolution Audio

DTS-HD High Resolution Audio is an audio format using lossy coding. It can record 7.1 channels at 96 kHz/24 bits.

### DTS-HD Master Audio

DTS-HD Master Audio is an audio format using lossless coding. With BD-ROMs, 7.1 channels can be recorded at 96 kHz/24 bits, or 5.1 channels at 192 kHz/24 bits.

#### Ethernet

A standard for local area networks (LANs) used to connect multiple computers, etc. in the same location. This player supports 100BASE-TX.

#### Frames and fields

A frame is the unit for one of the still pictures which compose motion pictures. One frame consists of a picture of odd lines and a picture of even lines called fields in video signal with interlaced scan method (576i, 1080i, etc.).

#### HDMI (High-Definition Multimedia Interface)

See page 13.

#### Interactive audio

The audio signals recorded in the titles of BD-ROMs. They include for example the clicking sound made when the menu screen is operated.

#### Interlaced scan

With this method, one picture is displayed by scanning it twice. The odd lines are displayed in the first pass, the even lines are displayed in the second, to form a single picture (frame). Interlaced scan is indicated in this player and operating instructions by an "i" after the resolution value (for example, 576i).

#### IP address

An address that identifies a computer or other device connected to the Internet or local area network. It is represented a number in four sections.

#### Linear PCM

This is referred as the audio signals that are not compressed.

#### MAC (Media Access Control) address

A hardware identification number assigned specifically to the network device (LAN card, etc.).

#### MPEG (Moving Picture Experts Group)

The name of a family of standards used to encode video and audio signals in a digital compressed format. The video encoding standards include MPEG-1 Video, MPEG-2 Video, MPEG-4 Visual, MPEG-4 AVC, etc. The audio encoding standards include MPEG-1 Audio, MPEG-2 Audio, MPEG-2 AAC, etc.

#### Parental Lock

See page 34.

#### Picture-in-Picture (P-in-P)

This is a function for superimposing a sub video on the main video. Some BD-ROMs include secondary video, which can be superimposed on the primary video.

#### Port number

This is a sub-address provided below the IP address for simultaneously connecting to multiple parties during Internet communications.

#### Progressive scan

With this method, one picture is consisted of a single picture. without dividing it in two pictures. Progressive scan provides clear pictures with no flicker, in particular for still pictures that contain much text, graphics, or horizontal lines. Progressive scan is indicated in this player and operating instructions by a "p" after the resolution value (for example, 576p).

#### Proxy server

This is a relay server for ensuring fast access and safe communications when connecting to the Internet from an internal network.

#### $\hat{P}$  Region number

See page 8.

#### Secondary audio

Some BD-ROMs include sub audio streams mixed with the main audio stream. These sub audio streams are called "secondary audio". On some discs this secondary audio is recorded as the audio for the secondary video.

#### Secondary video

Some BD-ROMs include sub videos superimposed on the main videos using the Picture-in-Picture function. These sub videos are called "secondary video".

#### Subnet mask

This is used to identify which part of the IP address corresponds to the subnet (a separately managed network). The subnet mask is expressed as '255.255.255.0'.

#### USB (Universal Serial Bus)

USB is the industry standard for connecting peripherals to PCs.

#### $\div$  VC-1

A video codec developed by Microsoft and standardized by the Society of Motion Picture and Television Engineers (SMPTE). Some BDs include videos encoded in this codec.

#### x.v.Color

See page 13.

## Specifications and the set of the set of the set of the set of the set of the set of the set of the set of the

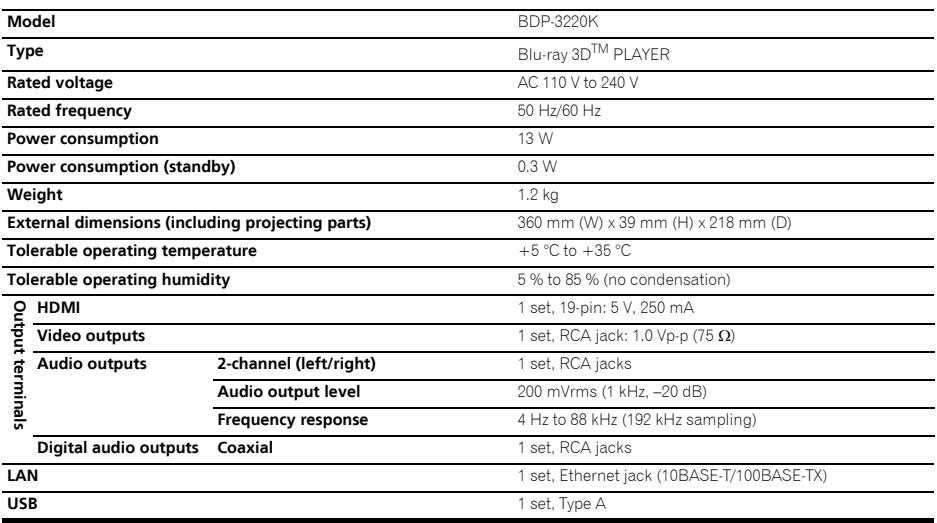

### **2** Note

• The specifications and design of this product are subject to change without notice.

- This item incorporates copy protection technology that is protected by U.S. patents and other intellectual property rights of Rovi Corporation. Reverse engineering and disassembly are prohibited.
- Corporation and product names mentioned herein are trademarks or registered trademarks of the respective corporations.

感謝您購買本項先鋒產品。請詳閱本份操作手冊,方便您正確地操作本項裝置。而在您閱讀渦後,請將手冊妥為 保存,以備未來參考。

#### 注意

為避免觸雷危險,請勿拆卸上下蓋(或背面板),以避 免觸雷或受傷,機內無仟何可供維修使用的零件,若需 維修服務請聯絡真業維修人員。 **D3-4-2-1-1\_B1\_Zhtw**

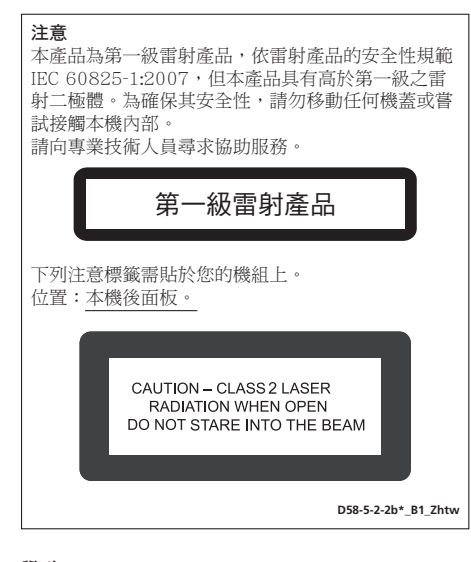

#### 警告

為防止火災,請勿將明火源(如點燃的蠟燭)放置於本 機上。

**D3-4-2-1-7a\_A1\_Zhtw**

#### 通風注意事項

安裝本機時,請確定在本機四周預留足夠的空間以利通 風 (頂部10 cm、背面10 cm、及兩側10 cm以上) 。

#### 警告

機殼上具有之縫隙及開口用於通風,以確保本產品之正 當操作並防止渦熱。為澼免火災,請勿堵塞開口或用物 品(如報紙、桌布、簾幕)將其覆蓋,也請勿在厚毯或 床上操作本機。

**D3-4-2-1-7b\*\_A1\_Zhtw**

#### 操作環境

操作環境溫度與涇度: +5℃至+35℃ (+41 ℃至+95 ℃);小於85 %RH (勿堵塞冷卻孔) 請勿在通風不良處、暴露於高溼度或陽光直射(或強烈

的人造光源)的場所安裝本機。

**D3-4-2-1-7c\*\_A1\_Zhtw**

**K041\_A1\_Zhtw** 本產品只適宜一般家庭用涂。如果是由於應用在其他 非家庭用涂(如做為商業用涂而長期使用於餐廳中,或 者使用於汽車或船中)而導致發生故障並需要修理,在 保用期間必須承擔修理費用。

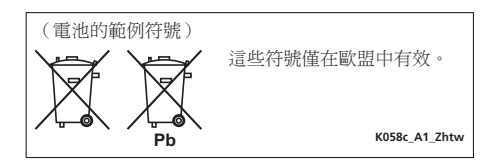

#### 雷源線注意事項

請手持插頭部分挪動電源線。拔下插頭時勿拉拽電源線, 日勿用濕手去碰雷源線,因為這樣可能會導致短路或電 墼。勿將本裝置、家具或其他物件壓在雷源線上,或以其 他方式擠厭雷淚線。切勿將雷淚線打結或和其他的線鄉 缄。雷頒線的佈線雁防止被人踩在上面。雷頒線受捐可能 會導致火災,或浩成人員觸電。經常檢杳電源線。如果您 發現電源線受損,請就沂至先鋒公司授權維修中心或銷售 ୧ໍඳȄ **S002\*\_A1\_Zhtw**

#### 警告

本機不防水。為防止起火或觸電事故,請勿將本機置放 於任何盛裝液體的容器(如花瓶或花盆)附近或將其暴 露於漏水、濺水、雨中或潮濕環境中。

**D3-4-2-1-3\_A1\_Zhtw**

注音 本機 O STANDBY/ON 開關不完全將電源自交流電插 座切斷。因電源線為本機主要電源切斷裝置,您需要 將插頭拔除以切斷所有電力。因此,請確認本機安裝 時電源線可輕易自交流電插座拔除以防止意外。為防 止火災,當本機處於長時間未使用之情形(如假期 中)時,請將主雷源插頭白牆上插座拔除以切斷雷 </u>

**D3-4-2-2-2a\*\_A1\_Zhtw**

### 台灣地區專用

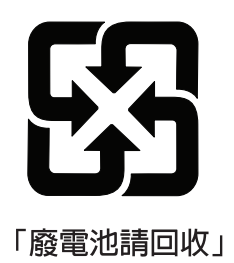

用於台灣地區 台灣雙腳扁平插頭

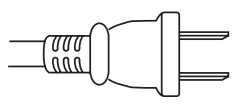

**K056\_A1\_Zhtw**

#### 觀看3D的注意事項

- 若您在觀看3D影像時感到疲倦或不適,請停止觀賞。
- 尤其是6歲以下孩童可能更容易威到疲倦或不適,在孩童觀看時,監護人應注意孩童是否出現任何疲倦或不適的 徵兆。
- •觀看3D影像時,請按時休息。 ġ ߞਣᢏࣽĴŅኈՅϛӅਁѠཽആԚདژઁॿܗϛᎍȄ

**目錄**

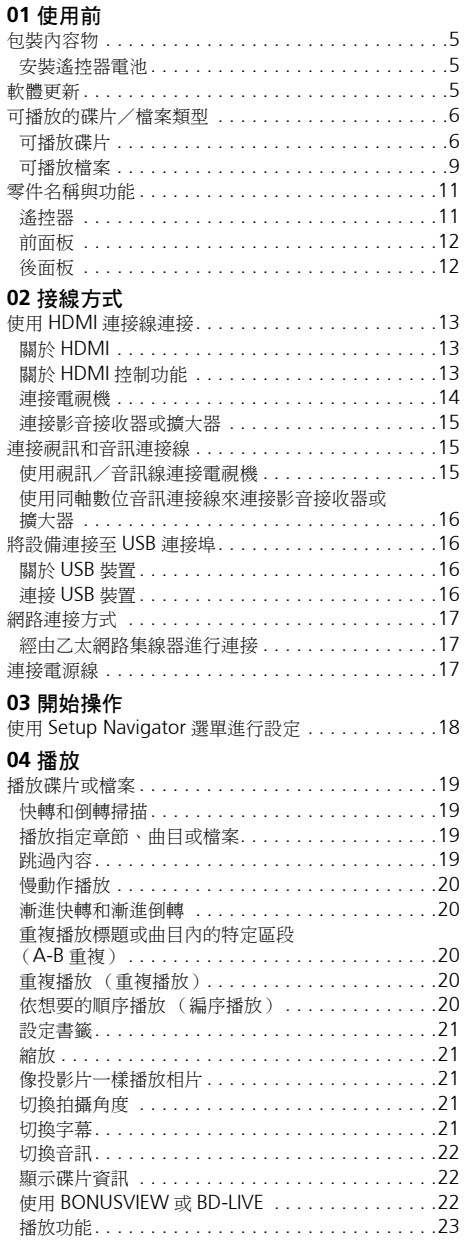

使用 FUNCTION 選單[. . . . . . . . . . . . . . . . . . . . . . .24](#page-69-0) 從指定時間播放 (時間搜尋). . . . . . . . . . . . . . . .24

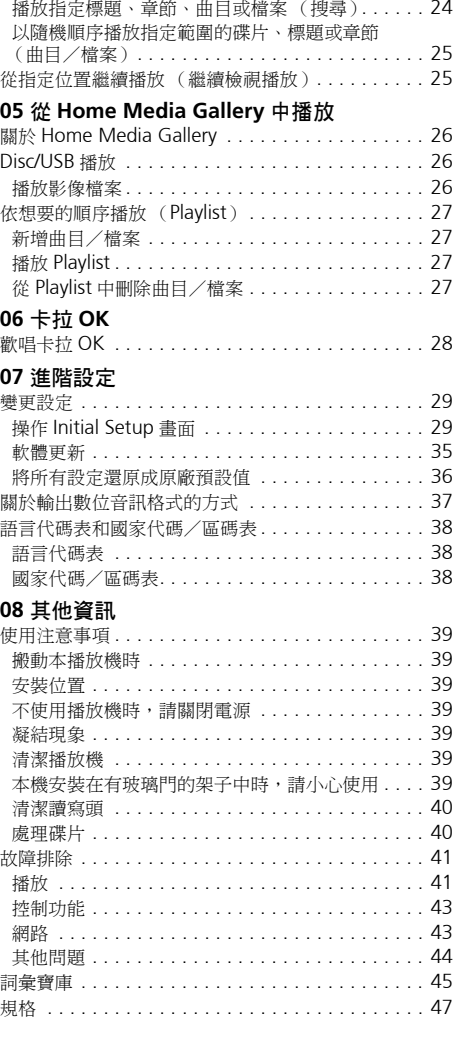

## <span id="page-50-0"></span>**第 1 章 01 使用前 包裝內容物**

- 遙控器 x 1
- 視訊/音訊連接線 (黃色/白色/紅色插頭) x 1
- AAA/R03 乾電池 x 2
- 電源線
- 軟體授權通知
- 操作手冊 (本手冊)
- 保固卡

### **安裝遙控器電池**

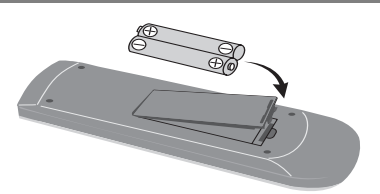

- **1 打開後蓋。**
- **2 插入電池 (AAA/R03 x 2)。**

依 ⊕/⊝標記所示插入電池槽中。

#### **3 關閉後蓋。**

緊緊關上 (應會聽到 「喀」一聲)。

您可利用播放機隨附的電池檢查產品操作,但無法持續太 久。建議使用可延長使用壽命的鹼性電池。

### **警告**

• 切勿在車內或加熱設備附近等受到陽光直射或其他過 熱的場合中使用或存放電池。否則不僅會導致電池漏 液、過熱、爆炸或起火。還會減少電池的使用壽命或 效能。

### **小心**

- 切勿使用任何非指定的電池。此外,請勿混用新舊電 池。
- 將電池裝入遙控器時,請依極性標記 $( \oplus \text{ % } \Theta)$ 所示 朝正確極性方向放入。
- 插入電池後,請確定不要破壞電池 (〇)端子上的彈 簧。這會造成電池洩漏或過熱。
- 切勿加熱、拆解雷池,或將它們投入火源或水中。
- 看起來類似的電池仍可能有不同的電壓。請勿混用不 同種類的電池。
- 為了避免電池液洩漏,如果打算長時間不使用遙控器 (一個月或以上),請取出電池。如果電池液洩漏,請 小心擦乾淨電池槽的內部,然後插入新電池。如果電 池漏液且液體沾到您的皮膚,請用大量清水沖洗。
- 處理廢舊電池時,請遵守政府條例或適用於貴國或地 區的環境公共指令規則。

## **軟體更新**

先鋒網站附有本播放機的產品資訊。請檢查此網站是否有 本 Blu-ray disc 播放機的更新及服務資訊。

香港:

**http://www.pioneerhongkong.com.hk/**

新加坡:

**http://www.pioneer.com.sg/firmwaredownload**

## <span id="page-51-0"></span>**可播放的碟片/檔案類型**

### **可播放碟片**

**本播放機可播放碟片標籤、包裝或封套上有以下所示標誌的碟片。**

### **小心**

• **只有已終結的碟片才能播放。**

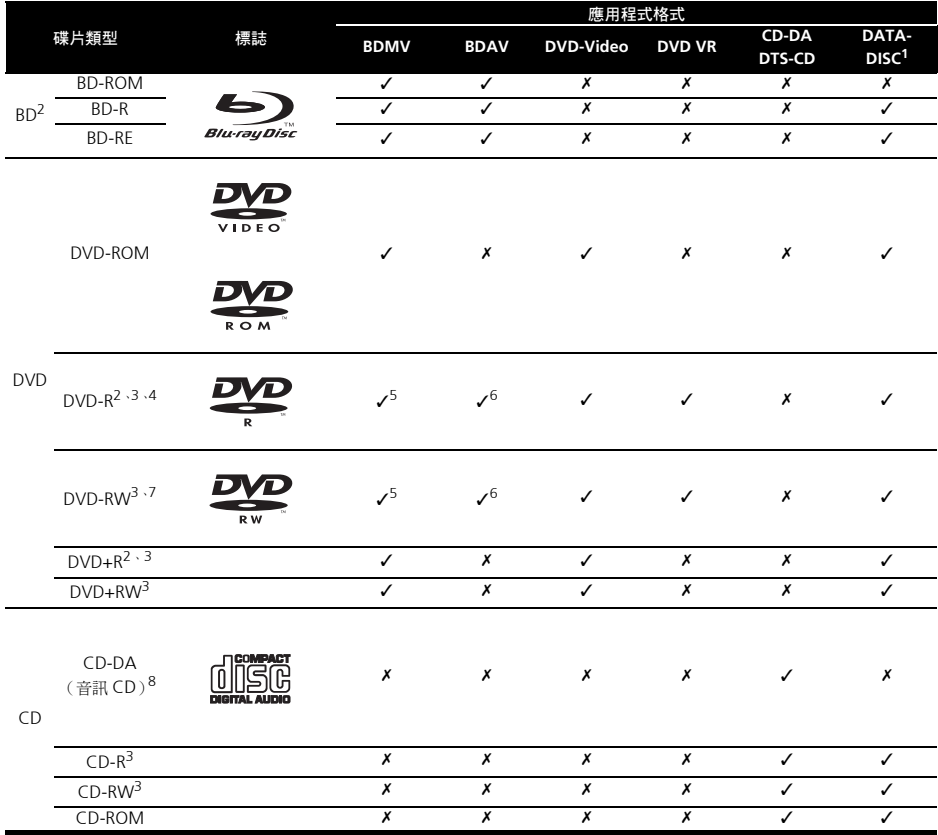

1. 已錄製視訊、影像或音訊檔的碟片。本播放機不支援分次寫入碟片或多邊錄製。

2. 包括雙層碟片。 3. 包括 AVCHD 格式。

4. 無法播放適用於編排碟片 (3.95 與 4.7 GB)的 DVD-R。

5. 包括 AVCHD 格式。 6. 包括 AVCREC 格式。 7. 無法播放 1.0 版的 DVD-RW 碟片。

8. 包括 VCD。

- *「Blu-ray Disc<sub>」</sub>、「Blu-ray」及「Blu-ray Disc」標誌* 若要以 Dolby TrueHD、Dolby Digital Plus、DTS-HD 皆為 *Blu-ray Disc* 聯合會的商標。
- *DVD*  $#$ *DVD* Format/Logo Licensing *Corporation* 的商標。

### **無法播放的碟片**

- HD DVD
- DVD-RAM 碟片

而且本機也有可能無法播放以上清單所列以外的碟片。

### *图* 附註

- 即使顯示前一頁的其中一個標誌記號,有些碟片仍然 無法播放。
- 若要播放 8 cm 碟片,請將碟片裝入碟盤中央的 8 cm 碟片圓孔。不需要轉接器。本播放機無法播放 8 cm BD-ROM 碟片。

### **關於播放未授權拷貝內容**

#### **Cinavia 公告**

本產品採用Cinavia技術來限制使用未授權的商業電影及 視訊與原聲帶拷貝內容。偵測到禁止使用的未授權拷貝內 容時,將顯示訊息並中止播放或複製。

有關 Cinavia 技術的詳細資訊可至 Cinavia Online Consumer Information Center 杏詢, 網址: http://www.cinavia.com。如要請求以郵件告知有關 Cinavia 的詳細資訊,請寄送附上您郵寄地址的明信片 至: Cinavia Consumer Information Center, P.O. Box 86851, San Diego, CA, 92138, USA。

版權所有 *2004-2010 Verance Corporation*。*Cinavia*™ 是 *Verance Corporation* 的商標。本產品受美國專利編 號 *7,369,677* 及全球各國核准及申請中之專利權保護, 並由 *Verance Corporation* 授權。版權所有。

### **關於版權保護**

本版權保護技術適用於部分 Blu-ray Discs™、DVD 和在 網際網路或其他網路上播放之內容。版權保護技術會限制 播放及類比輸出。由於版權保護規定不時更新,所以限制 可能會因購買產品之日期而異。此外,在購買產品後更新 軟體也可能會更新限制。

### **關於音訊格式**

本播放機支援下列音訊格式:

- Dolby TrueHD
- Dolby Digital Plus
- Dolby Digital
- DTS-HD Master Audio
- DTS-HD High Resolution Audio
- DTS Digital Surround
- MPEG 音訊 (AAC)
- 線性 PCM

若要以 Dolby TrueHD、Dolby Digital Plus、DTS-HD Master Audio 和 DTS-HD High Resolution Audio 享受 環繞聲,請使用 HDMI 連接線將播放機連接至與這些音 訊格式相容的影音接收器或擴大器。載入含有這些音訊格 式其中之一的聲音的 BD後,在選單畫面上選擇音訊格式。

本產品經過杜比實驗室的授權而製造。「*Dolby*」和雙 *D* 記號是杜比實驗室的註冊商標。

本機係根據美國專利編號 *5,956,674*、*5,974,380*、 *6,226,616*、*6,487,535*、*7,392,195*、*7,272,567*、 *7,333,929*、*7,212,872* 和已核准與申請中之其他美國和 世界專利的授權製造。*DTS-HD*、符號、*DTS-HD* 與 *DTS-HD* 符號皆為 *DTS-HD Master Audio* 的註冊商標 *| Essential* 為 *DTS, Inc* 的商標。產品內含軟體。© *DTS, Inc.* 版權所有。

### **播放 BD**

- 本播放機可播放與下列格式相容的 BD (BDMV)。
	- Blu-ray Disc 唯讀 (ROM)格式版本 2
	- Blu-ray Disc 可燒錄 (R) 格式版本 2
	- Blu-ray Disc 可重複燒錄 (RE)格式版本 3

本播放機支援 BD-ROM Profile 5。

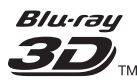

「*Blu-ray 3D*」及「*Blu-ray 3D*」標誌皆為*Blu-ray Disc* 聯合會的商標。

您可以使用播放第二視訊(子母畫面)和第二音訊等 的 BONUSVIEW 功能。搭配 BONUSVIEW 功能使用 的資料(第二視訊(子母畫面)和第二音訊資料)可 儲存在儲存裝置中。如需有關第二視訊與播放第二音 訊的詳細資料,請參閱碟片的指示。

## **BONUS** *VIEW*™

「*BONUSVIEW*」是 *Blu-ray Disc* 聯合會的商標。

透過網際網路可以使用下載電影預告片、其他音訊和 字幕語言與播放線上遊戲等的 BD-LIVE 功能。使用 BD-LIVE 功能下載的資料(預告片等)儲存在儲存裝 置中。如需有關 BD-LIVE 功能的詳細資訊,請參閱碟 片的說明。

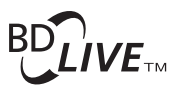

「*BD-LIVE*」標誌是 *Blu-ray Disc* 聯合會的商標。

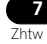

透過 BD-ROM 可以使用 BD-J (Java) 應用程式來建立 高度互動的標題,包括遊戲。

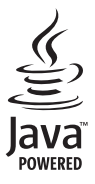

*Oracle* 和 *Java* 是 *Oracle* 和 *(* 或 *)* 其關係公司的註冊 商標。其他名稱為各商標持有人所擁有之商標。

- 本播放機可播放與下列格式相容的 BD (BDAV)。
	- Blu-ray Disc 可燒錄 (R) 格式版本 1
	- Blu-ray Disc 可重複燒錄 (RE)格式版本 2

### **播放 DVD**

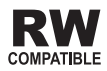

此標籤指示與 *VR* 格式(視訊錄製格式)燒錄的 *DVD-RW* 碟片的播放相容性。對於僅以燒錄一次加密程式燒錄的碟 片,只能使用 *CPRM* 相容裝置來播放。

AVCHD 是一種高傳真 (HD) 數位攝錄影機格式,使用 高效率的轉碼技術將高傳真影像錄製在特定媒體上。

## **AVCHD**

「*AVCHD*」和「*AVCHD*」標誌是*Panasonic Corporation* 和 *Sony Corporation* 的商標。

### **關於區碼**

請根據銷售地區來指定 Blu-ray Disc 播放機和 BD-ROM 或 DVD-Video 碟片的區碼。

本播放機的區碼為:

- $RD$ - $ROM \cdot A$
- DVD-Video: 3

本播放機無法播放沒有這些號碼的碟片。本播放機可播放 的碟片如下所示。

- $BD: A$  (包括 $A$ ) 和 ALL
- DVD: 3 (包括 3) 和 ALL

### **播放 CD**

關於防盜拷 CD:此播放機乃是設計為符合音訊 CD 格式 的規格。此播放機不支援不符合這些規格的碟片的播放與 提供的功能。

### **DualDisc 播放**

DualDisc 是一種雙面碟片,一面包含 DVD 內容(視訊、 音訊等),而另一面則包含非 DVD 內容,例如數位音訊 內容。

DualDisc 的 DVD 面可在此播放機上播放。

該碟片非 DVD、音訊內容的一面,則與本播放機不相容。

置入或退出 DualDisc 時,可能會刮傷非播放面。刮傷的 碟片可能無法再播放。

有關更多 DualDisc 規格的詳細資訊,請洽詢碟片製造商 或零售商。

### **播放在電腦或 BD/DVD 燒錄器上製作的碟片**

- 由於應用程式設定或電腦環境設定的原因,可能無法 播放使用電腦燒錄的碟片。請用本播放機可播放的格 式錄製碟片。如需詳細資料,請洽詢經銷商。
- 如果燒錄品質因碟片特性、刮傷、碟片污垢、燒錄頭 上的污垢等而不良,使用電腦或 BD/DVD 燒錄器燒錄 的碟片可能無法在本機上播放。

建立如下述的碟片或 USB 裝置上的資料夾時,在本播放 機上可播放音訊及影像檔案。

資料夾架構範例:

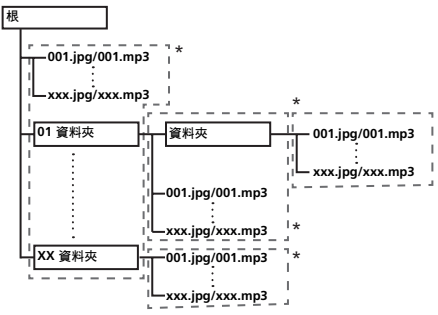

\* 單一資料夾內的資料夾及檔案數量(包括根目錄)上限 為 256。此外,請維持資料夾層級最大數量為 5。

### **附註**

• 在本播放機上顯示的檔案及資料夾名稱可能與在電腦 上顯示的不同。

### **可播放檔案**

本播放機可以播放 BD、DVD、CD 或 USB 裝置上錄製的 視訊、影像和音訊檔。

### **支援的視訊檔格式**

• **Real RMVB**

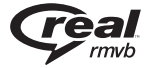

*Real RMVB* 標誌是 *RealNetworks, Inc.* 的商標或註 冊商標。

#### • **DivX Plus HD**

DivX Certified<sup>®</sup> 可播放 DivX<sup>®</sup> 及高達 1080p HD 的 DivX Plus™ HD (H.264/MKV)視頻,包括付費內 容。

關於 DivX 影片: DivX<sup>®</sup> 是 Rovi Corporation 的子公 司 DivX, LLC 創建的數位影片格式。這是可播放 DivX 影片的 DivX Certified® 官方認證裝置。如需進一步 資訊以及可用來轉檔成 DivX 影片的軟體工具,請造 訪 divx.com。

<span id="page-54-0"></span> **關於視訊、音訊及影像檔案和資料夾 01** 關於 DivX 隨選影片:此 DivX Certified® 裝置必須註 冊,才能播放所購買的 DivX 隨選 (VOD) 影片。若要 取得註冊碼,請在裝置設定選單中尋找 DivX VOD 區 段。有關如何完成註冊的進一步資訊,請移至 vod.divx.com。

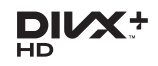

*DivX*®、*DivX Certified*®、*DivX Plus*TM *HD* 和相關 標誌是 *Rovi Corporation* 或其子公司的商標,經授權 許可使用。

### **ク**附註

- 必須註冊此 DivX® 認證的裝置才能播放 DivX 隨選視 訊(VOD)內容。在註冊程序期間,會先產生供您的 裝置使用的 DivX VOD 註冊碼,然後送出該代碼。重 要事項: DivX VOD 內容受 DivX DRM(數位版權管 理)系統的保護,限制在已註冊的 DivX 認證裝置上 播放。如果您嘗試在您未經授權的裝置上播放 DivX VOD 內容,將顯示訊息 **Authorization Error** 且無法 播放您的內容。若要瞭解更多資訊,請前往 www.divx.com/vod。
	- 在 **HOME MENU Initial Setup Playback DivX**® **VOD DRM Registration Code** 可以查 詢本播放機的 DivX VOD 登錄碼 (第 32 頁)。
	- 某些 DivX VOD 檔案的觀賞次數受到限制。在本播 放機上播放此類檔案時,會顯示剩下的觀賞次數。 無法播放剩下觀賞已達到零的檔案 (顯示 **This DivX rental has expired**)。如果是觀賞次數不受 限制的檔案,您想播幾次就可以播幾次 (不顯示 剩下的觀賞次數)。

### **可播放檔案表**

**01**

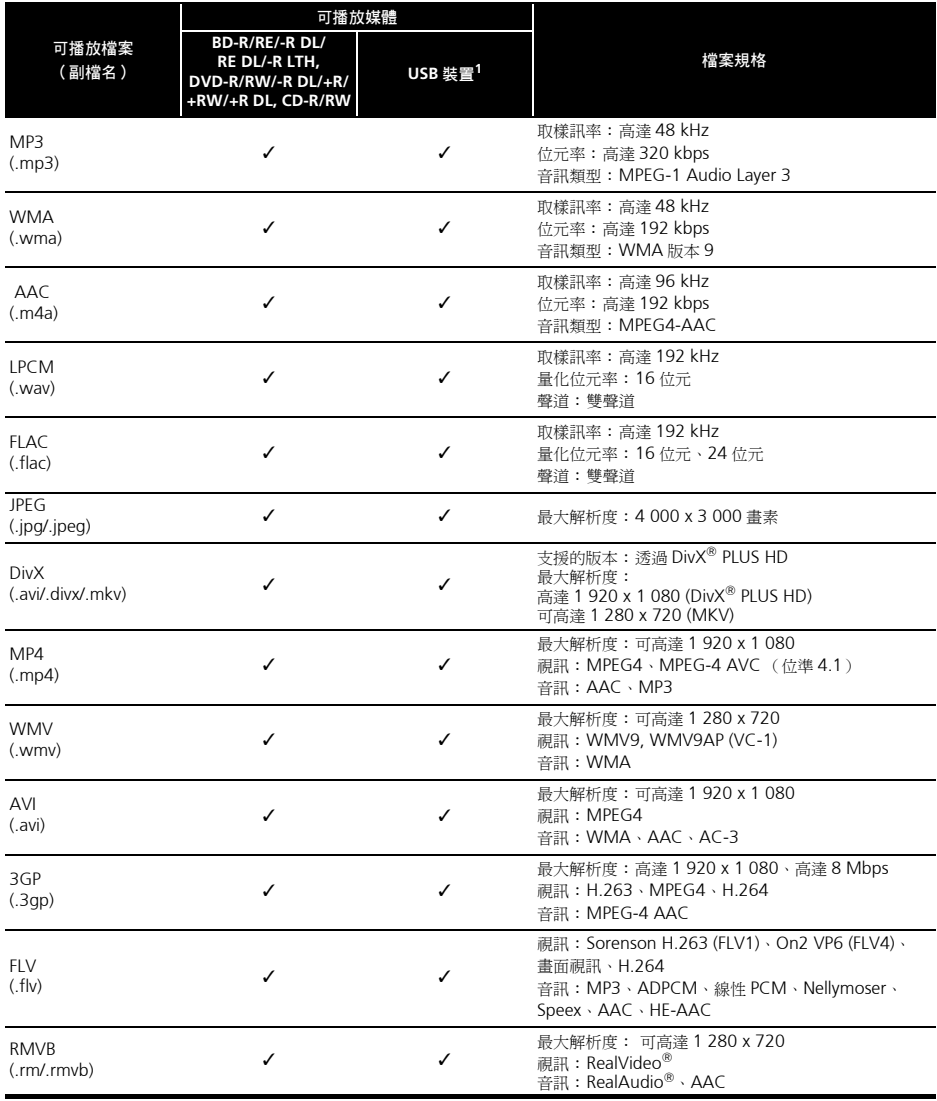

1. 本機支援 FAT16、FAT32 及 NTFS 檔案系統。

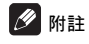

• 視檔案架構及伺服器容量而定,可能無法播放特定檔案,即使是上表列出的可播放檔案也可能無法播放。

# <span id="page-56-0"></span>**零件名稱與功能<sup>01</sup>**

### **遙控器**

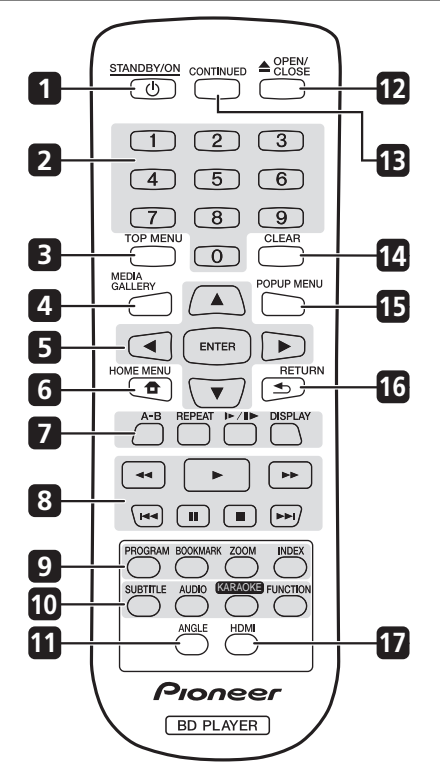

- **1 STANDBY/ON** -按下可開啟或關閉電源。
- **2 數字按鍵**-使用這些按鍵選擇和播放您要觀看或聆聽 的標題/章節/曲目,然後從選單中選擇項目。
- **3 TOP MENU** -按下可顯示 BD-ROM 或 DVD-Video 的頂部選單。
- **4 MEDIA GALLERY**-造訪或離開HomeMedia Gallery 選單。
- 5 **A/▼/◀/▶** -用於選擇項目、更改設定和移動游標。

**ENTER** -按下以執行所選擇的項目,或輸入已更改的 設定等。

- **合 HOME MENU** -造訪或離開設定選單。
- **7 A-B** -重複播放 A 至 B 部分。 **REPEAT** -選擇各種重複播放模式。 / -逐格快轉播放。 **DISPLAY** -顯示尋找標題、章節或曲目的視窗。
- 8 ▶ -開始播放。
	- -暫停/停止播放。
	- Ⅱ-暫停播放。
	- -按下可跳到上一個標題/章節/曲目/檔案的 開頭。

-按下可跳到下一個標題/章節/曲目/檔案的 開頭。

<</ -> - 按下以掃描快速倒轉/快速搜尋。

9 PROGRAM - 在 CD/DVD/VCD 播放期間依喜好的順 序設定曲目/章節。

**BOOK MARK** -在播放期間將任意時間點設為書籤。

**ZOOM** -在播放期間縮小/放大。 重複按以選擇播放機中不同的畫面。 **INDEX** -在播放 JPEG 光碟期間,按下以檢視有 12 縮圖影像的頁面。此按鍵只能在 JPEG 模式中使用。

- **10 SUBTITLE** -重複按以選擇光碟中不同的字幕。 **AUDIO** -重複按以選擇光碟中的音訊串流。 **KARAOKE** -按下以顯示卡拉 OK 設定畫面。 **FUNCTION** -顯示控制資訊的視窗。
- 11 ANGLE 在播放期間切換拍攝角度。
- **12 ▲ OPEN/CLOSE** -開啟/關閉碟片托盤。
- **13 CONTINUED** -從標記的時間點開始播放。
- **14 CLEAR** -按下以清除數字等。
- 15 POP UP MENU/MENU -按下可顯示 BD-ROM 或 DVD-Video 選單。
- **16 < RETURN** 按下以返回上一個書面。
- **17 HDMI** -變更 HDMI 視訊輸出的解析度以配合電視。

#### <span id="page-57-0"></span>**01 前面板**

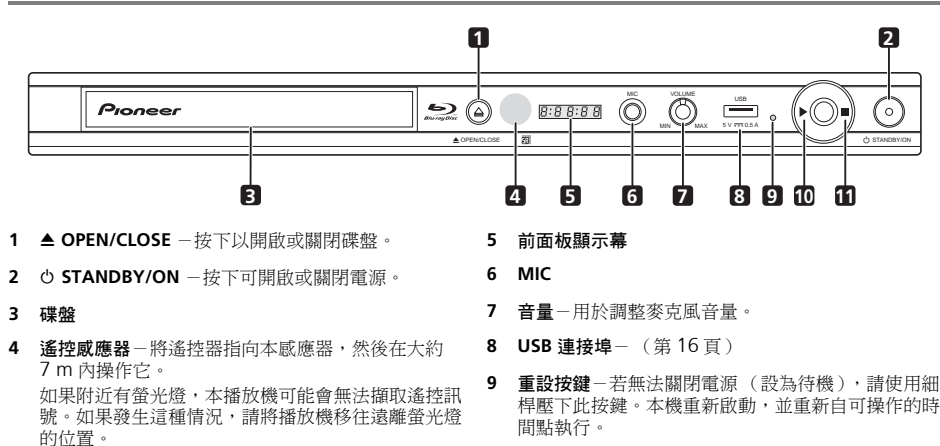

- 10 ▶ -按下以開始播放。
- 11 -按下以停止播放。

### **後面板**

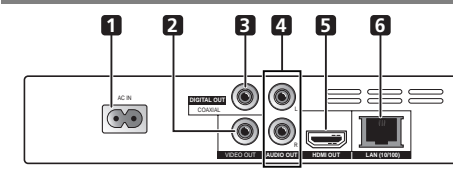

- **1 AC IN 接頭**-連接隨附的電源線。
- **2 VIDEO OUT 端子** (第 15 頁)
- **3 DIGITAL OUT (COAXIAL) 端子** (第 16 頁)
- **4 AUDIO OUT 端子** (第 15 頁)
- **5 HDMI OUT 端子** (第 13 頁)
- **6 LAN (10/100) 端子** (第 17 頁)

**12** Zhtw

## <span id="page-58-0"></span>**第 2 章 02 接線方式**

確定在每次接線或變更接線之前,關閉電源並從電源插座 上拔下電源線。

連接後,根據連接的連接線類型在 **Setup Navigator** 或 **Initial Setup** 選單中進行設定 (第 18 頁)。 另請參閱所連接裝置的操作手冊。

## **使用 HDMI 連接線連接**

音訊和視訊訊號可以傳送至 HDMI 相容裝置,因為數位 訊號不會損失聲音或視訊品質。

### **《**附註

- 根據連接的 HDMI 相容裝置在 **Setup Navigator** 選單 進行設定 (第 18 頁)。
- 1080p視訊訊號是否輸出視正在使用的HDMI連接線 而定。

### **關於 HDMI**

本播放機結合高傳真多媒體介面 (HDMI®)技術。

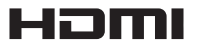

*HDMI* 一詞及 *HDMI High-Definition Multimedia Interface* 和 *HDMI Logo* 皆為 *HDMI Licensing, LLC* 在美 國及其他國家的註冊商標。

本播放機支援 Deep Color 功能。

傳統的播放機以 YCbCr 4:4:4 或 RGB 格式傳送有 8 位元 顏色深度的視訊訊號,支援 Deep Color (深色)的播放 機會傳送每個顏色成份大於8位元的顏色位元深度的視訊 訊號。本機連接至支援 Deep Color 的電視機可以再次重 現精緻的漸層。

本產品與有能力根據 xvYCC 規格落實寬色域顏色空間的 「x.v.Color」相容。

本機連接至 「x.v.Color」相容電視機時,在本播放機上 播放符合 「xvYCC」標準的視訊訊號,擴充顏色再現功 能,讓自然色的呈現比以前更逼真。「x.v.Color」(x.v. 顏色)是提供給產品的宣傳名稱,該產品有能力根據 xvYCC 定義的國際標準規格來落實寬色域顏色空間。

## x y Color

「*x.v.Color<sub>」</sub>和* x.v.Color 是 Sony Corporation 的商 標。

**可透過 HDMI OUT 端子播放的音訊訊號**

- Dolby TrueHD
- Dolby Digital Plus
- Dolby Digital
- DTS-HD Master Audio
- DTS-HD High Resolution Audio
- DTS Digital Surround
- 線性 PCM
	- 符合下列條件的線性 PCM 音訊訊號可以輸出:
	- 取樣頻率: 32 kHz 至 192 kHz
	- 聲道數目:高達 8(192 kHz 取樣頻率的聲道數目 高達 6)

### **連接至 DVI 裝置時**

- **無法連接與 HDCP 不相容的 DVI 裝置(例如電腦顯示 器)。**HDCP 是一種保護 DVI/HDMI 介面的影音內容 的規格。
- 未輸出音訊訊號。使用音訊連接線連接。
- 本播放機針對與 HDMI 相容裝置連接而設定。連接至 DVI 裝置時操作是否正常視 DVI 裝置而定。

### **關於 HDMI 控制功能**

使用 HDMI 連接線將 HDMI 控制功能相容的先鋒平面電 視或影音系統 (影音接收器或擴大器等)與播放機相連 時,該功能即發揮作用。

另請參閱平面電視和影音系統(影音接收器或擴大器等) 的操作手冊。

### **使用 HDMI 控制功能**

- HDMI 控制功能設為用於以 HDMI 連接線連接的所有 裝置為 On 時,HDMI 控制功能才能作用。
- 完成所有裝置的接線和設定時,請務必檢查輸出至平 面電視的播放機影像。(另請在變更連接裝置和重新 連接 HDMI 連接線後檢查。)如果播放機的影像未正 常輸出至平面電視,則 HDMI 控制功能可能無法正常 作用。
- 使用 HDMI 控制功能時,使用 High Speed HDMI®/™ Cable。HDMI 控制功能在使用其他 HDMI 連接線時 可能無法正常作用。
- 對於部分機型而言,HDMI 控制功能也稱為 「KURO LINK」或 「HDMI Control」。
- HDMI 控制功能無法搭配其他品牌的裝置使用,即使 是本機使用 HDMI 連接線連接。

#### **HDMI 控制功能有什麼作用**

• **輸出最佳影像畫質至相容於 HDMI 控制功能的平面電 視。**

啟用 HDMI 控制功能後,就會從播放機的 HDMI 端 子輸出用於 HDMI 控制功能的最佳影像畫質的視訊 訊號。

• **使用平面電視的遙控器操作播放機。**

從平面電視上可以執行開始和停止播放與顯示選單等 播放機操作。

• **播放機的播放影像顯示在平面電視的螢幕上。(自動 選擇功能)**

從播放機開始播放,或顯示 HOME MENU 時,自動 切換平面電視和影音系統 (影音接收器或擴大機等) 上的輸入。切換輸入時,播放影像、HOME MENU 顯示在平面電視上。

• **平面電視及播放機的電源會自動開啟及關閉。(同步 電源功能)**

播放機已開始播放,或顯示 HOME MENU 時,如果 平面電視電源電源電源電話 啟。平面電視的電源關閉時,播放機的電源會自動關 閉。

### **連接電視機**

請參閱右欄的連接影音接收器或擴大器 以使用 HDMI 連 接線連接影音接收器或擴大器。

### **小心**

- 連接和拔除連接線時,請握住插頭。
- 在插頭上放置重物可能導致接觸不良且無法輸出任何 視訊訊號。

播放機的後面板

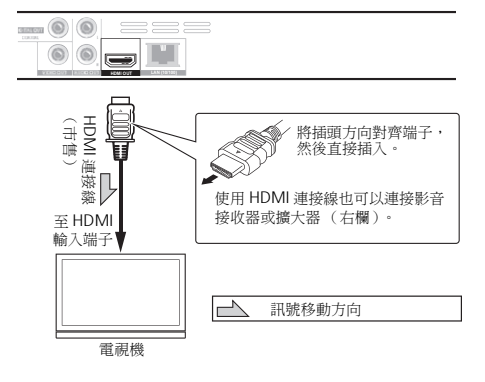

<span id="page-59-0"></span>**02**

連接至可享受 Dolby TrueHD、Dolby Digital Plus、Dolby Digital、DTS-HD Master Audio、DTS-HD High Resolution Audio 或 DTS Digital Surround 環繞聲的影 音接收器或擴大器。如需有關將電視機和揚聲器連接至影 音接收器或擴大器的指示,請參閱影音接收器或擴大器的 操作手冊。

## **小心**

- 連接和拔除連接線時,請握住插頭。
- 在插頭上放置重物可能導致接觸不良且無法輸出任何 視訊訊號。

播放機的後面板

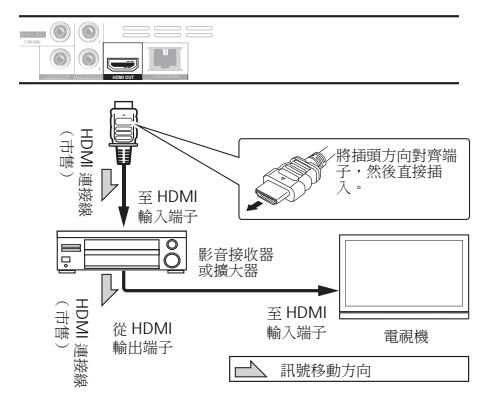

## <span id="page-60-0"></span>**連接影音接收器或擴大器 02 連接視訊和音訊連接線**

### **ク**附註

- 根據連接的連接線類型在 **Setup Navigator** 選單中進 行設定 (第 18 頁)。
- 若要自本播放機輸出視訊訊號,請使用下列視訊連接 線連接 (不包括使用 HDMI 連接線連接時)。

### **使用視訊/音訊線連接電視機**

### **小心**

• **直接將播放機的視訊輸出至電視機。**

此播放機支援類比防拷技術。因此,在透過 DVD 錄 影機/影音卡座連接本機至電視機,或播放 DVD 錄 影機/影音卡座錄製的播放機輸出資料時,無法正常 顯示影像。此外,當播放機連接至有內建影音卡座的 電視機時,由於防拷功能的因素可能無法正常播放影 像。如需詳細資料,請洽詢電視機的製造商。

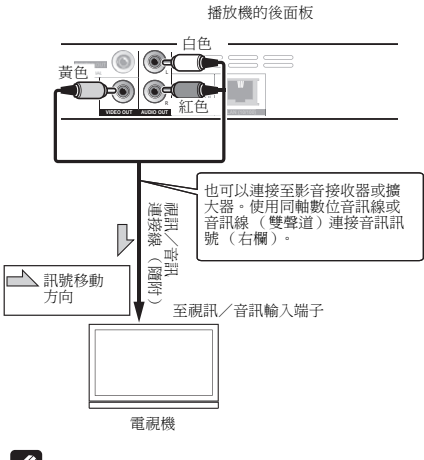

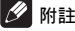

• 是否能輸出影像視輸出視訊解析度設定而定。

#### <span id="page-61-0"></span>**02 使用同軸數位音訊連接線來連接 影音接收器或擴大器**

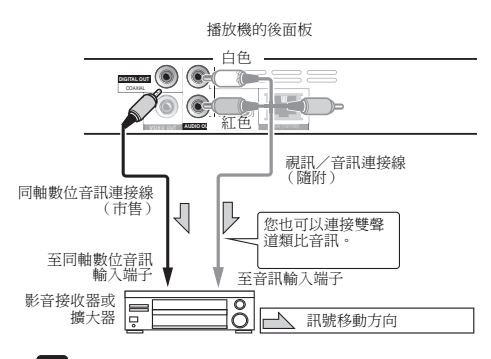

### **B**【2】 附註

• 若要切換來自影音接收器或擴大器的視訊,另請連接 視訊輸出端子。

## **將設備連接至 USB 連接埠**

### **關於 USB 裝置**

可連接至播放機的 USB 裝置如下所示。

- USB 2.0 相容 USB 隨身碟(容量為 1 GB 以上,建議 2 GB 以上)或 HDD (容量為 2 TB 以下)
- 檔案系統: FAT16、FAT32 或 NTFS

## *图* **附註**

- 無法使用上述以外的檔案系統格式化的裝置。
- 如果 USB 裝置包含多個分割磁碟,則無法識別出 USB 記憶裝置。
- 有些 USB 裝置無法搭配本播放機操作。
- 不保證 USB 裝置的操作。

### **連接 USB 裝置**

### **小心**

- 確定在連接或中斷連接 USB 裝置之前,先關閉播放機 的電源。
- 使用空的 USB 裝置 (其中未儲存任何內容)。
- 使用外部硬碟等外部儲存裝置時,請確定在開啟播放 機的電源之前開啟硬碟的電源。
- 如果USB裝置有防寫保護,請確定停用防寫保護功能。
- 連接 USB 連接線時,請握住插頭,然後保持在用於連 接埠的正確方向並將它水平插入。
- 放置過多東西在插頭上可能造成接觸不良,使它無法 寫入資料至 USB 裝置上。
- 連接 USB 裝置且播放機的電源開啟時,請勿拔除電源 線。

播放機的前面板

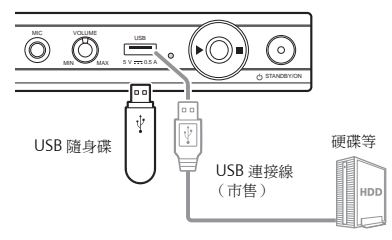

### **附註**

- 如果透過記憶卡讀取器或USB集線器連接至**USB**連接 埠,裝置可能不會作用。
- 使用長度 2 m 或以下的 USB 連接線。

## <span id="page-62-0"></span>**网络速接方式 連接雷源線**

透過網際網路可以使用下載電影預告片、其他音訊和字幕 語言與播放線上遊戲等的 BD-LIVE 功能。

確定使用 10BASE-T/100BASE-TX 相容乙太網路集線器 或路由器。

### **經由乙太網路集線器進行連接**

使用 LAN 連接線可以將播放機連接至乙太網路集線器。

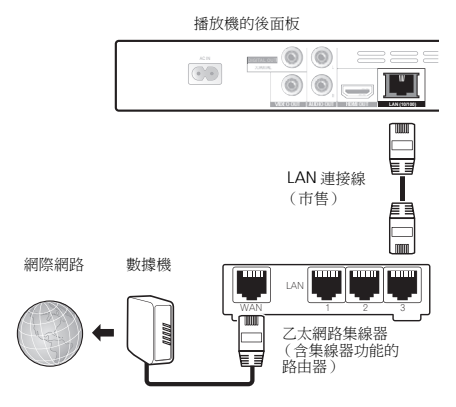

## **連接電源線**

完成裝置之間的所有接線後,請連接電源線。

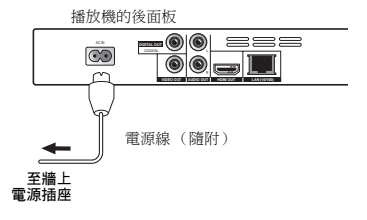

#### - III **附註**

- 如果您的區域網路有可用的 DHCP 伺服器,則自動取 得 IP 位址。否則,請手動設定 IP 位址。
- 對某些網際網路供應商,您可能必須手動設定個別網 路組態。
- 因您的網路連線和/或您的連線設備相關的通訊錯 誤/故障導致的播放機故障,先鋒概不擔負任何責任。 請聯絡您的網際網路供應商或網路裝置製造商。

# **第 3 章 開始操作**

**使用 Setup Navigator 選 單進行設定**

在下列情況下使用播放機時,務必執行這些設定

- 當您首次使用播放機時。
- 在 **Initial Setup** 格式化後。
- 在更新播放機的軟體後。

## **小心**

<span id="page-63-0"></span>**03**

- 開啟電源之前,檢查播放機和其他裝置之間的接線是 否正確。此外,請在開啟播放機電源前,開啟連接至 播放機的裝置電源。
- 使用與控制功能相容的先鋒平面電視或前投影機時, 請在開啟播放機電源之前,在所連接裝置上將控制設 定為 On (開啟)。

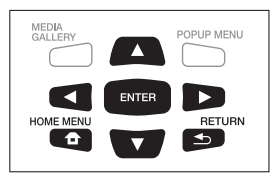

#### **1 開啟電視機電源,然後切換輸入。**

如需操作電視的詳細資訊,請參閱電視機的操作手冊。

#### **2 開啟播放機電源。**

按下 **STANDBY/ON**。

檢查是否顯示 **Setup Navigator** 選單。

**如果未顯示 Setup Navigator 選單**

 **按 HOME MENU 以顯示 Home Menu,選擇 Initial Setup → Setup Navigator → Start**, 然後按 **ENTER。**

#### **3 啟動 Setup Navigator。** 按下 **ENTER**。

- **Setup Navigator** 開始。
- **4 選擇 OSD 語言。**

使用 ▲/▼ 選擇, 然後按 ENTER。

當您將與控制功能相容的先鋒平面電視連接至本播放機 的 **HDMI OUT** 端子時,便會在 **Setup Navigator** 開始前 從先鋒平面電視的語言設定匯入語言設定值。

**5 為連接的電視選擇適當的輸出解析度。** 使用 ▲/▼ 選擇, 然後按 ENTER。

**6 為連接的電視選擇適當的角度。** 使用 ▲/▼ 選擇, 然後按 ENTER。

**7 關閉 Setup Navigator 選單。** 按下 **ENTER**。

- **Setup Navigator** 完成並已儲存設定。
- 按下 **RETURN** 以返回上一個畫面。

## <span id="page-64-0"></span>**第 4 章 04 播放**

## **播放碟片或檔案**

#### 本節說明播放機的主要操作。

有關可播放的碟片和檔案類型,請參閱第6頁。使用Home Media Gallery 播放燒錄在碟片上的視訊、影像和音訊檔 案 (第 26 頁)。

#### **1 按 STANDBY/ON 開啟電源。**

開啟電視機電源,然後預先切換輸入。

**2 按 OPEN/CLOSE 可開啟碟盤並載入碟片。**

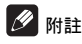

- 載入碟片,印刷面朝上。
- 讀取碟片需要好幾秒的時間。一旦完成讀取後,碟片 類型即顯示在播放機的前面板顯示幕上。
- 當載入由BD錄影機設定使用限制的BD時,會出現PIN 碼輸入畫面。在此情況下,請輸入您的 PIN 碼。

#### **3 按下 以播放碟片。**

- 若要暫停播放,請在播放時按下 II。
- 若要停止播放,請在播放時按下 ■。

### **ク**附註

- 有些碟片在碟盤關閉時自動開始播放。
- BD-ROM/DVD-Video 碟片有成人鎖定功能。輸入登 錄在播放機設定中的密碼以解除成人鎖定。如需詳細 資料,請參閱第 34 頁。
- 在部分 BD-R/RE 碟片中,會設定整張碟片或特定標題 有觀看限制。若要取消觀看限制,請輸入碟片的密碼。

### **如果顯示碟片選單**

有些碟片在播放開始時會自動顯示碟片選單。碟片上的碟 片選單內容和操作方法各有不同。

### **從停止播放所在位置恢復播放 (恢復播放 功能)**

- 
- 如果在播放時按下 ■,碟片停止所在位置會儲存在記 憶體中。按下▶後,從該位置恢復播放。
- 若要取消恢復播放功能,在播放停止時按下 ■。

### **多**附註

- 下列情況會自動取消恢復播放功能:
	- 開啟碟盤時。
	- 檔案清單視窗切換時。
	- 電源關閉時。(對於 BD 和 DVD,這樣做無法取消 恢復播放功能。)
- 當您想要從下次播放指定位置繼續播放時,請參閱 第 25 頁的從指定位置繼續播放 (繼續檢視播放)。
- 恢復播放功能無法使用於某些碟片。

### **快轉和倒轉掃描**

- ▶ 在播放期間, 按下 ◀◀ 或 ▶▶ 。
	- 每按一次按鍵就會切換掃描速度一次。速度間距視碟 片或檔案而定 (速度顯示在電視機畫面上)。

#### **恢復正常播放**

**按下 。**

### **播放指定章節、曲目或檔案**

- ▶ 在播放期間,輸入您要選擇的章節/曲目/檔案數 **量。**
	- –<br>• 使用數字按鍵 (0至9) 輸入編號,然後按 **ENTER**。
	- 按下 **CLEAR** 可清除輸入值。

### **跳過內容**

- **在播放期間,按下或。**
- 按下 > 同時,播放跳到下一個章節/曲目/檔案的開 頭。
- 在播放視訊或音訊檔案的同時按下 1◀◀ 後,會跳回目 前播放章節/曲目/檔案的開頭。按兩下可跳回上一 個章節/曲目/檔案的開頭。
- 在播放影像檔案的同時按下 1◀◀ 後,會返回上一個檔 案。

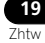

#### <span id="page-65-0"></span>**04 慢動作播放**

- ▶ 在播放期間,按下▶/||▶。 • 每按一次按鍵就會切換慢動作速度一次。
	- 下列順序:  $1/16X \rightarrow 1/8X \rightarrow 1/4X \rightarrow 1/2X \rightarrow$ 正常。
- **恢復正常播放**
- **按下 。**

### **漸進快轉和漸進倒轉**

- 暫停播放時,按下▶/‖▶。 • 每按一次按鍵就會切換漸進播放一次。
- **恢復正常播放**
- **按下 。**

### **重複播放標題或曲目內的特定區 段 (A-B 重複)**

使用此程序重複播放標題或曲目內的特定區段。

- **1 播放時按下 A-B 可選擇開始時間點。**
- **A-** 顯示在電視螢幕上。
- **2 播放時按下 A-B 可選擇結束時間點。** • A-B 重複播放開始。

#### **取消 A-B 重複播放**

• 在 A-B 重複播放期間按下 **A-B**。

### **ク**附註

- 在下列情況中取消 A-B 重複播放:
	- 搜尋超出重播範圍時。
	- 開始其他重複播放或隨機播放時。

### **重複播放 (重複播放)**

使用此程序重複播放目前播放的碟片、標題、章節、曲目 或檔案。

- **播放期間按下 REPEAT。**
	- 每次按下 **REPEAT**,重複模式的類型會如下所示變更。 **BD**

目前的章節 目前的標題

**DVD**

目前的章節 → 目前的標題 → 所有標題

**CD/ 視訊檔/音訊檔/影像檔** 目前曲目/檔案 → 所有曲目/所有資料夾中的檔案

#### **取消重複播放**

• 重複播放時連按 **REPEAT**。

### **ク**附註

- 在下列情況中取消重複播放:
	- 搜尋超出重播範圍時。
	- 開始其他重複播放或隨機播放時。

### **依想要的順序播放 (編序播放)**

#### **1 在播放期間,按下 PROGRAM。**

• 顯示程式畫面。

#### **2 選擇節目編號。**

使用 ▲/▼ 選擇, 然後按 ENTER。

#### **3 選擇您要播放的標題。**

使用 ▲/▼ 選擇,然後按 ▶。

#### **4 選擇您要播放的章節。**

使用 ▲/▼ 選擇, 然後按 ENTER。

### **5 按下 。**

• 開始播放。

#### **編輯節目**

- **1 選擇您要編輯的節目編號,然後按 ENTER。**
- **2 選擇標題/章節,然後按 ENTER。**

- **選擇您要刪除的節目編號,然後按 CLEAR。**
	- 若要刪除所有節目,請按下 **RETURN**。

### **ク**附註

- 當您使用音訊CD進行編序播放時,請在步驟3輸入曲 目編號。
- 此功能無法搭配 BD 使用。

### **設定書籤**

您可將目前播放的視訊設定書籤,並在稍後播放該場景。

- **播放期間按下 BOOKMARK。**
	- 已設定書籤。
	- 書籤最大數量為 12。
- **播放書籤場景**
- **1 按住 BOOKMARK 幾秒鐘。**
	- 顯示書籤清單。

**2 選擇您要播放的書籤。**

**使用 ◀/▶ 選擇, 然後捞 ENTER。** 

### **刪除書籤**

- **選擇您要刪除的書籤,然後按 CLEAR。**
- 某些碟片不允許設定書籤。
- 在下列情況中將取消書籤功能:
	- 已關閉播放機電源時。
	- 開啟碟盤時。

### **縮放**

- **播放期間按下 ZOOM。**
	- 每次按下 **ZOOM**,縮放程度都會如下所示變更。  $[Zoom 2x] \rightarrow [Zoom 3x] \rightarrow [Zoom 4x] \rightarrow$  $[Zoom 1/2]$  →  $[Zoom 1/3]$  →  $[Zoom 1/4]$  →  $\pi \ncong$ (不顯示)
	- **附註**
	- 此功能無法搭配部分碟片使用。

### <span id="page-66-0"></span>◆ 刪除節目 <u>像投影片一樣播放相片 <mark> 04</mark></u>

此功能可播放相片,並自動切換。

- **播放期間按下 INDEX。**
- 顯示影像檔案的縮圖。最大數量為一次 12 個。
- 若您選擇其中一幅影像並按下 **ENTER**,投影片將從您 選擇的位置開始播放。

### **旋轉/倒轉相片**

播放或暫停投影片時,按下▲/▼/◀/▶按鍵會讓顯示幕如 下所示切換。

- $\blacktriangleright$  按鍵: 順時鐘旋轉 90°
- **■** 按鍵: 逆時鐘旋轉 90°
- 按鍵:水平翻轉
- 按鍵:垂直翻轉

### **切換拍攝角度**

錄有多個拍攝角度的 BD-ROM 和 DVD-Video 碟片在播 放時可以切換拍攝角度。

#### **播放期間按下 ANGLE。**

- 目前的角度及錄製角度總數都會顯示在電視螢幕上。 若要切換角度,請再按一次 **ANGLE**。
- 在 **FUNCTION** 選單中選擇 **Angle** 也可以切換拍攝角 度。
- 如果按下**ANGLE**時沒有切換角度,請從碟片選單畫面 中切換。

### **切換字幕**

有些錄有多種字幕的碟片或檔案在播放時可以切換字幕。

### **小心**

- 無法切換在DVD或BD錄影機上錄製的碟片字幕。另請 參閱用於錄製的裝置的操作手冊。
- **播放期間按下 SUBTITLE。**
	- 目前的字幕及錄製字幕總數都會顯示在電視螢幕上。 若要切換字幕,請再按一次 **SUBTITLE**。
	- 在 **FUNCTION** 選單中選擇 **Subtitle** 也可以切換字幕。
	- 如果按下**SUBTITLE**時沒有切換字幕,請從碟片選單畫 面中切換。

#### **關閉字幕**

<span id="page-67-0"></span>**04**

 **按下 SUBTITLE 多次或選擇 FUNCTION 選單中的 Subtitle 以切換設定為 Off。**

#### **關於播放 DivX 媒體檔時顯示外部字幕**

除了錄製在 DivX 媒體檔中的字幕外,本播放機也支援顯 示外部字幕檔。如果檔案與不考慮檔案副檔名的 DivX 媒 體檔有相同名稱,且副檔名是以下所列其中一種副檔名, 則將檔案視為外部字幕檔。請注意,DivX 媒體檔和外部 字幕檔必須位於相同資料夾中。本播放機僅能顯示一個外 部字幕檔。使用電腦刪除您不要從碟片播放的任何外部字 幕檔。

支援 「.smi」、「.srt」、「.sub」及 「.txt」副檔名的文 字檔案。

**2**附註

• 視檔案而定,外部字幕可能無法正常顯示。

### **切換音訊**

有些錄有多個音訊串流/聲道的碟片或檔案在播放時可 以切換音訊串流/聲道。

- **播放期間按下 AUDIO。**
	- 目前的音訊及錄製音訊串流總數都會顯示在電視螢幕 上。若要切換音訊,請再按一次 **AUDIO**。
	- 在 **FUNCTION** 選單中選擇 **Audio** 也可以切換音訊。
	- 如果按下**AUDIO**時沒有切換音訊,請從碟片選單畫面 切換。

### **顯示碟片資訊**

**按下 DISPLAY。**

碟片資訊顯示在電視螢幕上。要關閉資訊顯示,請再按一 次 **DISPLAY**。

顯示的資訊在播放期間和停止播放時不同。

### **使用 BONUSVIEW 或 BD-LIVE**

本播放機相容於 BD-Video BONUSVIEW 及 BD-LIVE。

使用相容於 BONUSVIEW 的 BD-Video 碟片時,您可以 作為第二視訊(子母畫面)(第 24 頁)及第二音訊 (第 24 頁)享受此功能。使用支援 BD-LIVE 的 BD-Video 碟 片時,可自網際網路上下載特殊視訊影像及其他資料。 在 BD Video 上錄製及從 BD-LIVE 下載的資料皆儲存在 USB 隨身碟上(外部記憶體)。若要使用這些功能,請將

支援 USB 2.0 High Speed (480 Mbit/s)的 USB 隨身 碟(最少 1 GB 容量(建議 2 GB 以上))連接至 USB 連 接埠。

- 當您插入或移除 USB 隨身碟時,請確定關閉播放機的 電源。
- 若要叫用儲存在 USB 隨身碟中的資料,請先插入下載 資料時使用的碟片媒體(若裝入不同的碟片,可能無 法播放儲存在 USB 隨身碟上的資料)。
- 若使用含有其他資料(之前錄製)的 USB 隨身碟,可 能無法正確播放視訊及音訊。
- 正在播放 USB 隨身碟時,請勿中斷連接。
- 有時可能會需要載入資料 (讀取/寫入)。

### **小心**

• 若 USB 隨身碟上的使用空間不足,可能無法使用 BONUSVIEW 及 BD-LIVE 功能。此時,關於清除 USB 隨身碟中的虛擬封包資料及 BD-LIVE 資料,請參閱第 34 百的*刪除已新增至 BD 的資料與應用程式資料*。

### **ク**附註

- 不保證 USB 隨身碟的操作。
- BD-LIVE 功能資料的播放視使用的碟片而有不同。關 於詳細資料,請洽詢碟片隨附的使用說明。
- 若要使用 BD-LIVE 功能,需完成網路連接及設定(第 17 及 33 頁)。
- 使用BD-LIVE功能可連接網路。支援BD-LIVE功能的碟 片會透過網路傳送識別本播放機及內容提供者碟片的 ID 代碼。

### <span id="page-68-0"></span>**播放功能 04**

可使用的功能視碟片和檔案的類型而定。有些功能在某些情況中無法使用。查看下表上的可用功能。

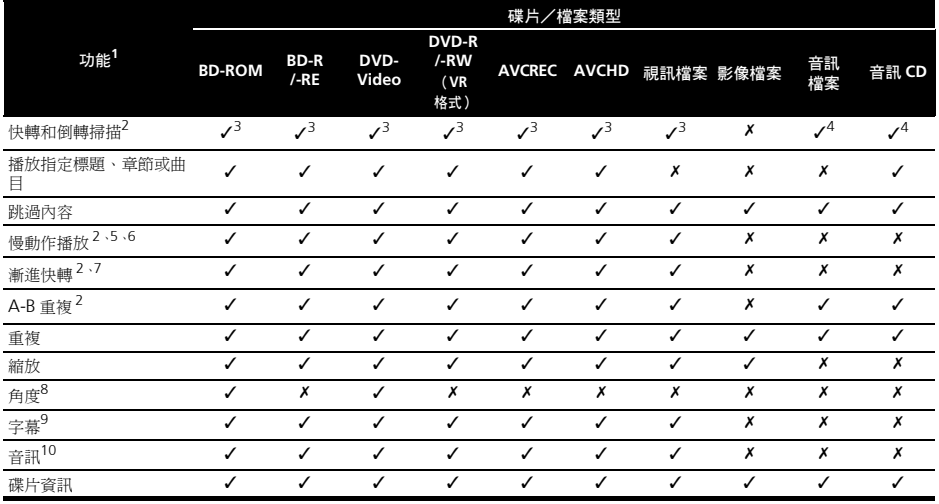

1. 即使表上有指示 [/], 有些功能在有些碟片或檔案上仍無法作用。

2. 有些碟片在章節切換時會自動恢復正常播放。

3. 快轉和倒轉掃描時,不會產生任何聲音。 4. 快轉和倒轉掃描時,產生聲音。

5. 慢動作播放時不會輸出任何聲音。

6. 無法倒轉慢動作播放。 7. 無法漸進倒轉播放。

8. 如果 **Angle Mark** 設定為 **On**,則角度標記在有多個拍攝角度的場景時顯示 (第 32 頁)。

9. •錄製的字幕類型視碟片和檔案而定。<br>◎ • 在有些情況中,字幕可能會切換,或碟片隨附的切換畫面可能會立即顯示,無需顯示碟片中錄製的目前字幕或字幕總數。

10.錄製的音訊串流類型視碟片和檔案而定。

## <span id="page-69-0"></span>**使用 FUNCTION 選單**

根據播放機的操作狀態來調用各種功能。

#### **1 顯示 FUNCTION 選單。** 播放時按下 **FUNCTION**。

### **2 選擇並設定項目。**

使用 ▲/▼ 選擇, 然後按 ENTER。

### **附註**

**04**

• 無法變更的項目會以灰色顯示。項目是否可以選擇視 播放機狀態而定。

#### **變更所選擇項目的設定**

使用 ▲/▼ 變更。

### **關閉 FUNCTION 選單**

按下 **FUNCTION**。

### **FUNCTION 選單項目清單**

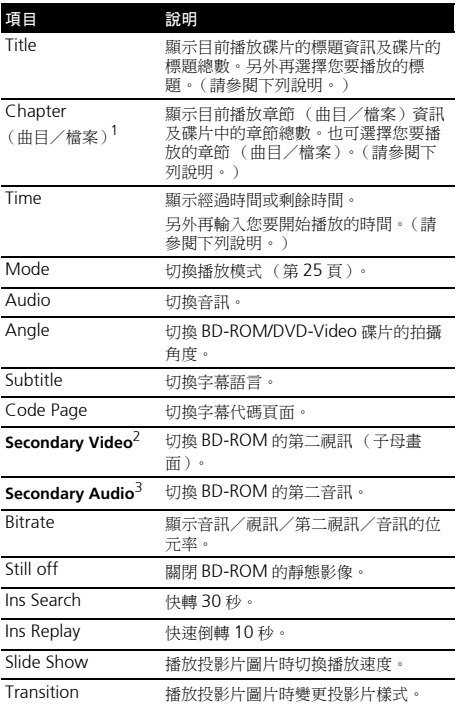

1. 視碟片類型而定,會顯示其中一類這些資訊。

- 2. 如果 **PIP Mark** 設定為 **On**,則第二視訊標記在錄製第二視訊的場 景時顯示 (第 32 百)
- 3.如果 **Secondary Audio Mark** 設定為 **On**,則第二音訊標記在錄<br> 製第二音訊的場景時顯示( 第 32 頁 )。

### **图 附註**

- 視碟片類型而定可選擇的項目。
- 錄製的第二音訊串流類型視碟片和檔案而定。
- 部分碟片不包括第二音訊/視訊。
- 在某些情況下,第二音訊/視訊可能會切換,或碟片 隨附的切換畫面可能會立即顯示,無需顯示碟片中錄 製的目前第二音訊/視訊或第二音訊/視訊串流總 數。

### **從指定時間播放 (時間搜尋)**

#### **1 選擇 Time。**

使用 ▲/▼ 選擇, 然後按 ENTER。

#### **2 輸入時間。**

使用數字鍵 (0 至 9)輸入時間。

- 如果要從第 45 分鐘播放,請輸入 **0**、**0**、**4**、**5**、**0** 和 **0**, 然後按 **ENTER**。
- 如果要從第 1 小時 20 分鐘播放,請輸入 **0**、**1**、**2**、**0**、 **0** 和 **0**,然後按 **ENTER**。
- 按下 **CLEAR** 可清除輸入值。

**3 從指定時間開始播放。**

按下 **ENTER**。

**播放指定標題、章節、曲目或檔 案 (搜尋)**

**1 選擇 Title 或 Chapter (曲目/檔案)。** 使用 ▲/▼ 選擇, 然後按 ENTER。

#### **2 輸入標題或章節 (曲目/檔案)編號。**

使用數字按鍵 (0至9)或▲/▼輸入數字。

- 若要搜尋標題 32,請輸入 **3** 和 **2**,然後按 **ENTER**。
- 按下 **CLEAR** 可清除輸入值。

**3 從指定的標題、章節或曲目開始播放。** 按下 **ENTER**。

### <span id="page-70-0"></span>**以隨機順序播放指定範圍的碟片、 04 標題或章節 (曲目/檔案)**

您可選擇 2 種隨機播放類型。

#### **1 選擇 Mode。**

使用 ▲/▼ 選擇, 然後按 ENTER。

#### **2 選擇播放模式。**

使用 ▲/▼ 選擇, 然後按 ENTER。

### **Random play (隨機播放)**

以隨機順序播放指定範圍的碟片、標題或章節 (曲目/ 檔案)。相同項目可連續播放。

### **Shuffle play (隨機播放)**

以隨機順序播放指定範圍的碟片、標題或章節 (曲目/ 檔案)。各項目播放一次。

## **從指定位置繼續播放 (繼 續檢視播放)**

此功能允許您從指定下次播放的位置繼續播放,即使在關 閉電源後也有效。

#### **設定**

#### **在播放期間,在要開始繼續檢視播放位置按下 CONTINUED。**

指定位置的經過播放時間會顯示在電視螢幕上。

#### **播放**

**1 按下 以播放已設定繼續檢視播放的標題。** 將出現繼續檢視播放確認畫面。

### **2 使用 / 選擇 Yes,然後按 ENTER。**

從指定位置開始播放。

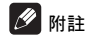

- 按下 ▲ OPEN/CLOSE 後,將取消繼續檢視播放設定。
- 繼續檢視播放可能無法正確配合部分碟片。

### <span id="page-71-0"></span>**05 第 5 章 從 Home Media Gallery 中播放**

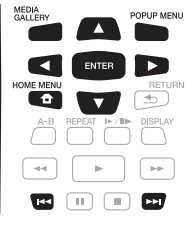

## **關於 Home Media Gallery**

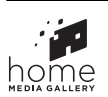

- Home Media Gallery可讓您顯示錄在碟片上的標題、 曲目或檔案清單。可從 Home Media Gallery 播放的 碟片如下所示 (另請參閱第 6 頁)。
- BD-R/-RE 碟片
- DVD-R/-RW (VR 格式)碟片
- 音訊 CD (CD-DA 和 DTS-CD)
- 只錄有視訊、影像或音訊檔等資料檔案的 DVD/CD。

## **附註**

• 視連接的裝置及狀況而定,有時可能需要一些時間才 會開始播放及切換影像。

# **Disc/USB 播放**

### **1 按 HOME MEDIA GALLERY 以顯示 Home Media Gallery。**

從 Home Menu 選擇 Home Media Gallery,然後接 **ENTER** 也可以顯示 Home Media Gallery。

### **2 選擇碟片或 USB。**

使用 ▲/▼ 選擇, 然後按 ENTER。

### **3 選擇 Photo/Music/Video/AVCHD。**

使用 ▲/▼ 選擇, 然後按 ENTER。

- 此步驟不供以 BDAV/VR/AVCREC格式錄製的碟片使 用。
- 若要在USB裝置上播放AVCHD格式的檔案,請在USB 裝置上建立名為 「AVCHD」的資料夾,然後再複製 內含播放檔案的 「BDMV」資料夾到 「AVCHD」資 料夾中。

**4 選擇您要播放的標題/曲目或檔案。** 使用 ▲/▼ 選擇, 然後按 ENTER。

從選擇的標題/曲目或檔案開始播放。

• 若您要播放的檔案在資料夾中,請先選擇包含檔案的 資料夾。

### **播放影像檔案**

### **關於幻燈片**

在碟片或資料夾中自動切換的檔案顯示。

## *例* **附註**

- 播放音訊 CD (CD-DA/DTS-CD) 時,顯示 Now Playing 畫面。
- 有些 BD-R/-RE 碟片有播放保護。若要取消保護,請輸 入碟片的密碼。
- 開始播放前需要花費數秒的時間。這是正常情況。
- 本播放機可能無法正常播放某些檔案。
- 觀賞次數可能受到限制。
- 視連接的裝置及狀況而定,有時可能需要一些時間才 會開始播放及切換影像。
## **依想要的順序播放<sup>05</sup> (Playlist)**

可新增曲目和檔案至 **Playlist** 的碟片如下所示。

• 可燒錄音訊檔的 DVD/CD/USB 裝置

### **新增曲目/檔案**

使用此程序新增曲目和檔案,然後建立 **Playlist**。

### **1 按 HOME MEDIA GALLERY 以顯示 Home Media Gallery。**

從 Home Menu 選擇 Home Media Gallery,然後按 **ENTER** 也可以顯示 Home Media Gallery。

### **2 選擇碟片或 USB。**

預先載入碟片。

使用 ▲/▼ 選擇, 然後按 ENTER。

**3 選擇要新增的曲目/檔案。** 使用▶ 選擇。

### **4 按下 POP UP MENU 以顯示 POP UP MENU 選單。**

### **5 選擇 Add to Playlist 以新增至 Playlist。** 使用 ▲/▼ 選擇, 然後按 ENTER。

在步驟 3 中選擇的曲目或檔案已新增至 **Playlist** 中。

• 若要新增更多曲目或檔案,請重複步驟 3 至 5。

### **播放 Playlist**

### **1 按 HOME MEDIA GALLERY 以顯示 Home Media Gallery。**

從 Home Menu 選擇 Home Media Gallery,然後按 **ENTER** 也可以顯示 Home Media Gallery。

**2 選擇 Playlist。** 使用 ▲/▼ 選擇, 然後按 ENTER。

**3 選擇要播放的曲目/檔案。** 使用 ▲/▼ 選擇, 然後按 ENTER。

從選擇的曲目/檔案開始播放,然後繼續到清單結束為 止。使用 K4√ ▶▶ 播放上一個或下一個曲目/檔案。顯 示 Now Playing 畫面。

### **從 Playlist 中刪除曲目/檔案**

**1 選擇要刪除的曲目/檔案,然後按 POP UP MENU 以顯示 POP UP MENU 選單。**

**2 使用 / 選擇 Remove from Playlist,然後按 ENTER。**

## **第 6 章 卡拉 OK**

## **歡唱卡拉 OK**

**1 按下遙控器上的 KARAOKE。 Initial Setup** 下的 **Karaoke Setup** 將顯示在電視機螢幕 上。

- **2 開啟 Karaoke Switch 電源。** 使用游標 ▲/v/</> 選擇 [Karaoke Setup] → [**Karaoke Switch**] [**On**] 並按下 **ENTER**。
- **3 調整麥克風音量。** 使用前面板上的音量調整麥克風音量。

**4 調整麥克風回音。** 使用游標▲/▼/◀/▶選擇[Karaoke Setup] → [MIC ECHO] 並按下 **ENTER**。

使用 ◀/▶ 調整麥克風回音。

按下 **RETURN** 完成。

**5 調整按鍵控制。** 選擇 [**Karaoke Setup**] → [**Key Control**] → [**Next screen**] 並按下 **ENTER**。

使用 ◀/▶ 調整按鍵控制。

按下 **RETURN** 完成。

**6 開啟或關閉語音取消。** 使用游標 ▲/v/</> 選擇 [Karaoke Setup] →  $[Vocal$  Cancel] →  $[On]$  或  $[Off]$ , 然後按 ENTER。

### **B**附註

- 卡拉 OK 只能搭配碟片播放或 USB 播放使用。
- 視歌曲而定,語音取消可能沒有效果。
- 插入 MIC 端子後,請用手固定裝置上方以防止脫落。
- 若您關閉卡拉 OK 開關,按鍵控制與語音取消也會關 閉。
- 若麥克風音量太高,聲音可能會失真。
- 如果發出嗥嗥的聲音,請將麥克風移向遠離揚聲器的 位置。另請降低音量和回音音量。
- 視連線狀況及播放碟片而定,可能不會輸出麥克風的 聲音。在此情況下,將 **HDMI Audio Out** 或 **Digital Output** 設為 **PCM**。當碟片中錄製的音訊訊號不是 PCM (Dolby、DTS 等)的格式且 HDMI 音訊輸出或 數位音訊輸出設定設為 PCM 以外的項目時,麥克風 不會輸出聲音。

**06**

# **第 7 章 07 進階設定**

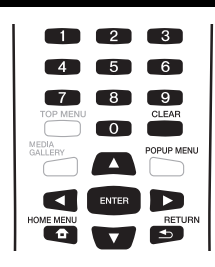

## **變更設定 操作 Initial Setup 畫面**

**1 停止播放時,顯示 Home Menu 畫面。**

按下 **HOME MENU**。

- **2 選擇並設定 Initial Setup。** 使用 ▲/▼ 選擇, 然後按 ENTER。
- **3 選擇項目與變更設定。** 使用 ▲/▼/◀/► 選擇,然後按 ENTER。

### **關閉 Initial Setup 畫面**

按下 **HOME MENU** 或 **RETURN**。

### **2**附註

- 項目是否可以選擇視播放機狀態而定。
- 在選項中,原廠預設值以粗體顯示。

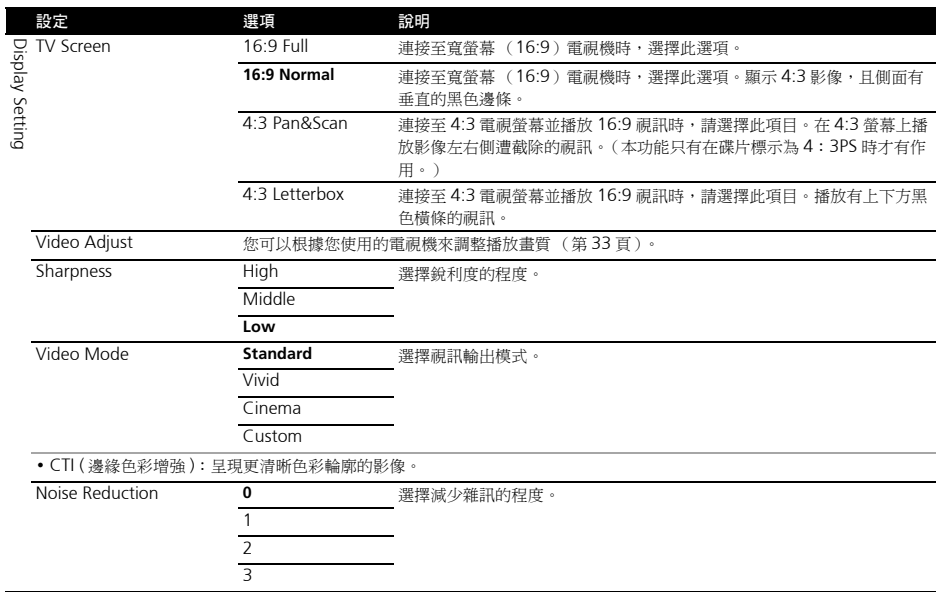

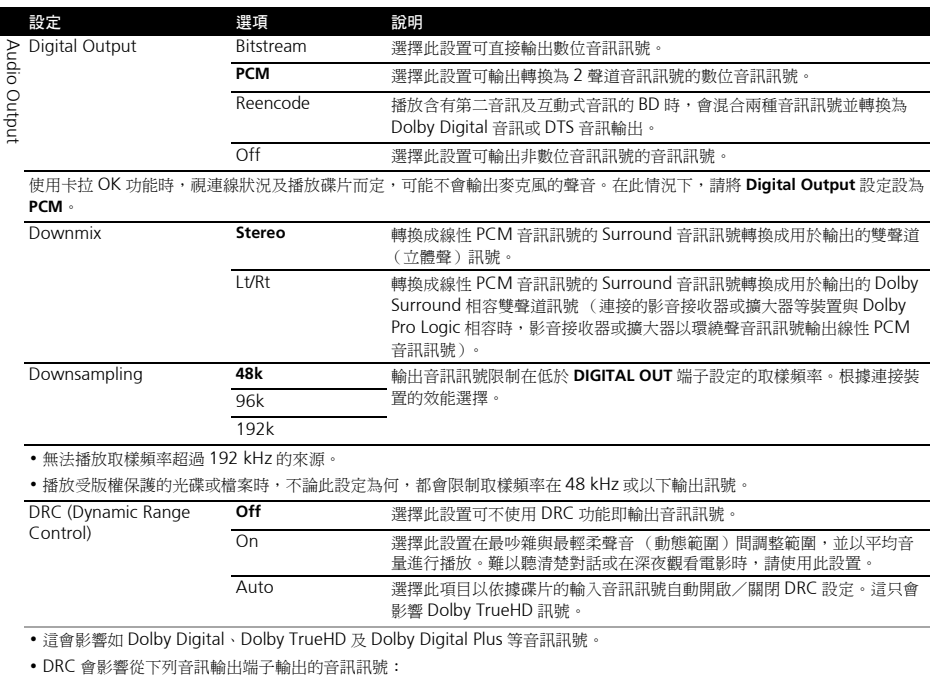

– 從 **AUDIO OUT** 端子輸出的類比音訊訊號

– 從 **DIGITAL OUT** 或 **HDMI OUT** 端子輸出的線性 PCM 音訊訊號。

• 視碟片而定,音效可能會變弱。

• 音效可能因揚聲器、AV 擴大機設定而異。

### **07**

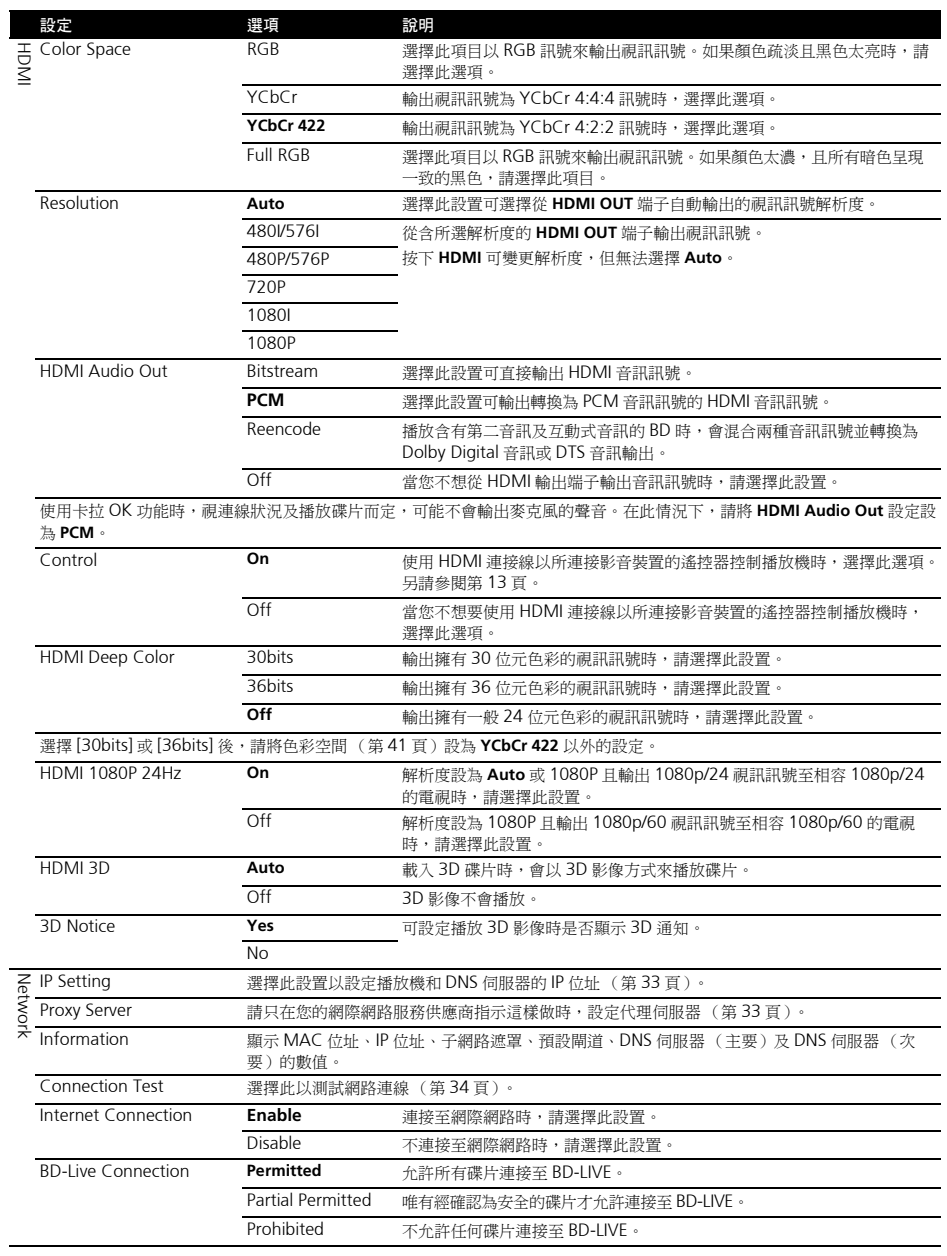

 **07**

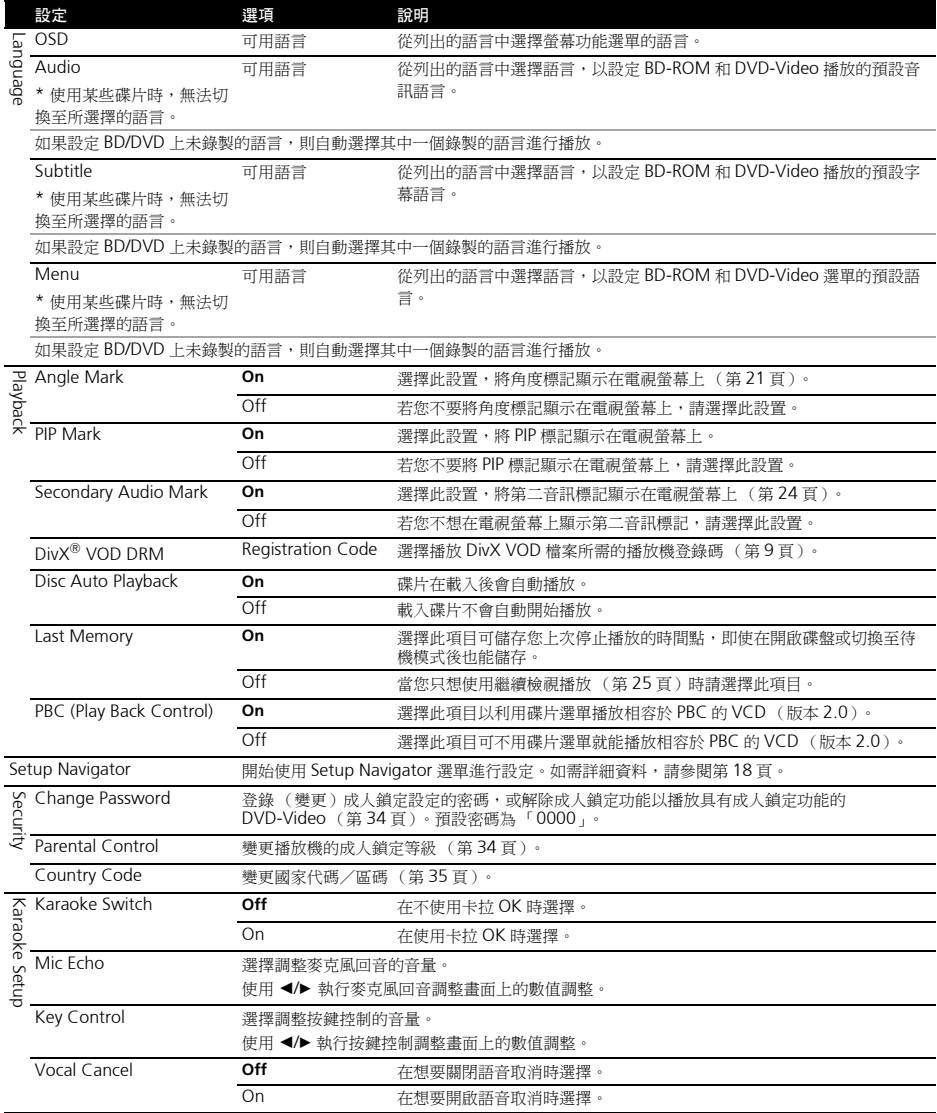

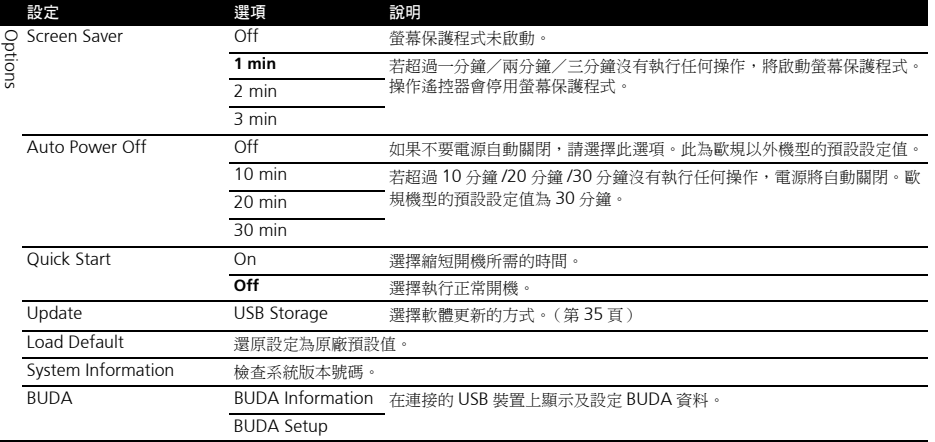

### **調整視訊**

### **1 選擇及設定 Display Setting Video Adjust Next Screen。**

使用 ▲/▼ 選擇,然後按 ENTER。

### **2 選擇項目與變更設定。**

使用 ▲/▼ 選擇項目,然後使用 ◀/▶ 變更設定。一完成設 定後,請按 **RETURN** 以關閉設定畫面。

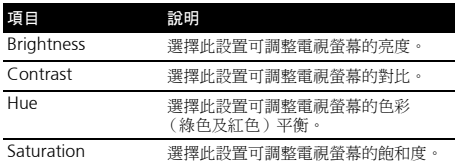

### **設定 IP 位址**

**1 選擇並設定 Network IP Setting** 

### **Next Screen。**

使用 ▲/▼ 選擇,然後按 ENTER。

### **2 設定 IP 位址。**

使用 ▲/▼/◀/▶ 設定播放機或 DNS 伺服器的 IP 位址,然 後按 **ENTER**。

### • **Auto Set IP Address**

**On** -自動取得播放機的 IP 位址。使用的是具有 DHCP (動態主機設定通訊協定)伺服器功能的寬頻 路由器或寬頻數據機時,請選擇。DHCP 伺服器將自 動分配本播放機的 IP 位址。

**Off** -必須手動設定播放機的 IP 位址。使用數字按鍵 (0 至 9)輸入 IP 位址、子網路遮罩和預設閘道。

### **附註**

- 有關 DHCP 伺服器功能的資訊,請參閱網路裝置的操 作手冊。
- 當您手動輸入 IP 位址時,可能需要與網際網路服務供 應商或網路管理員聯絡。

### **設定代理伺服器**

請只在您的網際網路服務供應商指示這樣做時,設定代理 伺服器。

**1 選擇並設定 Network Proxy Server Next Screen。**

使用 ▲/▼ 選擇, 然後按 ENTER。

### **2 在 Proxy Server 選擇並設定 Use 或 Not use。**

- 使用 ◀/▶ 切換,然後按▼。
	- **Use** -使用代理伺服器時,請選擇。
	- **Not use** -不使用代理伺服器時,請選擇。

如果您選擇 **Use**,請繼續執行步驟 3。

### **3 選擇並設定 Server Select Method。**

使用 ◀/▶ 切換,然後按▼。

**07**

- **IP Address** -輸入 IP 位址。
- **Server Name** -輸入伺服器名稱。

#### **4 輸入 IP 位址或伺服器名稱。**

如果您依步驟 3 選擇 IP 位址,請使用數字按鍵(0 至 9) 輪入數字。使用 ◀/▶ 移動游標。

在步驟 3 選擇伺服器名稱時,請使用數字鍵(0 至 9)以 啟動軟體鍵盤。現在使用 ▲/▼/◀/▶ 來選擇字元及項目, 然後按 **ENTER** 輸入。

### **5 輸入 Port Number。** 按▼,然後使用數字按鍵 (0至9)輸入數字。

**6 按 ENTER 以設定。**

### **顯示網路設定**

#### **▶** 選擇並設定 Network → Information → **Next Screen。**

使用 ▲/▼ 選擇, 然後按 ENTER。

顯示 MAC 位址、IP 位址、子網路遮罩、預設閘道和 DNS 伺服器 (主要和次要)設定。

當**Auto Set IP Address**設定為**On**時,顯示自動取得的值。

### **B**附註

• 未設定每個 IP 位址時,顯示 「0.0.0.0」。

### **測試網路連線**

### **選擇並設定 Network Connection Test Start。** 使用 ▲/▼ 選擇, 然後按 ENTER。

一完成測試後,即顯示「Network is OK.」。如果顯示任 何其他訊息,請檢查連線和/或設定(第 17 和 33 頁)。

### **在語言設定中切換至其他語言**

#### **1 選擇並設定 Language。**

使用 ▲/▼ 選擇,然後按 ENTER。

**2 選擇並設定 OSD,Audio,Subtitle 或 Menu。** 使用 ▲/▼ 選擇,然後按 ENTER。

#### **3 請選擇及設定所需語言。**

使用 ▲/▼ 選擇, 然後按 ENTER。

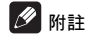

• 如果設定 BD/DVD 上未錄製的語言,則自動選擇其中 一個錄製的語言並播放。

### **刪除已新增至 BD 的資料與應用程式資料**

使用此程序刪除已新增至 BD 中的資料(使用 BD-LIVE 功 能下載的資料和搭配 BONUSVIEW 功能使用的資料)與 應用程式資料。

### **小心**

- 刪除資料需要一些時間。
- 刪除資料時不可拔除電源線。

**1 選擇並設定 BUDA BUDA Setup。** 使用 ▲/▼ 選擇,然後按 ENTER。

**2 選擇並設定 Fmt buda。** 按下 **ENTER**。

#### **登錄或變更密碼**

使用此程序登錄或變更成人鎖定設定所需的代碼。

### **關於本機預設密碼**

預設密碼為 「0000」。

- 變更密碼後,本機可能會要求您輸入密碼。
- 若您重設本機,您的密碼會同時變回預設設定。

**1 選擇並設定 Security Change Password Next Screen。**

使用 ▲/▼ 選擇, 然後按 ENTER。

### **2 輸入密碼。**

使用數字按鍵(0 至 9)輸入數字,然後按 **ENTER** 確定。 使用 / 移動游標。

#### **3 重新輸入密碼。**

使用數字按鍵(0 至 9)輸入數字,然後按 **ENTER** 確定。 使用 ◀/▶ 移動游標。

• 若要變更密碼,請輸入之前註冊的密碼,然後輸入新 密碼。

### **《**附註

- 建議您將密碼抄寫下來。
- 如果忘記密碼,請將播放機重設為原廠預設值,然後 重新登錄密碼 (第 36 頁)。

### **變更觀賞 DVD/BD-ROM 的成人鎖定等級**

有些含有暴力場景等不宜場景的 DVD-Video 碟片有成人 鎖定等級(查看碟片封套或其他位置上的指示)。若要限 制觀賞這些碟片,請將播放機的成人鎖定等級設定為低於 碟片的等級。

### **07 <sup>1</sup> 選擇並設定 Security Parental Control Next Screen。**

使用 ▲/▼ 選擇, 然後按 ENTER。

### **2 輸入密碼。**

使用數字按鍵(0 至 9)輸入數字,然後按 **ENTER** 確定。 使用 / 移動游標。

### **3 變更等級。**

使用 ◀/▶ 變更,然後按 ENTER 確定。

### **B**附註

• 等級可設定為 **Off**,或介於 **Level1** 和 **Level8** 之間。設 定為 **Off** 時,觀看不受限制。

### **變更國家代碼/區碼**

- **1 選擇並設定 Security Country Code Next Screen。**
- 使用 ▲/▼ 選擇, 然後按 ENTER。

**2 輸入密碼。**

使用數字按鍵(0 至 9)輸入數字,然後按 **ENTER** 確定。 使用 ◀/▶ 移動游標。

### **3 變更國家代碼/區碼。**

使用 √ <del>少</del> 變更,然後按 ENTER 確定。請參閱第 38 百。

### **軟體更新**

播放機的軟體可使用以下方式更新。

• 使用 USB 隨身碟。

先鋒網站附有本播放機的產品資訊。請檢查第 5 頁的網站 是否有本 Blu-ray disc 播放機的更新及服務資訊。

## **小心**

- 在軟體更新期間,請勿拔下電源線或移除USB隨身碟。 此外,請勿在更新時按下重設按鍵。否則更新將會中 止,而且播放機可能會發生故障。
- 軟體更新程序可能需要一段特定時間。
- 其他操作功能在更新軟體期間無法使用。而且也不能 取消更新程序。

**使用 USB 隨身碟進行更新**

### **<b>ク**附註

- 先鋒網站上提供更新檔案時,請使用電腦下載至 USB 隨身碟。請詳閱關於先鋒網站提供下載更新檔案的指 示。
- 將更新檔案儲存在 USB 隨身碟的根目錄中。請勿儲存 在資料夾中。
- 請勿將更新檔案以外的檔案放在 USB 隨身碟上。
- 本機支援格式為 FAT32、FAT16 或 NTFS 的 USB 隨身 碟。格式化電腦上的USB 隨身碟時,請搭配以下的設 定。
	- 檔案系統: FAT32
	- 配置裝置大小:預設配置大小
- USB 隨身碟上僅儲存最新更新的檔案。
- 請勿使用 USB 延長線來連接 USB 隨身碟與播放機。使 用 USB 延長線可能會妨礙播放機正確執行。
- 步驟 **1** 至 **4** 是由使用者執行的操作。
- 步驟 **5** 是由播放機(自動)執行的操作(想要更新軟 體)。
- **1 插入儲存更新檔案的 USB 隨身碟。**
- **2 停止播放時,顯示 Home Menu 畫面。**

按下 **HOME MENU**。

**3 選擇並設定 Initial Setup。**

使用 ▲/▼ 選擇, 然後按 ENTER。

**4 選擇並設定 Options Update USB Storage Start。**

使用 ▲/v/</> 選擇, 然後按 ENTER。

### **5 更新開始。**

- 按下 **ENTER**。
- 軟體更新可能需要一段特定時間。
- 完成更新後,主機將自動重新啟動。

#### **07 將所有設定還原成原廠預設值**

- **1 檢查播放機的電源是否開啟。**
- **2 停止播放時,顯示 Home Menu 畫面。**
- 按下 **HOME MENU**。

**3 選擇並設定 Initial Setup。** 使用 ▲/▼ 選擇, 然後按 ENTER。

**4 選擇並設定 Options Load Default Next Screen。** 使用 ▲/▼ 選擇, 然後按 ENTER。

**5 選擇並設定 OK。** 使用 ◀/► 選擇,然後按 ENTER。

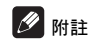

• 將所有設定還原成原廠預設值後,使用 **Setup Navigator** 重設播放機 (第 18 頁)。

**36** Zhtw

## **關於輸出數位音訊格式的方式<sup>07</sup>**

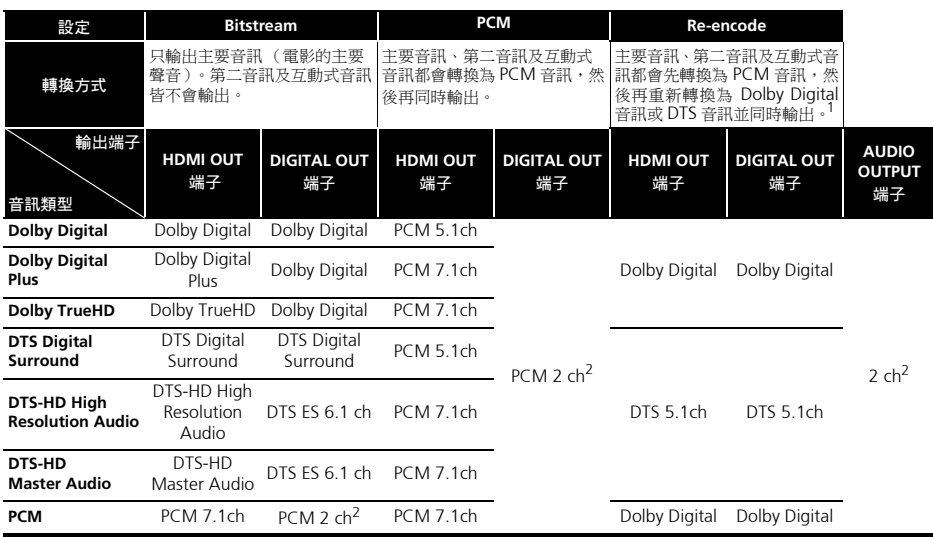

1. 視碟片而定,若沒有第二音訊或互動式音訊,可能會不重新編碼就輸出訊號。

2. 如為多重聲道音訊,聲音會轉換為 2 聲道音訊輸出。

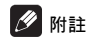

• 視碟片而定,聲道數量可能不同。

• 視連接的 HDMI 裝置而定, HDMI 輸出音訊及聲道數量可能不同。

• 若連接裝置僅支援 480i/480p,**Resolution** 設為 **480I** 或 **480P** 和 **Auto** 時,HDMI 輸出音訊及聲道數量可能不同。

- 在 BD 視訊碟片上可錄製三種音訊類型。
	- 主要音訊:主要聲音。
	- 第二音訊:新增額外的聲音,如導演、演員等人的評論。
	- 互動式音訊:執行操作時聽見卡嗒聲。碟片間的互動音訊各有不同。

#### **07 語言代碼表和國家代碼/區碼表**

French, **fr/fra, 0618**

### **語言代碼表**

#### 語言名稱,**語言代碼,輸入代碼**

Abkhazian, **ab/abk, 0102** Afar, **aa/aar, 0101** Afrikaans, **af/afr, 0106** Albanian, **sq/sqi, 1917** Amharic, **am/amh, 0113** Arabic, **ar/ara, 0118** Armenian, **hy/hye, 0825** Assamese, **as/asm, 0119** Aymara, **ay/aym, 0125** Azerbaijani, **az/aze, 0126** Bashkir, **ba/bak, 0201** Basque, **eu/eus, 0521** Belarusian, **be/bel, 0205** Bengali, **bn/ben, 0214** Bihari, **bh/bih, 0208** Bislama, **bi/bis, 0209** Breton, **br/bre, 0218** Bulgarian, **bg/bul, 0207** Burmese, **my/mya, 1325** Catalan, **ca/cat, 0301** Central Khmer, **km/khm, 1113** Chinese, **zh/zho, 2608** Corsican, **co/cos, 0315** Croatian, **hr/hrv, 0818** Czech, **cs/ces, 0319** Danish, **da/dan, 0401** Dutch, **nl/nld, 1412** Dzongkha, **dz/dzo, 0426** English, **en/eng, 0514** Esperanto, **eo/epo, 0515** Estonian, **et/est, 0520** Finnish, **fi/fin, 0609** Fijian, **fj/fij, 0610** Faroese, **fo/fao, 0615**

#### Galician, **gl/glg, 0712** Georgian, **ka/kat, 1101** German, **de/deu, 0405** Greek, **el/ell, 0512** Guarani, **gn/grn, 0714** Gujarati, **gu/guj, 0721** Hausa, **ha/hau, 0801** Hebrew, **iw/heb, 0923** Hindi, **hi/hin, 0809** Hungarian, **hu/hun, 0821** Icelandic, **is/isl, 0919** Indonesian, **in/ind, 0914** Interlingua, **ia/ina, 0901** Interlingue, **ie/ile, 0905** Inupiaq, **ik/ipk, 0911** Irish, **ga/gle, 0701** Italian, **it/ita, 0920** Japanese, **ja/jpn, 1001** Javanese, **jw/jav, 1023** Kalaallisut, **kl/kal, 1112** Kannada, **kn/kan, 1114** Kashmiri, **ks/kas, 1119** Kazakh, **kk/kaz, 1111** Kinyarwanda, **rw/kin, 1823** Kirghiz, **ky/kir, 1125** Korean, **ko/kor, 1115** Kurdish, **ku/kur, 1121** Lao, **lo/lao, 1215** Latin, **la/lat, 1201** Latvian, **lv/lav, 1222** Lingala, **ln/lin, 1214** Lithuanian, **lt/lit, 1220** Macedonian, **mk/mkd, 1311**

Malagasy, **mg/mlg, 1307** Malay, **ms/msa, 1319** Malayalam, **ml/mal, 1312** Maltese, **mt/mlt, 1320** Maori, **mi/mri, 1309** Marathi, **mr/mar, 1318** Mongolian, **mn/mon, 1314** Moldavian, **mo/mol, 1315** Nauru, **na/nau, 1401** Nepali, **ne/nep, 1405** Norwegian, **no/nor, 1415** Occitan, **oc/oci, 1503** Oriya, **or/ori, 1518** Oromo, **om/orm, 1513** Panjabi, **pa/pan, 1601** Persian, **fa/fas, 0601** Polish, **pl/pol, 1612** Portuguese, **pt/por, 1620** Pushto, **ps/pus, 1619** Quechua, **qu/que, 1721** Romanian, **ro/ron, 1815** Romansch, **rm/roh, 1813** Rundi, **rn/run, 1814** Russian, **ru/rus, 1821** Samoan, **sm/smo, 1913** Sango, **sg/sag, 1907** Sanskrit, **sa/san, 1901** Scottish Gaelic, **gd/gla, 0704** Serbian, **sr/srp, 1918** Serbo-Croatian, **sh/---, 1908** Shona, **sn/sna, 1914** Sindhi, **sd/snd, 1904** Sinhalese, **si/sin, 1909** Slovak, **sk/slk, 1911**

#### Slovenian, **sl/slv, 1912** Somali, **so/som, 1915** Sotho, Southern, **st/sot, 1920** Spanish, **es/spa, 0519** Sundanese, **su/sun, 1921** Swahili, **sw/swa, 1923** Swati, **ss/ssw, 1919** Swedish, **sv/swe, 1922** Tagalog, **tl/tgl, 2012** Tajik, **tg/tgk, 2007** Tamil, **ta/tam, 2001** Tatar, **tt/tat, 2020** Telugu, **te/tel, 2005** Thai, **th/tha, 2008** Tibetan, **bo/bod, 0215** Tigrinya, **ti/tir, 2009** Tonga (Tonga Islands), **to/ton, 2015** Tsonga, **ts/tso, 2019** Tswana, **tn/tsn, 2014** Turkmen, **tk/tuk, 2011** Turkish, **tr/tur, 2018** Twi, **tw/twi, 2023** Ukrainian, **uk/ukr, 2111** Urdu, **ur/urd, 2118** Uzbek, **uz/uzb, 2126** Vietnamese, **vi/vie, 2209** Volapük, **vo/vol, 2215** Welsh, **cy/cym, 0325** Western Frisian, **fy/fry, 0625** Wolof, **wo/wol, 2315** Xhosa, **xh/xho, 2408** Yiddish, **ji/yid, 1009** Yoruba, **yo/yor, 2515** Zulu, **zu/zul, 2621**

### **國家代碼/區碼表**

#### 國家/地區名稱、**國家代碼/區碼、輸入代碼**

Anguilla, **ai, 0109** Antigua and Barbuda, **ag, 0107** Argentina, **ar, 0118** Armenia, **am, 0113** Australia, **au, 0121** Austria, **at, 0120** Azerbaijan, **az, 0126** Bahamas, **bs, 0219** Barbados, **bb, 0202** Belarus, **by, 0225** Belgium, **be, 0205** Belize, **bz, 0226** Bermuda, **bm, 0213** Brazil, **br, 0218** Bulgaria, **bg, 0207** Canada, **ca, 0301** Cayman Islands, **ky, 1125** Chile, **cl, 0312** China, **cn, 0314** Colombia, **co, 0315** Croatia, **hr, 0818** Cyprus, **cy, 0325** Czech Republic, **cz, 0326** Denmark, **dk, 0411** Dominica, **dm, 0413** Dominican Republic, **do, 0415**

Estonia, **ee, 0505** Finland, **fi, 0609** France, **fr, 0618** Georgia, **ge, 0705** Germany, **de, 0405** Greece, **gr, 0718** Greenland, **gl, 0712** Grenada, **gd, 0704** Guyana, **gy, 0725** Haiti, **ht, 0820** Hong Kong, **hk, 0811** Hungary, **hu, 0821** Iceland, **is, 0919** India, **in, 0914** Indonesia, **id, 0904** Ireland, **ie, 0905** Israel, **il, 0912** Italy, **it, 0920** Jamaica, **jm, 1013** Japan, **jp, 1016** Kazakhstan, **kz, 1126** Korea, Republic of, **kr, 1118** Kyrgyzstan, **kg, 1107** Latvia, **lv, 1222** Liechtenstein, **li, 1209** Lithuania, **lt, 1220**

Luxembourg, **lu, 1221** Macedonia, the Former Yugoslav Republic of, **mk, 1311** Malaysia, **my, 1325** Malta, **mt, 1320** Mexico, **mx, 1324** Moldova, Republic of, **md, 1304** Monaco, **mc, 1303** Montserrat, **ms, 1319** Netherlands, **nl, 1412** New Zealand, **nz, 1426** Norway, **no, 1415** Pakistan, **pk, 1611** Peru, **pe, 1605** Philippines, **ph, 1608** Poland, **pl, 1612** Portugal, **pt, 1620** Puerto Rico, **pr, 1618** Romania, **ro, 1815** Russian Federation, **ru, 1821** Saint Kitts and Nevis, **kn, 1114** Saint Lucia, **lc, 1203** Saint Vincent and the Grenadines, **vc, 2203** San Marino, **sm, 1913** Singapore, **sg, 1907**

Slovakia, **sk, 1911** Slovenia, **si, 1909** Spain, **es, 0519** Suriname, **sr, 1918** Sweden, **se, 1905** Switzerland, **ch, 0308** Taiwan, Province of China, **tw, 2023** Tajikistan, **tj, 2010** Thailand, **th, 2008** Trinidad and Tobago, **tt, 2020** Tunisia, **tn, 2014** Turkey, **tr, 2018** Turkmenistan, **tm, 2013** Turks and Caicos Islands, **tc, 2003** Ukraine, **ua, 2101** United Kingdom, **gb, 0702** United States, **us, 2119** Uruguay, **uy, 2125** Uzbekistan, **uz, 2126** Venezuela, **ve, 2205** Virgin Islands, British, **vg, 2207**

## **第 8 章 08 其他資訊 使用注意事項**

### **搬動本播放機時**

如需搬動本裝置,若已置入碟片,請先取出碟片,並關閉 碟盤。然後按 **STANDBY/ON** 將電源切換為待機,確認 前面板顯示幕的 **POWER OFF** 指示燈已熄滅。至少等待 10 秒。最後請拔掉電源線。

播放時切勿抬起或搬動本播放機 — 高速旋轉的碟片可能 受損。

### **安裝位置**

選擇靠近裝置連接的電視機與影音系統的穩定位置。

不可將播放機放在電視機或彩色顯示器的上方。請將它放 置在遠離容易受磁性影響的錄音帶卡座或其他設備的位 置。

避免放在下列類型的位置:

- 陽光直射的位置
- 潮溼或通風不良的位置
- 極高溫或極低溫的位置
- 容易受震動的位置
- 有很多灰塵或香菸煙霧的位置
- 容易沾到油煙、蒸氣或熱氣的位置 (例如在廚房)

### **❖ 不可在頂端放置物品**

不可在本播放機的頂端放置物品。

### **❖ 不可堵塞诵風孔**

不可在有毛的地毯、床或沙發上使用本播放機,或以布等 物品蓋住播放機。這樣做會阻礙散熱而導致損壞。

### **遠離高溫位置**

不可將本播放機放置在擴大器或其他會散熱的裝置上。安 裝在架子中時,若要避開擴大器或其他裝置散發的熱量, 請儘可能將它放在擴大器底下的架子上。

### **不使用播放機時,請關閉電源**

播放機的電源開啟時,此時若開啟電視機的電源,螢幕上 是否會出現條紋視電視機播送訊號的情況而定。這種情況 並非播放機或電視機發生故障。如果發生這種情況,請關 閉播放機的電源。同樣的,聽收音機時也可能會聽到雜音。

### **凝結現象**

如果突然將播放機從寒冷的位置移到溫暖的室內 (例如 冬天時),或如果安裝播放機所在的室內溫度因為有暖氣 而突然上升,播放機內部 (操作零件和鏡頭上)可能會 産生水滴(凝結水)。產生凝結水時,播放機無法正常作 用和播放。將播放機電源開啟並放置在室溫下約 1 或 2 個 小時(時間視凝結情況而定)。水滴將會蒸發,然後播放 機將可以開始播放。

如果播放機放在空調設備直接吹出的風中,這樣即使是夏 天也可能發生凝結的現象。如果發生這種情況,請將播放 機移到其他位置。

### **清潔播放機**

一般請使用軟布擦拭播放機。對於頑垢,請用一些中性清 潔劑,加入五至六倍的水稀釋,用柔布沾水後徹底擰乾, 擦拭頑垢,然後再用乾布擦拭一次。

請注意,播放機沾到酒精、稀釋劑、甲苯或殺蟲劑可能導 致印字和表層剝落。此外,避免讓橡膠或塑膠產品長時間 接觸到播放機,否則可能導致播放機機殼損壞。

使用化學品擦拭時,請詳讀擦拭的注意事項。

清潔播放機時,請從電源插座上拔下電源線插頭。

### **本機安裝在有玻璃門的架子中時, 請小心使用**

玻璃門關閉時,不可按下遙控器上的 **OPEN/CLOSE** 來 開啟碟盤。由於玻璃門會防礙碟盤的移動,因此可能造成 本機損壞。

#### **08 清潔讀寫頭**

本播放機讀取頭在正常使用情況下,應不致髒汙,但有時 可能因沾附灰塵而故障,這時請洽您所在地附近的先鋒授 權服務中心。雖然市面上不乏播放機的讀寫頭清潔工具, 但其中部分產品可能導致讀寫頭受損,因此本公司不建議 您使用。

### **處理碟片**

不可使用損壞 (破裂或翹曲)的碟片。

不可刮傷碟片的訊號表面或讓它變髒。

在播放機內,請勿一次置入多張碟片。

請勿將紙張或貼紙黏貼在碟片上,或使用鉛筆、原子筆或 其他尖銳的書寫工具刻畫碟片。以免碟片受損。

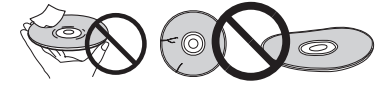

### **保存碟片**

務必將碟片存放在包裝盒中,並垂直放置包裝盒,避免高 溫、潮溼、陽光直射或極低溫的位置。 請務必詳讀碟片的注意事項。

### **清潔碟片**

碟片上如有指紋或灰塵,可能無法播放。此時請用清潔布 輕輕由中央往外緣擦拭。不可使用骯髒的清潔布。

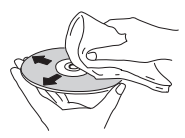

不可使用甲苯、稀釋劑或其他揮發性化學品。另外,請勿 使用唱片噴霧劑或抗靜電劑。

對於頑垢,請用軟布沾上一些水,徹底擰乾,擦拭頑垢, 然後再用乾布將潮溼地方擦拭一次。

### **特殊形狀碟片**

本播放機無法使用特殊形狀(心形、六角形等)的碟片。 不可使用這類會損壞播放機的碟片。

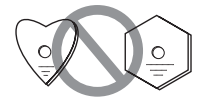

### **碟片上的凝結水**

如果突然將播放機從寒冷的位置移到溫暖的室內 (例如 冬天時),碟片表面可能會形成水滴 (凝結水)。碟片上 有凝結水會導致無法正常播放碟片。使用碟片前,小心擦 去碟片表面的水滴。

**40** Zhtw

## **故障排除<sup>08</sup>**

不正確的操作方式,常被誤以為是系統問題或故障。如果您認為本元件有問題,請就以下各重點進行檢查。有時候問 題可能出在其他元件上。仔細檢查其他使用的元件和電器設備。對照以下各點後,若仍無法修正問題,請洽詢您所在 地附近的先鋒授權服務中心或經銷商以進行維修。

### **播放**

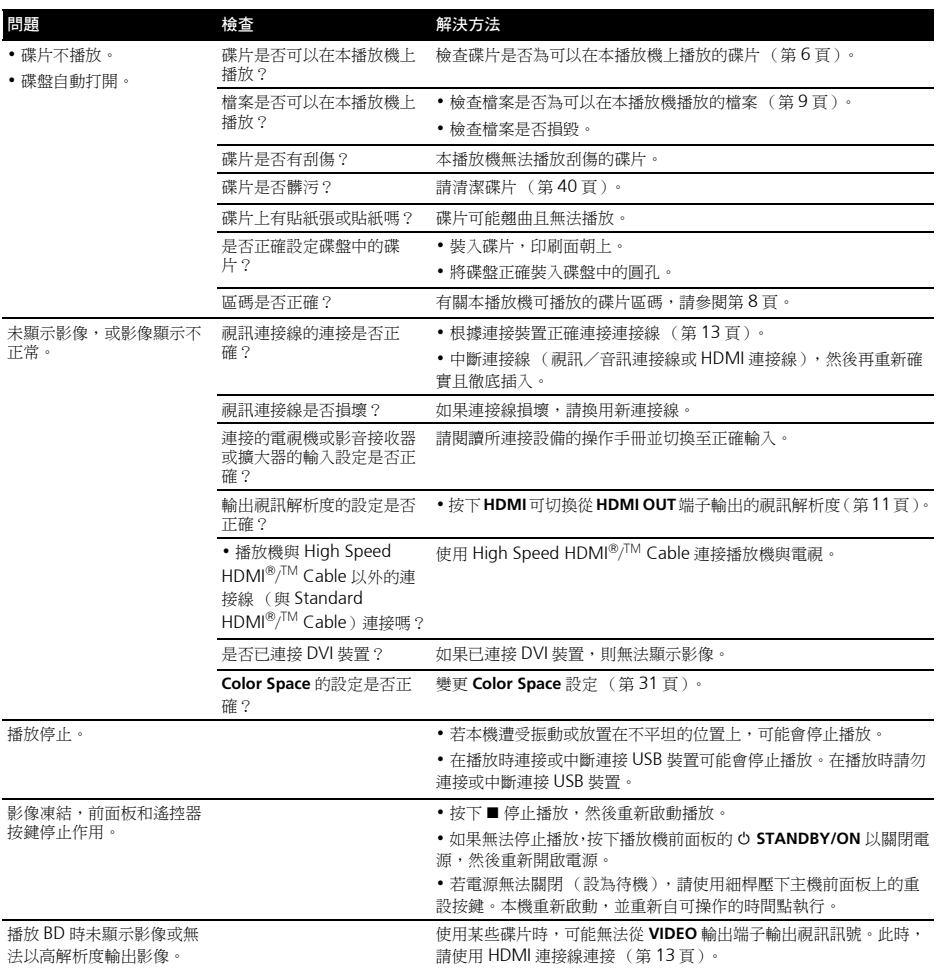

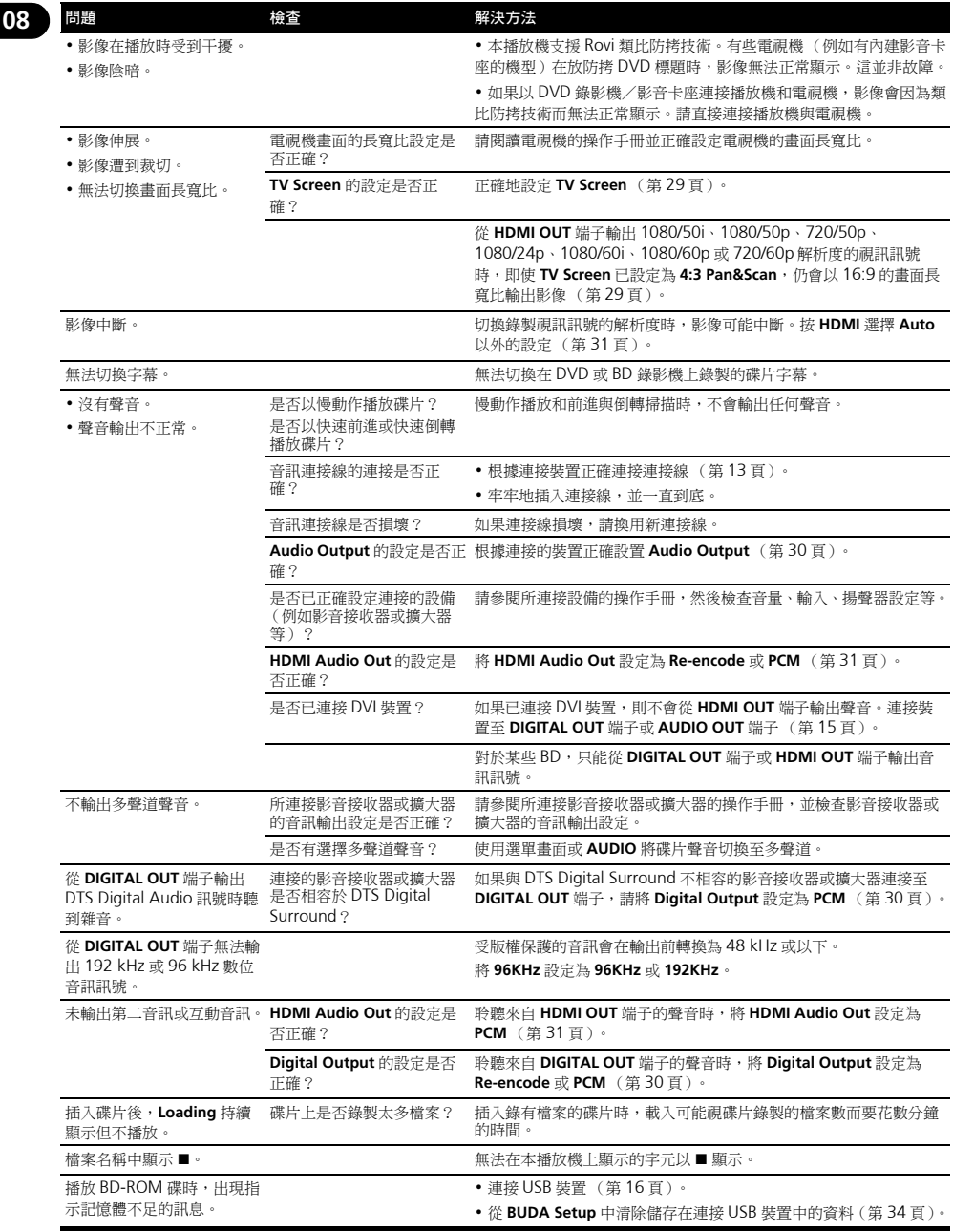

**42** Zhtw

## **控制功能 08**

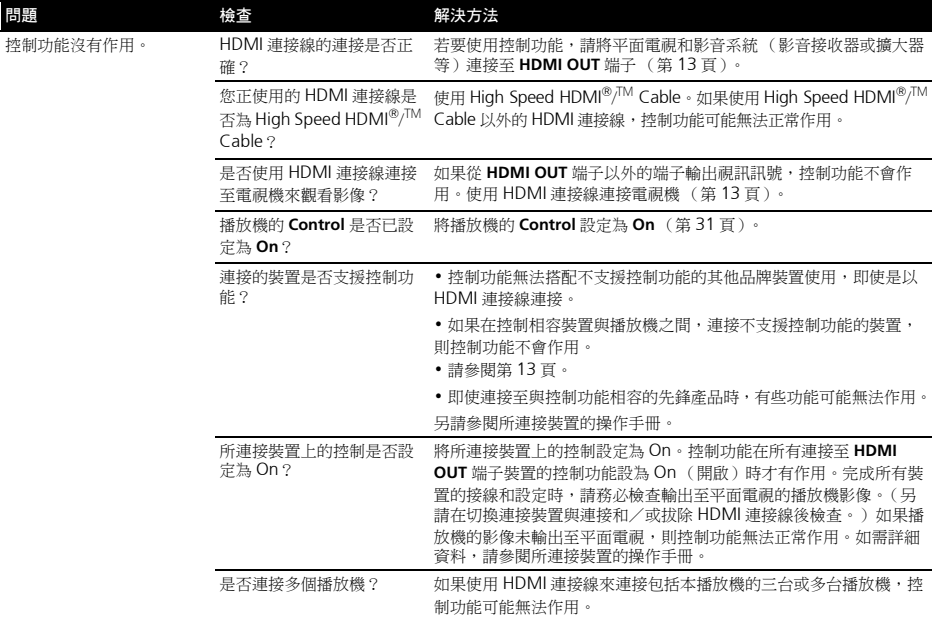

### **網路**

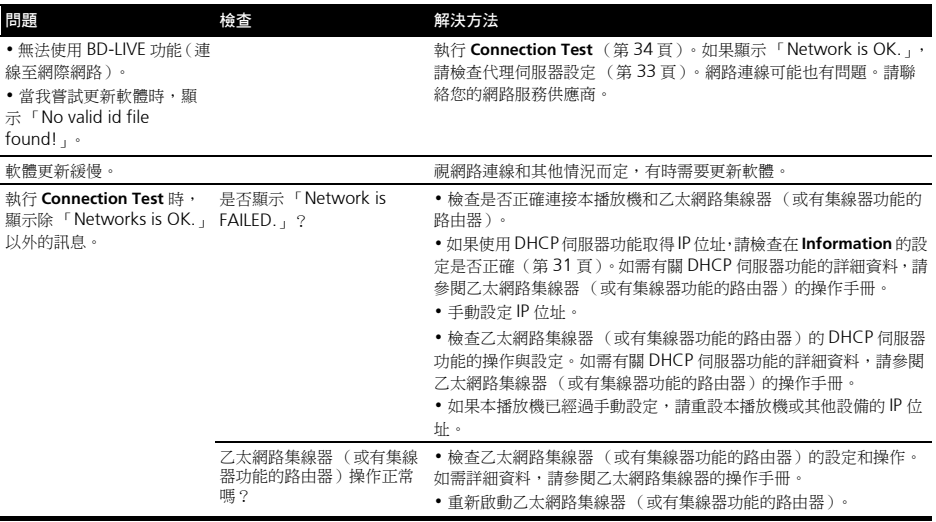

### **08 其他問題**

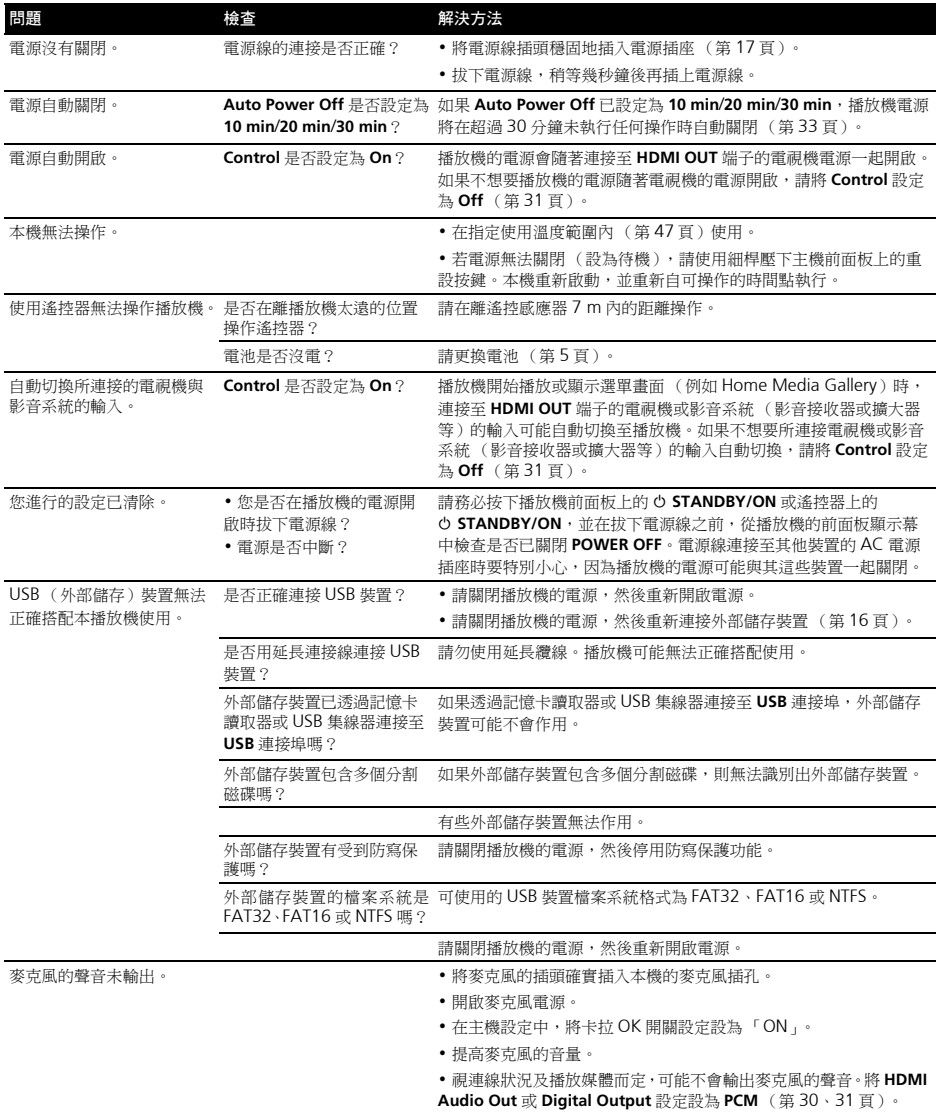

#### **AVCHD (進階視訊轉碼高傳真)**

請參閱第 8 頁。

### **BDAV**

根據 BD 格式, HD 數位廣播錄製的影音格式規格存本播放機和 本操作手冊中稱為 BDAV。

#### **BD-J**

請參閱第 8 頁。

#### **BD-LIVE**

請參閱第 7 頁。

### **BDMV**

根據 BD 格式,針對預先封包的高傳真 (HD)影片內容而設計 的影音格式規格在本播放機和本操作手冊中稱為 BDMV。

#### **BONUSVIEW**

請參閱第 7 頁。

### **Deep Color**

請參閱第 13 頁。

### **Default Gateway (預設閘道)**

預設閘道是在網路之間傳遞資料的通訊裝置,例如路由器等。 它用於引導資料至未明確指定的目地閘道所在的網路。

### **DHCP (動態主機設定通訊協定)**

此通訊協定提供電腦與連接至網路的其他裝置的設定參數 (IP 位址等)。

### **DivX**

請參閱第 9 頁。

### **DNS (網域名稱系統)**

這是一個關聯網路主機名稱與 IP 位址的系統。

### **Dolby Digital**

Dolby Digital 是以多達 5.1 聲道錄音的音訊格式,其中有一部 分與線性 PCM 音訊訊號對照的資料量。

### **Dolby Digital Plus**

Dolby Digital Plus 是用於高傳真媒體的音訊格式。根據 Dolby Digital 建立,結合了效率和彈性以提供高品質的多聲道音訊。 使用 BD-ROM 碟片可以錄製最多 7.1 聲道的數位聲音。

### **Dolby TrueHD**

Dolby TrueHD 是使用無損失編碼的音訊格式。在 BD-ROM 上 可以錄製最多八個 96 kHz/24 bit 聲道,或六個 192 kHz/24 bit 聲道。

### **DRM (數位版權管理)**

保護有版權數位資料的技術。數位化的視訊、影像和音訊即使 被重複拷貝或傳輸也能保有同樣的品質。DRM 是用於限制在沒 有版權持有者授權情況下散佈或播放這類數位資料的技術。

### **DTS Digital Surround**

**詞彙寶庫<sup>08</sup>** DTS Digital Surround 是用於以 5.1 聲道錄製 48 kHz/24 bit 音 訊訊號的音訊格式。

### **DTS-HD High Resolution Audio**

DTS-HD High Resolution Audio 是使用損失編碼的音訊格式。 這種格式可以錄製 7.1 聲道為 96 kHz/24 bit。

### **DTS-HD Master Audio**

DTS-HD Master Audio 是使用無損失編碼的音訊格式。在 BD-ROM 上可以錄製 7.1 聲道為 96 kHz/24 bit,或 5.1 聲道為 192 kHz/24 bit。

### **Ethernet (乙太網路)**

區域網路 (LAN)的標準用於連接在相同位置的多台電腦等。 本播放機支援 100BASE-TX。

#### **HDMI (高傳真多媒體介面)**

請參閱第 13 頁。

### **IP 位址**

識別連接至網路或區域網路的電腦或其他裝置的位址。代表方 式是四段的數字。

### **MAC (媒體存取控制)位址**

特別指定給網路裝置 (LAN 卡等)的硬體識別號碼。

### **MPEG (動態影像專家小組)**

用於以數位壓縮格式將視訊與音訊訊號解碼的一系列標準的名 稱。視訊編碼標準包括 MPEG-1 Video、MPEG-2 Video、 MPEG-4 Visual、MPEG-4 AVC 等。音訊編碼標準則包括 MPEG-1 Audio、MPEG-2 Audio、MPEG-2 AAC 等。

### **Port number (連接埠號碼)**

這是 IP 位址之下提供的子位址,可在網際網路通訊期間同時連 線至多方。

### **Proxy 伺服器**

這是中繼伺服器,確保從內部網路連線至網際網路時,快速存 取並安全地通訊。

### **Subnet mask (子網路遮罩)**

這是用於識別 IP 位址的哪個部分對應子網路 (個別管理的網 路)。子網路遮罩可表示為 「255.255.255.0」。

### **USB (通用序列匯流排)**

USB 是用於將周邊配備連接 PC 的業界標準。

#### **VC-1**

由 Microsoft 開發與美國電影電視工程師協會 (SMPTE)標準 化的視訊轉碼器。有些 BD 包括以此轉碼器編碼的視訊。

#### **x.v.Color**

請參閱第 13 頁。

#### **子母畫面 (P-in-P)**

這是用在主要影像上疊上次要影像的功能。有些 BD-ROM 包括 可疊在主要視訊上的第二視訊。

### **互動式音訊 (Interactive audio)**

音訊訊號錄製在 BD-ROM 的標題中。其中包括操作選單畫面時 的按鍵聲音等範例。

### **成人鎖定 (Parental Lock)**

請參閱第 34 頁。

**08**

### **交錯掃描 (Interlaced scan)**

使用此方法掃描影像兩次就能顯示該影像。奇數行顯示在第一 次掃描中,偶數行顯示在第二次掃描中,組合成為單一影像 (畫格)。隔行掃描在此播放機和操作手冊中以絕對值之後的 「i」(例如 576i)標示。

### **角度 (多角度)**

BD-ROM 或 DVD-Video 碟片可同時錄製最多九個拍攝角度, 讓您可以從不同角度觀賞相同的場景。

#### **第二音訊 (Secondary audio)**

有些 BD-ROM 包括與主要音訊串流混合的子音訊串流。這些子 音訊串流號稱為 「第二音訊」。在有些碟片上,錄製的第二音 訊就是第二視訊的聲音。

### **第二視訊 (Secondary video)**

有些 BD-ROM 包含使用子母畫面功能在主視訊上疊上的子視 訊。這些子視訊號稱為 「第二視訊」。

### **逐行掃描 (Progressive scan)**

這個方法以一個影像組成一個圖片,不需要將它分成兩個圖片。 逐行掃描提供無閃爍的清晰影像,特別是含有很多文字、圖案 或水平線條的影像。逐行掃描在此播放機和操作手冊中以絕對 值之後的 「p」(例如 576p)標示。

#### **區碼**

請參閱第 8 頁。

### **畫格與圖場**

畫格是組成動態影片的其中一種靜態影像格式。一個畫格由稱 一個種語(《新疆》) (1998年 - 中語海遊院福音、中国一個画出<br>為圖場的一個奇數行影像和一個偶數行影像所組成,使用隔行 **掃描方法的視訊訊號 (576i、1080i 等)。** 

#### **線性 PCM**

這也和未壓縮的音訊訊號有關。

**46**

## **規格<sup>08</sup>**

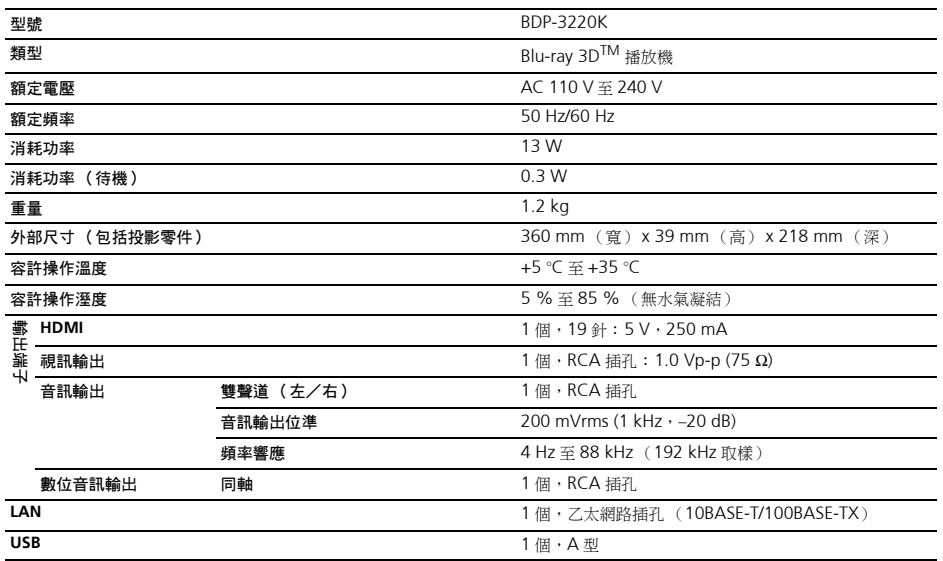

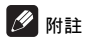

• 本產品規格及設計如有變更,恕不另行通知。

• 此項目包含獲美國專利保護的防拷技術及其他 Rovi Corporation 的智慧財產權。禁止反向工程及反組譯碼。

• 此處提及之公司及產品名稱皆為各公司的商標或註冊商標。

如需有關韌體更新與本產品的維修資訊,請參考我們的網站。

聯絡資訊:

澳洲、紐西蘭及其他大洋洲區域 http://www.pioneer.com.au

### 香港

Pioneer (HK) Limited - Customer Service Center Unit 2, 17/F. Vanta Industrial Centre, 21-33 Tai Lin Pai Road, Kwai Chung, Hong Kong (852) 3583 3288 https://www.pioneerhongkong.com.hk

### 新加坡

Pioneer Electronics AsiaCentre Pte Ltd 253 Alexandra Road(Komoco Building)#04-01, Lobby 2 Singapore 159936 (65) 6472-7555 http://www.pioneer.com.sg/firmwaredownload

馬來西亞

Pioneer Technology (Malaysia) Sdn Bhd 16th Floor, Menara Uni, Asia, 1008, Jalan Sultan Ismail 50250, Kuala Lumpur, Malaysia (03) 2697-2920 http://www.pioneer.com.sq/firmwaredownload

### 泰國

Pioneer Electronics (Thailand) CO.,LTD 91/1 Floor 1&7 Chaiyo Building, Rama 9 Road, Huaykwang District Bangkok 10320, Thailand (662) 6439-444 http://www.pioneer.com.sg/firmwaredownload

### 印尼

PT. Adab Alam Electronic Jl. K.H. Zainul Arifin No. 13A Jakarta-Pusat Indonesia (21) 6331-924 http://www.pioneer.com.sq/firmwaredownload

> © 2012 PIONEER CORPORATION. All rights reserved.

© 2012日本先鋒公司。 版權所有。

### Ŵ. 72-BD3220-GBRB2

### **PIONEER CORPORATION**

1-1, Shin-ogura, Saiwai-ku, Kawasaki-shi, Kanagawa 212-0031, Japan PIONEER ELECTRONICS (USA) INC. P.O. BOX 1540, Long Beach, California 90801-1540, U.S.A. TEL: (800) 421-1404 PIONEER ELECTRONICS OF CANADA, INC. 340 Ferrier Street, Unit 2, Markham, Ontario L3R 2Z5, Canada TEL: 1-877-283-5901, 905-479-4411 PIONEER EUROPE NV Haven 1087, Keetberglaan 1, B-9120 Melsele, Belgium TEL: 03/570.05.11 PIONEER ELECTRONICS ASIACENTRE PTE. LTD. 253 Alexandra Road, #04-01, Singapore 159936 TEL: 65-6472-7555 PIONEER ELECTRONICS AUSTRALIA PTY. LTD. 5 Arco Lane, Heatherton, Victoria, 3202, Australia, TEL: (03) 9586-6300 PIONEER ELECTRONICS DE MEXICO S.A. DE C.V. Blvd.Manuel Avila Camacho 138 10 piso Col.Lomas de Chapultepec, Mexico, D.F. 11000 TEL: 55-9178-4270 K002 B3 En